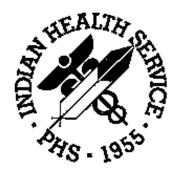

# IHS RPMS PCC Management Reports (APCL) Version 3.0

**User's Manual** 

February 1997

## **Preface**

The richness of the Patient Care Component (PCC) database, as well as the functional need for retrieving data in an organized manner for administrative and clinical management purposes, led to the development of the PCC Management Reports module. The options available in this module allow users to quickly and easily generate reports containing the data they need from the PCC.

The PCC Management Reports module, version 3.0, provides numerous reports for patient and program management. This module facilitates the retrieval of data from the PCC by offering the user predefined report options as well as tools for custom-report generation. Users specify the parameters for each of the reports in order to retrieve the data of interest. Reports are organized by category on the main menu for ease of use.

This manual has been written for Resource and Patient Management System (RPMS) users who will utilize the PCC Management Reports module and other data retrieval tools for clinical and administrative functions. Separate installation and technical manuals for this module are available for Information Resources Management (IRM) personnel who are responsible for installing and maintaining this module.

i

Please direct any comments or questions regarding this system to:

Tucson Software Support Help Desk IHS/Information Systems Division 7900 S. J. Stock Road

Tucson, AZ 85748

Phone: (520) 295-2528 Fax: (520) 295-2564

(520) 295-2532 (520) 295-2527 This page intentionally left blank.

# **PCC Management Reports**

## **Table of Contents**

| INTK   | ODUCTION                                          | 1  |
|--------|---------------------------------------------------|----|
| PCC M  | MANAGEMENT REPORTS MENU                           | 3  |
| QUEUIN | NG OUTPUT                                         | 4  |
| PLST   | PATIENT LISTINGS                                  | 5  |
| CRC    | LIVING PATIENTS BY COMMUNITY OF RESIDENCE (*)     | 6  |
| DOB    | LIVING PATIENTS BY DATE OF BIRTH (*)              | 7  |
| DEM    | LIVING PATIENTS BY MULTIPLE DEMOGRAPHIC VARIABLES | 8  |
| DOD    | DECEASED PATIENTS BY DATE OF DEATH                |    |
| PGEN   |                                                   |    |
| DP     | PATIENT LISTING BY PRIMARY CARE PROVIDER          |    |
| VDP    | PATIENTS BY PRIMARY CARE PROVIDER W/ VISIT COUNTS |    |
| DMG    | DETAILED PATIENT REGISTER R-DMG-510.              | 16 |
| RES 1  | RESOURCE ALLOCATION/WORKLOAD REPORTS              | 17 |
| OPS    | OPERATIONS SUMMARY FOR A SERVICE UNIT OR FACILITY | 18 |
| OS     | Operations Summary                                |    |
| SEC    | $\mathcal{J}$                                     |    |
| TYP    | =                                                 |    |
| DIS    |                                                   |    |
| RPVC   |                                                   |    |
| RPVT   | REGISTERED PATIENTS AND VISITS BY TRIBE           |    |
| RPVS   | REGISTERED PATIENTS AND VISITS BY SU OF RESIDENCE |    |
| AGE    | REGISTERED PATIENTS BY AGE, SEX, TRIBE, COMMUNITY |    |
| ACC    | ACTIVE PATIENT COUNT BY COMMUNITY OF RESIDENCE    |    |
| ACS    | ACTIVE PATIENT COUNT BY SU OF RESIDENCE           |    |
| ACT    | ACTIVE PATIENT COUNT BY TRIBE                     |    |
| CH     | COMMUNITY HEALTH PROFILE SUMMARY                  |    |
| CHWL   | CLINIC HOURLY WORKLOAD REPORT                     | 31 |
| INPT   | INPATIENT REPORTS                                 | 33 |
| HDM    | HOSPITAL DISCHARGES BY MONTH OF DISCHARGE (2A)    |    |
| HDD    | HOSPITAL DISCHARGE LISTING BY DATE                |    |
| IICD   | HOSPITAL DISCHARGE LISTING BY DX OR PROCEDURE     |    |
| HDT    | HOSPITAL DISCHARGE BY TAXONOMY (TEMPLATE/CREATE)  |    |
| ADER   | ADMISSIONS FROM THE ER                            | 39 |

| QA Q        | UALITY ASSURANCE REPORTS                                             | 41  |
|-------------|----------------------------------------------------------------------|-----|
| AUD F       | RANDOM SAMPLE OF VISITS BY DIAGNOSIS AND DATE                        | 42  |
| CICD        | LISTING OF VISITS BY CLINIC TYPE AND BY DIAGNOSIS                    | 44  |
| INPT        | HOSPITAL DISCHARGE LISTING BY DIAGNOSIS OR PROCEDURE                 | 45  |
| VICD        | LISTING OF OUTPATIENT VISITS WITH ICD CODES                          | 46  |
| A           | RETURNS TO ER WITHIN 72 HOURS AFTER CLINIC VISIT                     | 47  |
| ADA         | LISTING OF CLINIC VISITS WITH ADA CODES                              | 48  |
| CZIP        | CLINIC VISIT COUNTS BY CLINIC TYPE BY ZIP CODE                       |     |
| CVC         | CLINIC VISIT COUNTS WITHIN A DATE RANGE                              |     |
| NVST        | PATIENTS WITH AT LEAST N VISITS.                                     | 51  |
| INJ         | LISTING OF VISITS WITH INJURY DIAGNOSIS                              | 53  |
| INJS        | INJURY VISIT E-CODE SUMMARY REPORT                                   |     |
| PVC         | PROVIDER VISIT COUNTS                                                |     |
| PVCT        | PROVIDER OR CLINIC VISIT COUNTS BY TEMPLATE OF PATIENTS              |     |
| VGEN        | VISIT GENERAL RETRIEVAL                                              |     |
| DEL         | DELETE VGEN/PGEN REPORT DEFINITION                                   |     |
|             | READMISSIONS WITHIN 30 DAYS OF A DISCHARGE                           |     |
| VST         | DISPLAY SINGLE VISIT FOR A PATIENT                                   |     |
| DISP        |                                                                      |     |
| LCV         |                                                                      |     |
| LVST        |                                                                      |     |
|             | · · · · · ·                                                          |     |
| DM D        | IABETES PROGRAM QA AUDIT                                             | 69  |
| Samp        | ole Audit Reports                                                    | 73  |
| Gene        | erating a Patient Cohort for the Audit Report                        | 77  |
| APC A       | APC REPORTS                                                          | 70  |
|             |                                                                      |     |
| 1A          | PCC-AMBULATORY PATIENT CARE REPORT 1A                                |     |
| DATE        | APC VISIT COUNTS BY DATE OF VISIT                                    |     |
| CLN         | APC VISIT COUNTS BY CLINIC TYPE                                      |     |
| DISC        | APC VISIT COUNTS BY PROVIDER DISCIPLINE                              |     |
| APRV        | APC VISIT COUNTS BY INDIVIDUAL PROVIDER                              |     |
| DX          | APC VISIT COUNTS BY PRIMARY DIAGNOSIS (APC CODE)                     |     |
| LOC         | APC VISIT COUNTS BY LOCATION OF SERVICE                              |     |
| AVCL        | AVERAGE NUMBER OF VISITS BY DAY OF WEEK AND CLINIC                   |     |
| AVCS        | AVERAGE NUMBER OF VISITS BY DAY/CLINIC ALL SERVICE                   |     |
| AVD         | AVERAGE NUMBER OF APC VISITS PER DAY                                 |     |
| CYV         | CALENDAR YEAR FIRST AND REVISIT SUMMARY                              |     |
| DXC         | APC VISIT COUNTS BY APC MAJOR DIAGNOSIS CATEGORY                     |     |
| NOEX        | LIST APC-1A VISITS NOT EXPORTED                                      | 94  |
| <b>PCCV</b> | AMBULATORY VISIT COUNTS                                              | 95  |
| DATE        | VISIT COUNTS BY DATE OF VISIT                                        | 97  |
| CLIN        | VISIT COUNTS BY CLINIC TYPE                                          |     |
| DISC        | VISIT COUNTS BY PROVIDER DISCIPLINE                                  |     |
| PROV        | VISIT COUNTS BY PROVIDER                                             |     |
| DX          | VISIT COUNTS BY PRIMARY DIAGNOSIS (ICD)                              |     |
| LOC         | VISIT COUNTS BY LOCATION OF SERVICE                                  |     |
| SC          | VISIT COUNTS BY ESCATION OF SERVICE VISIT COUNTS BY SERVICE CATEGORY |     |
| AA          | PCC VISITS (BY PROVIDER DISCIPLINE) PCC REPORT AA                    |     |
| ALL         | ALL VISITS BY PROVIDER OR PROVIDER DISCIPLINE.                       |     |
| APPT        | TALLY OF WALK-IN/APPOINTMENT CLINIC VISITS                           |     |
| DAR         | PCC DATA ANALYSIS REPORT                                             |     |
| PPD         | PRIMARY PROVIDER VISITS - DAILY/ANNUAL REPORT                        |     |
|             | PRIMARY PROVIDER VISITS - DAILY/ANNUAL REPORT                        |     |
| PPM         |                                                                      |     |
| WAIT        | WAIT TIMES BY CLINIC AND PROVIDER                                    | 111 |

| BILL  | BILLING REPORTS                                        | 113 |
|-------|--------------------------------------------------------|-----|
| MCA   | LISTING OF ACTIVE MEDICARE PART A ENROLLEES            | 114 |
| MCB   | LISTING OF ACTIVE MEDICARE PART B ENROLLEES            | 115 |
| MCD   | LISTING OF ACTIVE MEDICAID ENROLLEES                   | 116 |
| ΡΙ    | LISTING OF ACTIVE PRIVATE INSURANCE ENROLLEES          | 117 |
| CO    | LISTING OF COMMISSIONED OFFICERS AND DEPENDENTS        | 118 |
| VIS   | LISTING OF POTENTIALLY BILLABLE VISITS BY DATE         | 119 |
| COV   | VISITS BY COMMISSIONED OFFICERS AND DEPENDENTS         | 120 |
| BMI   | BODY MASS INDEX REPORTS                                | 121 |
| OOPT  | OVERWEIGHT/OBESITY PREVALENCE TABLE                    | 122 |
| LPAT  | LISTING OF PATIENTS WITH HEIGHT/WEIGHT/BMI             | 122 |
| OVER  | LISTING OF OVERWEIGHT PATIENTS                         | 123 |
| OBES  | LISTING OF OBESE PATIENTS                              | 123 |
| COMB  | COMBINED LISTING OF OVERWEIGHT/OBESE PATIENTS          | 124 |
| ERR   | LISTING OF PATIENTS WITH POTENTIAL HEIGHT/WEIGHT ERROR | 124 |
| REF   | BMI STANDARD REFERENCE DATA TABLE                      | 125 |
| ACT   | ACTIVITY REPORTS BY DISCIPLINE GROUP                   | 127 |
| TSPR  | TIME AND PATIENT SERVICES BY PROVIDER                  | 128 |
| TSSU  | TIME AND PATIENT SERVICES BY SERVICE UNIT              |     |
| PPPR  | PRIMARY PROBLEM BY PROVIDER                            |     |
| PPLO  | PRIMARY PROBLEM BY FACILITY                            | 131 |
| PPSU  | PRIMARY PROBLEM BY SERVICE UNIT                        |     |
| INPR  | Number of Individuals Seen by Provider                 |     |
| INSU  | NUMBER OF INDIVIDUALS SEEN BY SERVICE UNIT             |     |
| AGE   | PATIENT SERVICES BY AGE AND SEX                        |     |
| TEN   | TOP TEN PRIMARY DIAGNOSES                              |     |
| CAG   | CREATE NEW ACTIVITY DISCIPLINE GROUP                   |     |
| INQA  | INQUIRE INTO AN ACTIVITY GROUP                         | 137 |
| CNTS  | COUNT SUMMARY REPORTS                                  | 139 |
|       | DIAGNOSES BY AGE REPORT                                |     |
| DXFA  | DX TALLY BY LOCAL, SECONDARY, TERTIARY FACILITY        | 141 |
| FPRC  | Frequency of Procedures Report                         |     |
| PAPC  | PURPOSE OF VISITS GROUPED BY APC CODES                 | 145 |
| TEN   | Frequency of Diagnoses Report                          | 146 |
| IMM : | IMMUNIZATION REPORTS                                   | 149 |
| AIN   | ADULT IMMUNIZATION NEEDS                               |     |
| KNIR  | KIDS NOT ON IMMUNIZATION REGISTER                      | 151 |
| DR P  | CC PATIENT DATA RETRIEVAL UTILITY                      | 153 |
| RT R  | EPORT TEMPLATE UTILITY                                 | 157 |
| STS 6 | SEARCH TEMPLATE SYSTEM                                 | 160 |
|       |                                                        |     |
|       | N Q-MAN (PCC QUERY UTILITY)                            |     |
| FM F  | TILEMAN (GENERAL)                                      | 173 |
| APPEN | NDIX: STATISTICAL DATABASE RECORD DEFINITION           | 175 |

This page intentionally left blank.

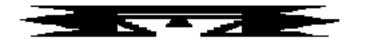

## Introduction

The PCC Management Reports Module provides numerous reports for patient and program management. Access to the PCC Management Reports menus is restricted to authorized individuals and is controlled by the facility local Site Manager through the use of locks (code words assigned to the user that allow access to a menu).

This manual provides detailed information on the use of the PCC Management Reports menus. All users should take the time to read through this guide prior to using PCC Management Reports. This manual contains special information about the report options available and includes a sample of each report.

Many of these reports may be printed instantaneously; however, some will take a considerable amount of time to generate. Notes on run time are included for reports that require longer processing times. These printouts can be queued to specific devices (see Queuing Output, page 4) so that printing can occur after regular business hours.

This page intentionally left blank.

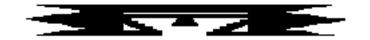

## **PCC Management Reports Menu**

The PCC Management Reports menu, shown below, consists of several categories of reports from various PCC files. Each menu option represents a sub-menu that contains a number of reports within that category. Note that any menu option followed by an ellipses ( . . . ) contains a sub-menu.

```
** PCC Management Reports
                 *********
                           Version 3.0
                      SELLS HOSPITAL/CLINIC
PLST
      Patient Listings ...
RES
      Resource Allocation/Workload Reports ...
INPT
      Inpatient Reports ...
QA
      Quality Assurance Reports ...
      Diabetes Program QA Audit ...
DM
APC APC Reports ...
PCCV PCC Ambulatory Visit Reports ...
BILL Billing Reports ...
BMI
      Body Mass Index Reports ...
ACT
      Activity Reports by Discipline Group ...
CNTS Dx & Procedure Count Summary Reports ...
IMM
      Immunization Reports ...
DR
      PCC Patient Data Retrieval Utility
     Report Template Utility ...
RT
STS Search Template System ...
OMAN
      Q-Man (PCC Query Utility)
      FileMan (General) ...
```

Extended help is available for most of the options. To access a help screen, type a question mark and the label for the menu option for which you require help; for example, typing "?PLST" generates a description of the Patient Listings option.

The following sections of this manual provide detailed information for each of the report categories shown above. The categories are presented in the order in which they appear on the report menu. A brief description of each sub-menu screen (for example, Patient Listings) is provided, followed by examples and descriptions of each report contained in that sub-menu.

## **Queuing Output**

It is important that you do not run reports or retrievals requiring lengthy processing time during normal working hours, unless you are operating an upgraded RISC 6000 CPU or are at a very small facility. Jobs that require lengthy processing times should be queued to run after business hours or on weekends. Throughout this manual, notations indicate which reports may have lengthy processing times. Please contact your local Site Manager if you have questions regarding report queuing.

To queue a job, enter "Q" at the DEVICE prompt and press return. Then enter an appropriate device number and press return. Answer the question about when to print by entering an afterhours date and time, such as "T@6PM" to have the job processed Today at 6:00 p.m.

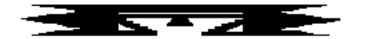

## **PLST Patient Listings**

This set of reports allows you to list groups of patients. The reports include patient listings by Date of Birth, Current Community, Date of Death, Sex, Eligibility, Classification/Beneficiary, and Tribe of Membership. In most cases, the report includes the Patient's Name, Chart Number, and Date of Birth.

```
PCC Management Reports
                          Patient Listings
                      *********
                              Version 3.0
                          SELLS HOSPITAL/CLINIC
Please remember to queue ...
(*) denotes that the report is instantaneous
         Living Patients by Community of Residence (*)
  CRC
         Living Patients by Date of Birth (*)
  DOB
        Living Patients by Multiple Demographic Variables
  DEM
        Deceased Patients by Date of Death (*)
  DOD
  PGEN Patient General Retrieval
  DP
        Patient Listing by Primary Care Provider
  VDP
        Patients by Primary Care Provider w/ Visit Counts
        Detailed Patient Register R-DMG-510
  DMG
```

## **CRC** Living Patients by Community of Residence (\*)

This report displays a list of living patients by Community, along with their Dates of Birth, Sex, and Tribes of Membership.

You will be asked to enter one particular community or all communities. The total number of patients per community and the total of all the requested communities' populations will be displayed. To shorten the report generation time, request only a narrow range of communities.

| ACHI PATIENTS           | DATE | OF     | JAN 2  | 5,1995 15:10 PAGE    |
|-------------------------|------|--------|--------|----------------------|
| NAME                    | BIRT |        | SEX    | TRIBE OF MEMBERSHIP  |
| CURRENT COMMUNITY: ACHI |      |        |        |                      |
| MARTIN, MARY            | JAN  | 1,1925 | FEMALE | TOHONO O'ODHAM NATIO |
| SMITH, BILL             | MAY  | 1,1948 | MALE   | TOHONO O'ODHAM NATIO |
| WHITE, THERESA          | JAN  | 1,1939 | FEMALE | TOHONO O'ODHAM NATIO |
| PETERS, DAVID           | 189  | 0      | MALE   | TOHONO O'ODHAM NATIO |
| MILLER, BILL            | MAR  | 1,1962 | MALE   | TOHONO O'ODHAM NATIO |
| JONES, LISA             | APR  | 1,1963 | FEMALE | TOHONO O'ODHAM NATIO |
| MARTIN, IRMA            | JUN  | 1,1964 | FEMALE | TOHONO O'ODHAM NATIO |
| PETERS, BILL            | MAR  | 1,1964 | MALE   | PIMA                 |
| BROWN, SAM              | MAR  | 1,1928 | MALE   | NON-INDIAN BENEFICIA |
| PETERS, JOHN            | NOV  | 1,1966 | MALE   | TOHONO O'ODHAM NATIO |
| BROWN, SAM              | OCT  | 1,1967 | MALE   | TOHONO O'ODHAM NATIO |
| GREEN, LARRY            | DEC  | 1,1958 | MALE   | TOHONO O'ODHAM NATIO |
| GREEN, THERESA          | JUN  | 1,1920 | FEMALE | TOHONO O'ODHAM NATIO |
| BROWN, DENNIS           | APR  | 1,1940 | MALE   | TOHONO O'ODHAM NATIO |

## **DOB** Living Patients by Date of Birth (\*)

The DOB report displays a list of all living patients by Date of Birth. You will be asked to enter a date range from the earliest to latest date of birth. You may sort the list by Patient Name or Date of Birth. The report will include the Patient's Name, Date of Birth, and Chart Number. The total number of patients on the list will be displayed at the end of the report.

| PATIENT LISTING BY DATE OF BIRTH<br>NAME | JAN 26,1995 14:06 PAGE<br>DOB CHART # |
|------------------------------------------|---------------------------------------|
|                                          |                                       |
| MILLER, SARAH                            | JAN 1,1944 77467                      |
| MARTIN, MARTIN                           | JAN 1,1944 99009                      |
| PETERS, THERESA                          | FEB 1,1944 98775                      |
| MARTIN, JIM                              | FEB 1,1944 31382                      |
| WHITAKER, GEORGIE WAKEFIELD              | FEB 22,1944 53466                     |
| MARTIN, JAMES                            | MAR 5,1944 90774                      |
| RILEY, SUSIE                             | APR 8,1944 14495                      |
| GREEN, DARLENE                           | MAY 1,1944 21087                      |
| SALADIN, SALLY ANN                       | MAY 14,1944 23545                     |
| WHITE, THERESA                           | JUN 1,1944 94867                      |
| JOHNSON, DIANE                           | JUL 1,1944 29574                      |

## **DEM** Living Patients by Multiple Demographic Variables

This report option allows you to display a list of patients by selected demographic variables. In each report, the Patient's Name, Date of Birth, Tribe of Membership, and Current Community is printed. You will be able to select the sort variables for the report. The sort variables you may choose from are: Date of Birth, Sex, Current Community, Tribe of Membership, Classification/Beneficiary, Eligibility, and Patient Name.

The sample report below lists patients by community and date of birth.

| PATIENT LISTING BY COMMUNITY NAME | DOB      | •                    |         |
|-----------------------------------|----------|----------------------|---------|
| MILLED LIGH                       | 00/01/25 | TOVOVO OLODVIN NATA  | G77.7.G |
| MILLER, LISA                      | 08/01/35 |                      | SELLS   |
| MILLER, TANYA                     | 08/15/35 |                      | SELLS   |
| PEREZ, LILY                       | 08/11/36 |                      | SELLS   |
| RILEY, SUSIE                      | 04/08/44 |                      | SELLS   |
| SAVAGE, ANDREW                    | 01/01/47 |                      | SELLS   |
| GARCIA, JOE FRANK                 | 06/25/50 |                      | SELLS   |
| GOETTERT, JUDY                    | 10/31/52 |                      | SELLS   |
| NORTON, JERRY F                   | 01/01/57 |                      | SELLS   |
| NEZ,LARRY                         | 04/17/59 |                      | SELLS   |
| PEREAU, KAREN JEAN                | 03/04/63 | DAKOTA (SIOUX)       | SELLS   |
| RIVERS, CAMERON ANTHONY           | 07/22/63 | GILA RIVER PIMA MARI | SELLS   |
| HALL, JULIE PATRICIA              | 08/30/65 | NON-INDIAN BENEFICIA | SELLS   |
| SMITH, BOB                        | 01/01/77 | NON-INDIAN BENEFICIA | SELLS   |

**Estimated Run Time:** For facilities with numerous patient files, this report may take a long time to run unless the first sort variable selected is a specific Current Community. If you have selected a specific community, the run time for the report will be a function of the size of that community and the number of other variables chosen for sorting. For example, a report sorting first by a small Community and then by Date of Birth would run quickly. A report sorting first by a large Community (over 1,000 patients) and then by Tribe and Date of Birth would take a longer time.

## **DOD** Deceased Patients by Date of Death

This report lists deceased patients by Date of Death. You will be asked to select a date range for the Date of Death. The Patient's Name, Date of Birth, Date of Death, Patient Chart Number, and Cause of Death (ICD Code) will be shown on the report. The Cause of Death will be displayed to the extent it has been entered through the ADT Inpatient or the PCC data entry process.

| PAT | IENT LISTING BY DATE | OF DEA | TH     |      | JAN 26,1   | 1995 14:12 | PAGE 1<br>CAUSE |
|-----|----------------------|--------|--------|------|------------|------------|-----------------|
|     |                      | DATE   | OF     |      |            |            | OF              |
|     | PATIENT NAME         | BIRT   | H<br>  | DATI | E OF DEATH | CHART #    | DEATH           |
| 1   | PETERS, SUSAN        | AUG    | 1,1932 | JAN  | 1,1890     | 74545      | 571.5           |
| 2   | JOHNSON,JIM          | MAR    | 1,1962 | AUG  | 5,1964     | 84755      | 428.0           |
| 3   | MARTIN, DENNIS       | JUL    | 1,1971 | AUG  | 8,1975     | 19947      | 428.0           |
| 4   | MARTIN,JIM           | MAY    | 1,1967 | SEP  | 9,1977     | 12575      | 585.            |
| 5   | BROWN, JOHN          | FEB    | 1,1978 | MAR  | 3,1985     | 57866      | 585.            |
| 6   | JOHNSON, CHARLES     | MAR    | 1,1974 | APR  | 4,1985     | 97046      | 585.            |
| 7   | BLACK, JOHN          | DEC    | 1,1977 | AUG  | 8,1985     | 05946      | 585.            |
| 8   | JOHNSON,JIM          | APR    | 1,1965 | SEP  | 5,1985     | 27559      | 428.0           |
| 9   | MILLER, DIANE        | MAR    | 1,1946 | DEC  | 27,1985    | 23564      | 799.1           |
| 10  | JONES, ANNE          | JUN    | 1,1939 | AUG  | 6,1986     | 12349      | 486.            |
| 11  | MARTIN,BILL          | JAN    | 1,1948 | AUG  | 6,1986     | 19256      | 428.0           |
| 12  | SMITH,SAM            | JUL    | 1,1959 | AUG  | 18,1986    | 99471      | 799.1           |
| 13  | JONES,BILL           | JAN    | 1,1964 | NOV  | 20,1986    | 44298      | 486.            |
| 14  | JOHNSON, LARRY       | FEB    | 1,1980 | NOV  | 25,1986    | 09683      | 585.            |

#### PGEN Patient General Retrieval

The Patient General Retrieval is a very flexible option that allows you to design your own report to list or count patients. This report option enables you to select which patients to include in the report, which data items to print, and how the data is sorted. Depending on the choices you make, you can generate a very specific report or a very general report. The logic used to produce the report may be saved for future use. You may also limit your search to predefined templates of patients that have been created with Q-Man, Case Management, or other RPMS tools.

If you design a report that is 80 characters or fewer in width, it can be displayed on your screen or printed. If your report is 81-132 characters wide, it must be printed and can only be printed on a printer capable of producing 132 character lines. Each report includes a cover page that details the user-defined criteria.

To begin generating a report using the Patient General Retrieval option, you will need to indicate whether you want to search the entire database, use a search template of patients, or transfer to Q-Man in order to create a template for use. You will select one of the following:

- S Search Template of Patients
- P Search All Patients
- Q Q-Man Search

To use a search template of patients, you will be prompted for the name of the template. After entering the name of the template, you will be presented with a print item selection list. Select items to print by following the directions in the corresponding section below.

If you select to search all patients in the database, you will have the option of using report logic that you have saved from a previous report generated with PGEN. To use previously saved report logic, enter the name you assigned to the report and press return to run the report. If you are creating a new report, follow the instructions below for selecting search criteria.

Choosing Q-Man Search will transfer you to Q-Man to create a search template. (Refer to the Q-Man user manuals for specific instructions on using Q-Man.) After you have created the template, you will be returned to PGEN to select the type of report desired. Continue to create the report according to the following directions.

## **Selecting Search Criteria**

You will be able to select search criteria only if you choose the option for searching all patients in the database and are creating a new report. You will be presented with a referral selection menu to browse. The action items available for browsing this menu are:

+ Next Screen
 - Previous Screen
 S Select Items
 Q Quit Item Selection
 R Remove Items
 E Exit Report

Enter + and – at the Select Action prompt to review the selection items in the list. When you are ready to select items, press return at the prompt to accept Select Items as the default value or enter "S." You can select patients based on any combination of the data items in the list. Enter a

list or a range of numbers at the next prompt; for example, 1-4,5,20 or 10,12,20,30. You will then be prompted to define values for the items you chose, as applicable. For instance, if you selected age, you would be prompted to enter an age range.

#### **Patient Selection Menu**

| 1) Name                | 11) Eligibility Status   | 21) EDC                     |
|------------------------|--------------------------|-----------------------------|
| 2) Sex                 | 12) Beneficiary Class    | 22) Date EDC Determined     |
| 3) Date of Birth       | 13) Cause of Death       | 23) Contraception Method    |
| 4) Age                 | 14) Medicare             | 24) EDC Determination       |
| 5) Date of Death       | 15) Medicaid             | 25) Last Menstrual Period   |
| 6) Employer of Patient | 16) Private Insurance    | 26) Service Unit of Patient |
| 7) Living Pts          | 17) Medicaid Plan Name   | 27) Problem List Dx         |
| 8) Chart Facility      | 18) Pvt Ins Plan Name    | 28) Exclude Inactive Pts    |
| 9) Community           | 19) Priv Ins Verified    | 29) Inactive Patients       |
| 10) Tribe              | 20) Desig Prim Care Prov |                             |

After you have selected and defined the patient selection criteria, you will be returned to the item list. The items that you selected will be marked with an asterisk (\*). You may add or remove items at this point, if needed, by entering "S" (select) or "R" (remove). If you are finished making your selections, press "Q" to leave this screen and continue creating your report.

#### **Selecting the Report Type**

You will need to select the type of report to be generated from the following choices:

- T Total Count Only
- S Sub-Counts and Total Count
- C Cohort/Template Save
- D Detailed Patient Listing

Note that if you are using predefined report logic, you will **not** be presented with the Report Type menu. The report type that will print will be the same one that was saved.

The total count report prints only the total number of patients that match the selection criteria you chose. The sub-counts and total count report lists the total number of matches as well as the subtotal of each different category of the sort variable selected; for example, if you sorted the report by sex, the number of males and the number of females in the group would be printed. The cohort/template save option saves in a template the patients that match your selection criteria. Only the total number of matching patients is displayed. You can then use the template for generating reports and select the print and sort criteria that you need each time. The detailed patient listing allows you to create a report that prints only the data items that you need sorted by the variable you select. If you have selected the detailed patient listing, read the sections below for instructions on selecting the print items and sort category.

#### **Selecting Print Items**

If you have selected the detailed patient listing report type, you will be presented with the following menu of data items that can be printed. Remember that you can print up to 132 characters if you have a printer capable of printing 132 character lines. Otherwise, your report may not exceed 80 characters. Choose the data items in the order that you would like them

printed. For instructions on browsing and selecting items, refer to the previous section "Selecting Search Criteria."

#### **Print Item Menu**

| 1)  | Name                       | 14) Office Phone            | 26) Medicaid Plan Name      |
|-----|----------------------------|-----------------------------|-----------------------------|
| 2)  | Chart #                    | 15) Mother's Maiden Name    | e 27) Pvt Ins Plan Name     |
| 3)  | Terminal Digit #           | 16) Next of Kin             | 28) Priv Ins Verified       |
| 4)  | SSN                        | 17) Community               | 29) Patient's Last Visit    |
| 5)  | Sex                        | 18) Tribe                   | 30) Desig Prim Care Prov    |
| 6)  | Date of Birth              | 19) Eligibility Status      | 31) EDC                     |
| 7)  | Age                        | 20) Beneficiary Class       | 32) Date EDC Determined     |
| 8)  | Date of Death              | 21) Cause of Death          | 33) Contraception method    |
| 9)  | Mlg Address-Street         | 22) Medicare                | 34) EDC Determination       |
| 10) | Mlg Address-City           | 23) Medicaid                | 35) Last Menstrual Period   |
| 11) | Mlg Address-Complete       | 24) Private Insurance       | 36) Health Status Items     |
| 12) | Home Phone                 | 25) Third Party Eligibility | 37) Service Unit of Patient |
| 13) | <b>Employer of Patient</b> |                             |                             |

#### **Selecting a Sort Category**

If you are creating a detailed report listing or a sub-counts and total count report, you will be presented with the following menu to select a sort variable. If you do not choose a variable, the report will be sorted by Patient Name. To select a sort variable, follow the procedures outlined in the "Selecting Search Criteria" section.

#### Sort Criteria Menu

| 1) Name                | 9) Community                | 17) Desig Prim Care Prov    |
|------------------------|-----------------------------|-----------------------------|
| 2) Chart #             | 10) Tribe                   | 18) EDC                     |
| 3) Terminal Digit #    | 11) Eligibility Status      | 19) Date EDC Determined     |
| 4) Sex                 | 12) Beneficiary Class       | 20) Contraception Method    |
| 5) Date of Birth       | 13) Cause of Death          | 21) EDC Determination       |
| 6) Age                 | 14) Third Party Eligibility | 22) Last Menstrual Period   |
| 7) Date of Death       | 15) Medicaid Plan Name      | 23) Service Unit of Patient |
| 8) Employer of Patient | 16) Pvt Ins Plan Name       |                             |

#### **Viewing the Report**

After you have specified the selection, print, and sort criteria, as applicable, you will have the option of producing a printed report or displaying the report on the screen for browsing. If you choose to browse the output on the screen, remember that your report must be 80 characters or fewer in width. Use the following keys for browsing the on-screen output:

- + next screen
- previous screen
- Q quit
- ?? more actions

If you choose to generate a printed report, your report may include up to 132 characters in width. Note that any reports greater than 80 characters wide must be printed on a printer capable of producing 132 character lines or a printer set up for condensed print.

The following sample report is based on these criteria:

#### **Patient Selection Criteria**

Patient Age: 20-25 Patient Community: Sells

#### **Print Item Selection**

Patient Name (1) Patient Chart # (2) Patient Age (7) Patient Community (16) Patient Tribe (17)

Patient's Last Visit (27)

TOTAL column width: 80

#### **Patient Sort Variable**

Patient Name (1)

| NAME                | HRN      | AGE | COMMUNI | TRIBE OF MEMBER | LAST VISIT   |
|---------------------|----------|-----|---------|-----------------|--------------|
|                     |          |     |         |                 |              |
| BURR, HUGH          | SE101292 | 20  | SELLS   | TOHONO O'ODHAM  | JAN 25, 1990 |
| CARPENTER, CHESTER  | SE101232 | 22  | SELLS   | TOHONO O'ODHAM  | APR 04, 1994 |
| FILMORE, ELAINE     | SE102353 | 23  | SELLS   | TOHONO O'ODHAM  | FEB 21, 1990 |
| GRANT, OUENTIN      | SE102356 | 23  | SELLS   | TOHONO O'ODHAM  | JAN 31, 1990 |
| GREEN, TONY         | SE101002 | 25  | SELLS   | TOHONO O'ODHAM  | JAN 08, 1990 |
| HANCOCK, TAMMY      | SE102500 | 21  | SELLS   | TOHONO O'ODHAM  | DEC 31, 1991 |
| JACKSON, MALLORY    | SE102385 | 22  | SELLS   | TOHONO O'ODHAM  | FEB 09, 1990 |
| JONES, JODY         | SE101167 | 23  | SELLS   | TOHONO O'ODHAM  | JAN 10, 1990 |
| MILLER, EDNA        | SE101047 | 25  | SELLS   | TOHONO O'ODHAM  | JAN 26, 1990 |
| REAGAN, KAY         | SE102966 | 25  | SELLS   | TOHONO O'ODHAM  | FEB 02, 1990 |
| ROBERTS, PENNY      | SE102345 | 25  | SELLS   | TOHONO O'ODHAM  | JAN 30, 1990 |
| THATCHER, DEE       | SE102838 | 23  | SELLS   | TOHONO O'ODHAM  | JAN 12, 1990 |
| VON BRAUN, BECKY    | SE102840 | 23  | SELLS   | TOHONO O'ODHAM  | JAN 18, 1990 |
| WATERMAN, LENORE    | SE102313 | 23  | SELLS   | TOHONO O'ODHAM  | JAN 03, 1990 |
| WINKERBEAN, JENNIFE | SE101082 | 24  | SELLS   | TOHONO O'ODHAM  | JAN 29, 1990 |
|                     |          |     |         |                 |              |
| Total Patients: 15  | ·        |     |         |                 |              |

RUN TIME (H.M.S): 0.0.6

## **DP** Patient Listing by Primary Care Provider

This report generates a list of patients for a specific Primary Care Provider or for all Primary Care Providers at the facility.

The following sample report displays patients for all Primary Care Providers. Note that the list of patients for each provider prints on a separate page.

| DESIGNATED PROVIDER P.         | ATIENT LISTING                  | APR 3,19 | 96 10:41 AM          | PAGE 1       |
|--------------------------------|---------------------------------|----------|----------------------|--------------|
| NAME                           | DOB                             | HRN      | CURRENT<br>COMMUNITY | LAST VISIT   |
|                                | OVIDER: CURTIS,CL               |          |                      |              |
| WHEELWRIGHT, MANDY             |                                 |          |                      | •            |
|                                | MAR 5,1941                      |          |                      | •            |
| SMITH, JAMES A<br>ADAMS, ANDY  | JAN 3,1989                      |          |                      | •            |
| ADAMS, AND I                   | UAN 3,1909                      | 101920   | SELLIS               | DEC 20, 1994 |
| DESIGNATED PROVIDER P.         | ATIENT LISTING                  | APR 3,19 | 96 10:42 AM          | PAGE 2       |
| NAME                           | DOB                             | HRN      | COMMUNITY            | LAST VISIT   |
| DESIGNATED PROMUSTARD, CHARLES | OVIDER: GRAU,DAVI<br>APR 1,1970 |          | SAN MIGUEL           | SEP 28, 1994 |

## **VDP** Patients by Primary Care Provider w/ Visit Counts

The VDP report produces a list of patients by Primary Care Provider. It includes the patient's name, chart number, age, number of times seen by the primary care provider, number of times seen by other primary providers, and diagnoses.

The following sample report displays all designated providers for the time period from October 1, 1993 to June 30, 1994. Note that the report for each provider prints on a separate page.

Page 1

SELLS HOSPITAL/CLINIC

PATIENTS BY DESIGNATED PROVIDER, WITH VISIT COUNTS

DESIGNATED PROVIDER: CURTIS, CLAYTON

VISIT DATES: OCT 01, 1993 TO JUN 30, 1994

TIMES OTHER
SEEN PROVIDERS

PATIENT NAME CHART # AGE BY DP SEEN ICD DIAGNOSES
WHEELWRIGHT,MAN 100006 24 0 SHORR,GREG (1) 250.00 - DM UNCOMPL/T-II/

Page 2

SELLS HOSPITAL/CLINIC

PATIENTS BY DESIGNATED PROVIDER, WITH VISIT COUNTS

DESIGNATED PROVIDER: SHORR, GREG

VISIT DATES: OCT 01, 1993 TO JUN 30, 1994

TIMES OTHER SEEN PROVIDERS

PATIENT NAME CHART # AGE BY DP SEEN ICD DIAGNOSES \_\_\_\_\_\_ WATERMAN, RAE JE 256 61 1 BILLARD, AB (8) .9999 - UNCODED DIAGNOSIS CURTIS, CLA (17) 099.9 - VENEREAL DISEASE DOCTOR, JOS (1) 250.00 - DM UNCOMPL/T-II/ ROANHORSE, (1) 293.82 - ORGANIC HALLUCIN SHMULE, SAM (1) 295.24 - CATATONIA-CHR/EX 296.21 - DEPRESS PSYCHOSI 300.9 - NEUROTIC DISORDER 305.90 - DRUG ABUSE NEC/M 311. - DEPRESSIVE DISORDE 401.9 - HYPERTENSION NOS 465.9 - ACUTE URI NOS 719.40 - JOINT PAIN-UNSPE RUN TIME (H.M.S): 0.0.03

## **DMG** Detailed Patient Register R-DMG-510

This report resembles the output from the R-DMG-510 report from the Albuquerque data center. For this report you will be able to select patients from a specific facility.

First, you will be asked to select a specific facility. You will then be prompted to select search criteria for a selected group of patients. Finally, you may sort the report output on a selected variable. The following selection and sort criteria are available.

#### **Selection Criteria**

4) Date of Birth

5) Age

AREA: TUCSON

| 1) Name           | 8) Community           | 15) Private Insurance    |
|-------------------|------------------------|--------------------------|
| 2) Sex            | 9) Tribe               | 16) Medicaid Plan Name   |
| 3) Date of Birth  | 10) Eligibility Status | 17) Pvt Ins Plan Name    |
| 4) Age            | 11) Beneficiary Class  | 18) Priv Ins Verified    |
| 5) Date of Death  | 12) Cause of Death     | 19) Desig Prim Care Prov |
| 6) Living Pts     | 13) Medicare           | 20) EDC                  |
| 7) Chart Facility | 14) Medicaid           | 21) Exclude Inactive Pts |
|                   |                        |                          |
| Sort Criteria     |                        |                          |
| 1) Name           | 6) Date of Death       | 11) Cause of Death       |
| 2) Chart #        | 7) Community           | 12) Medicaid Plan Name   |
| 3) Sex            | 8) Tribe               | 13) Pvt Ins Plan Name    |

INDIAN HEALTH SERVICE PATIENT REGISTRATION SYSTEM

9) Eligibility Status

10) Beneficiary Class

SU: SELLS

PAGE 1 DATE:4/3/96

15) EDC

14) Desig Prim Care Prov

FACILITY: SELLS HOSPITAL/CLINIC

| HRN                  | NAME                                                            | BIRTH<br>DATE    | SEX    | TRB                      | BEN      | BLOOD<br>QUNTM              |   |   | - |   |        | RESIDEN                            | SOC SEC NO                                       |
|----------------------|-----------------------------------------------------------------|------------------|--------|--------------------------|----------|-----------------------------|---|---|---|---|--------|------------------------------------|--------------------------------------------------|
| SE102043<br>SE035000 | BURR, MARYLOU<br>FARMER, MALLO<br>SMITH, JAMIE<br>THATCHER, DAW | 1/5/90<br>9/1/92 | F<br>M | 282<br>096<br>096<br>096 | 01<br>01 | 1/2<br>FULL<br>FULL<br>FULL | X | х | х | х | X<br>X | SELLS<br>ANEGAM<br>TUCSON<br>SELLS | 089640896<br>088150881<br>089410894<br>047380473 |

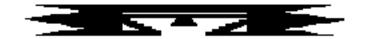

## **RES** Resource Allocation/Workload Reports

The Resource Allocation/Workload Reports provide data on the number of registered patients at a Service Unit or facility and the number of active patients, the number of visits, APC visits, and primary care provider visits by those registered patients.

This menu includes an Operations Summary sub-menu and the following report options.

```
PCC Management Reports
          ** Resource Allocation/Workload Reports **
                       Version 3.0
                    SELLS HOSPITAL/CLINIC
OPS
      Operations Summary for a Service Unit or Facility ...
      Registered Patients and Visits by Community
RPVC
RPVT Registered Patients and Visits by Tribe
RPVS Registered Pts and Visits by SU of Residence
AGE Registered Patients by Age, Sex, Tribe, Community
ACC Active Patient Count by Community of Residence
ACS Active Patient Count by SU of Residence
ACT Active Patient Count by Tribe
    Community Health Profile Summary
CH
CHWL Clinic Hourly Workload Report
```

**Estimated Run Time:** These reports may have lengthy run times depending on the parameters you specify for each one. If you need assistance determining which reports to queue, please contact you local Site Manager.

## **OPS** Operations Summary for a Service Unit or Facility

The following reports are available from the Operations Summary menu.

```
******************

** PCC Management Reports **

** Operations Summary Menu **

**************

Version 3.0

SELLS HOSPITAL/CLINIC

OS Generate Operations Summary

SECT List PCC Operations Summary Sections

TYPE Create/Edit Operations Summary Type

DISP Display a Operations Summary Type
```

## **OS Operations Summary**

This report provides summarized data for a single month or FY-to-date for a specific facility, a selected group of facilities, or for the entire Service Unit (SU) if all data for the SU is processed on your computer.

When selecting the period for which the report is to be run, consider whether all data has been entered for that period. The summary type print choices are:

- Ambulatory Care Section Only
- CHS
- Complete Operations Summary
- In-Hospital Only
- Inpatient Only
- Pharmacy Only
- Population Only Summary

The following sample report displays a Complete Operations Summary.

# OPERATIONS SUMMARY FOR MEMORIAL HOSPITAL FOR FY94-To-Date as of 9-30-94

Note: In parentheses (following each statistic) is the percent increase or decrease from the same time period in the previous year. "\*\*" indicates no data is present for one of the two time periods.

#### PATIENT REGISTRATION

There are 29,275 living patients (+9%) registered at this SU. This number does not represent the 'Active User Population' which is found elsewhere in PCC Reports. There have been 1,730 new patients (+12%) registered during this time period. 317 births (-8%) and 291 deaths (+2%) occurred in this period based on data in the Patient Registration File.

#### THIRD PARTY ELIGIBILITY

There were 277 patients (+7%) enrolled in Medicare Part A and 231 patients (+11%) enrolled in Part B at the end of this time period.

There were also 1,137 patients (+20%) enrolled in Medicaid and 412 patients (+36%) with an active Private Insurance policy as of that date.

19

#### CONTRACT HEALTH SERVICES

Total CHS expenditures (obligations adjusted by payments) for this period were \$564,296 (+16%). The number and dollar amount of authorizations by type were:

| 43 - Hospitalization      | 296   | ( +2%) | \$312,196 | (+18%) |
|---------------------------|-------|--------|-----------|--------|
| 57 - Dental               | 351   | ( +8%) | \$ 80,500 | ( -4%) |
| 64 - Non-Hospital Service | 1,163 | (+19%) | \$171,600 | (+15%) |

#### DIRECT INPATIENT

There were 1,437 discharges (+6%) during this period, accounting for 6,754 patient days (+2%). The average length of stay was 4.7 days compared to an ALOS of 4.6 during this period last year.

The five leading primary diagnoses for hospitalizations were:

| 1 - | Normal Delivery        | 104 | (-15%) |
|-----|------------------------|-----|--------|
| 2 - | Pneumonia              | 72  | ( +8%) |
| 3 - | Diabetes Mellitus      | 71  | (+12%) |
| 4 - | Ischemic Heart Disease | 65  | (-16%) |
| 5 – | Appendicitis           | 60  | (+26%) |

#### AMBULATORY CARE VISITS

There were a total of 47,291 ambulatory visits (+7%) during the period for all visit types except CHS.

They are broken down below by Type, Location, Service Category, Provider Discipline and leading Diagnoses. These do not equate to "official" APC Visits which are identified in other PCC reports.

| By Type: |        |   |      |
|----------|--------|---|------|
| IHS      | 47,001 | ( | +7%) |
| 638      | 0      | ( | )    |
| Other    | 290    | ( | +2%) |

| By Location:         |        |   |      |
|----------------------|--------|---|------|
| Sells Hosp.          | 45,800 | ( | +9%) |
| San Xavier Clinic    | 0      | ( | )    |
| San Rosa Clinic      | 0      | ( | )    |
| Home                 | 920    | ( | -2%) |
| School               | 571    | ( | -2%) |
| By Service Category: |        |   |      |
| Ambulatory           | 46,601 | ( | +7%) |
| Telecommunication    | 250    | ( | 0왕)  |
| Not Found            | 440    | ( | 0왕)  |
| Day Surgery          | 0      | ( | )    |
| Observation          | 0      | ( | )    |
| Nursing Home         | 0      | ( | )    |
| By Clinic Type       |        |   |      |
| General              | 46,601 | ( | +7%) |
| Audiology            | 250    | ( | 0왕)  |
| Well Child           | 440    | ( | 0왕)  |
|                      |        |   |      |

By Provider Type (Primary and Secondary Providers):

| Phys         | 29,500 | ( +5%) |
|--------------|--------|--------|
| RN           | 14,200 | (+19%) |
| LPN          | 11,150 | ( +6%) |
| CHN          | 4,111  | (-14%) |
| Pharmacy     | 21,520 | (+16%) |
| Surgeon      | 421    | ( -8%) |
| Internist    | 1,811  | (-12%) |
| Optometrist  | 710    | ( +4%) |
| Podiatrist   | 1,111  | ( -2%) |
| Nurse Pract. | 297    | (-37%) |
| Total        | 84.831 | (+10%) |

The ten leading purposes of ambulatory visits by individual ICD Code and by APC groups are listed below. Both primary and secondary diagnoses are included in the counts.

#### By ICD Diagnosis

| 1  | - | Upper Respiratory Inf.     | 4,722 | ( +8%) |
|----|---|----------------------------|-------|--------|
| 2  | - | Prenatal Care              | 3,691 | (-12%) |
| 3  | - | Diabetes Mellitus          | 3,480 | ( -9%) |
| 4  | - | Otitis Media               | 3,217 | (+17%) |
| 5  | - | Impetigo                   | 1,911 | ( +3%) |
| 6  | - | Complications of Pregnancy | 1,271 | ( -8%) |
| 7  | - | Laceration                 | 862   | ( -8%) |
| 8  | - | Sprains/Strains            | 490   | (+11%) |
| 9  | - | Rheumatoid Arthritis       | 487   | ( +4%) |
| 10 | _ | Gastroenteritis            | 452   | (-22%) |

## By APC Grouping

| 1  | - | URI               | 5,110 | ( +4%) |
|----|---|-------------------|-------|--------|
| 2  | - | Diabetes Mellitus | 3,890 | (+10%) |
| 3  | - | Influenza         | 2,001 | (-10%) |
| 4  | - | Impetigo          | 2,150 | ( -4%) |
| 5  | - | Prenatal Care     | 1,200 | ( +8%) |
| 6  | - | Well Child Care   | 1,180 | (-11%) |
| 7  | - | Conjunctivitis    | 850   | (+17%) |
| 8  | - | Physical Exams    | 710   | ( -2%) |
| 9  | - | Anemia            | 666   | ( -2%) |
| 10 | - | Alcoholism        | 652   | ( +5%) |

#### INJURIES

There were 5,217 visits for injuries (-11%) reported during this period. Of these, 1,252 were new injuries (+8%). The five leading causes were:

| 1 - | Falls               | 221 | ( +5%) |
|-----|---------------------|-----|--------|
| 2 - | Motor Vehicle       | 190 | (-12%) |
| 3 - | Stings & Venoms     | 101 | ( -2%) |
| 4 - | Purposely Inflicted | 72  | (+19%) |
| 5 - | Undetermined        | 66  | ( +4%) |

#### EMERGENCY ROOM

There were 2,911 visits (+16%) to the ER (Clinic Code=30). Of these 1,216 had an injury diagnosis (-12%) and 621 had an alcohol-related diagnosis (+4%).

#### PHARMACY

There were 21,000 new prescriptions (+17%) and 39,000 refills (+12%) during this period.

#### DENTAL

There were 4,920 patients (+12%) seen for Dental Care. They accounted for 7,826 visits (+19%). The five leading service categories were:

| 1 | - | Restoration  | ( +8%) |
|---|---|--------------|--------|
| 2 | - | Extraction   | (+24%) |
| 3 | - | Fluoridation | (+12%) |
| 4 | - | Exam         | ( -1%) |
| 5 | - | Sealants     | (+16%) |

## **SECT** List PCC Operations Summary Sections

This option lists the summary types available for the operations reports. A sample display follows.

PCC OPERATIONS SUMMARY SECTION LIST APR 3,1996 14:51 PAGE 1 NAME

.....

AMBULATORY
CONTRACT HEALTH SERVICES
IN-HOSPITAL
INPATIENT SERVICES
PHARMACY
POPULATION/THIRD PARTY

## TYPE Create/Edit Operations Summary Type

This option allows you to edit an Operations Summary Type or create a new one.

Begin by entering the name of the summary type you would like to create or the name of an existing summary type to edit. Then follow the prompts to specify the components of the summary type and to indicate the order in which you want them to appear in your operations reports.

## **DISP** Display an Operations Summary Type

This option allows you to display an Operations Summary Type. The components of each are shown together with the order in which they will appear in a report.

You may choose from the list below or select a summary type that you have created.

- Ambulatory Care Section Only
- CHS
- Complete Operations Summary
- In-Hospital Only
- Inpatient Only
- Pharmacy Only
- Population Only Summary

The following sample shows the Complete Operations Summary type.

| PCC MAN REPORTS OP SUM TYPE LIST                                                                                                    | APR 11,1996 16:12 PAGE 1                                                                                                    |
|----------------------------------------------------------------------------------------------------|----------------------------------------------------------------------------------------------------|
| NAME: COMPLETE OPERATIONS SUMMARY SUMMARY ORDER: 1 SUMMARY ORDER: 2 SUMMARY ORDER: 3 SUMMARY ORDER: 4 SUMMARY ORDER: 5 SUMMARY ORDER: 6 | COMPONENT NAME: POPULATION/THIRD PARTY COMPONENT NAME: CONTRACT HEALTH SERVICES COMPONENT NAME: INPATIENT SERVICES COMPONENT NAME: AMBULATORY COMPONENT NAME: IN-HOSPITAL COMPONENT NAME: PHARMACY |

## RPVC Registered Patients and Visits by Community

## **RPVT** Registered Patients and Visits by Tribe

## **RPVS** Registered Patients and Visits by SU of Residence

All three of these report options search the patient files and print the following:

- 1. The number of living patients registered at the facility or SU you selected.
- 2. The number of patients receiving any service.
- 3. The number of PCC services (visits) by those patients.
- 4. The number of APC visits by those patients.
- 5. The number of APC primary care provider visits (PCP) by those patients.

The report may be sorted by Community of Residence, Tribe of Membership, or Service Unit of Residence.

You are able to select which portions of the patient database are included in the report by responding to various questions at the beginning of the report generation. Help screens are available to assist you with responding to these questions. Definitions of the following are also available in help screens: Registered Patients, Patients Receiving a Service, PCC Services (All PCC Visits), APC Visits, PCP Visits.

The following is a sample RPVC report.

SELLS HOSPITAL/CLINIC

FEB 5,1995 Page 1

Registration and Visit Counts for all Patients Registered at SELLS  ${\tt HOSPITAL/CLINIC}$  Facility.

The report is sorted by Community of Residence. A '\*' after the Community name indicates a Non-Service Unit Community. Visit Counts between SEP 1,1994 and DEC 31,1994.

| Current Community of residence | Reg Pts<br>Living<br>As of Today | Patients<br>Rec'ing<br>Service | All<br>PCC<br>Srvs | APC<br>Visits | PCP<br>Visits |
|--------------------------------|----------------------------------|--------------------------------|--------------------|---------------|---------------|
| ALI OIDAK                      | 6                                | 3                              | 4                  | 3             | 3             |
| ANEGAM                         | 6                                | 3                              | 3                  | 1             | 0             |
| ARIVACA*                       | 5                                | 1                              | 1                  | 0             | 0             |
| ARTESA                         | 5                                | 1                              | 1                  | 1             | 1             |
| KAKA                           | 8                                | 0                              | 0                  | 0             | 0             |
| LITTLE TUCSON                  | 6                                | 0                              | 0                  | 0             | 0             |
| MARANA                         | 1                                | 1                              | 10                 | 7             | 7             |
| Total:                         | 37                               | 9                              | <br>19             | 12            | 11            |
|                                | _                                |                                |                    |               |               |

7

472

# AGE Registered Patients by Age, Sex, Tribe, Community (Age Bucket Report)

The Age Bucket Report describes the demographics and epidemiology of a service population. You may define the parameters for the age groups that appear across the top of the page or you may use the predefined groups. Sex, Tribe of Membership, or Community of Residence display down the left side of the page. Cross-tabulations and column subtotals also display.

The report includes all living patients registered through patient registration at the facility or Service Unit you select.

| TRIBE OF MEMBERSHIP By AGE GROUP Page 1 All Living Patients Registered at SELLS HOSPITAL/CLINIC JAN 26, 1995 |   |     |      |        |       |       |       |        |     |
|----------------------------------------------------------------------------------------------------|---|-----|------|--------|-------|-------|-------|--------|-----|
|                                                                                                    |   |     |      | AGE GR |       | 05.44 | 1     |        |     |
| TRIBE OF MEM                                                                                                 | 0 | 1-4 | 5-14 | 15-19  | 20-24 | 25-44 | 45-64 | 65-125 | TOT |
| ALASKAN INDI                                                                                                 |   |     |      |        |       | 1     |       |        | 1   |
| APACHE                                                                                                    |   | 2   |      |        | 1     | 1     | 2     | •      | 6   |
| ARAPHOE TRIB                                                                                                 |   |     |      | 1      |       |       |       |        | 1   |
| CHEMEHUEVI T                                                                                                 |   |     | 1    |        |       | 1     |       |        | 2   |
| CHEROKEE NAT                                                                                                 |   |     |      | 1      | 1     |       | 1     |        | 3   |
| CHINESE                                                                                                    |   |     |      |        |       |       | 1     |        | 1   |
| COCOPAH TRIB                                                                                                 |   |     |      |        |       | 1     |       |        | 1   |
| CREEK NATION                                                                                                 |   |     | 1    |        |       | 1     |       |        | 2   |
| CROW TRIBE O                                                                                                 |   |     |      | 1      |       | 1     |       |        | 2   |
| DAKOTA (SIOU                                                                                                 |   |     |      |        | 1     |       | 2     |        | 3   |
| TOHONO O'ODH                                                                                                 |   | 21  | 77   | 38     | 42    | 136   | 68    | 61     | 443 |

41

26

79

3

48

1

143

74

61

UNSPECIFIED

TOTAL

## **ACC Active Patient Count by Community of Residence**

## **ACS Active Patient Count by SU of Residence**

## **ACT Active Patient Count by Tribe**

All three report options search the patient file and print the following:

- 1. The number of living patients registered at the facility or SU selected.
- 2. The number of active patients registered at the facility or SU selected.

The report may be sorted by Community of Residence, Tribe of Membership, or Service Unit of Residence, depending on the option you select.

You are able to select which portions of the patient database are included in the report by responding to various questions at the beginning of the report generation. Help screens are available to assist you with responding to these questions. Definitions of Registered Patients and Active Patients are also available in help screens.

The following is a sample ACT report.

| SAN XAVIER HEALTH CENTER                                                               | FEB 5,19                      | 95 Page 1 |
|----------------------------------------------------------------------------------------|-------------------------------|-----------|
| Registration and Active Patient Counts for SELLS Service Unit.                         | or all Patients Registere     | ed in     |
| The report is sorted by Tribe of Membersh<br>Active Patients were those seen between ( | -                             | 95.       |
| Tribe of Membership                                                                    | Reg Pts Living<br>As of Today |           |
| ALASKAN INDIAN                                                                         | 1                             | 1         |
| NON-INDIAN BENEFICIARY                                                                 | 1                             | 1         |
| TOHONO O'ODHAM NATION OF ARIZONA                                                       | 91                            | 61        |
| Т                                                                                      | otal: 93                      | 63        |

## **CH** Community Health Profile Summary

The Community Health Profile Summary presents a profile of health care for patients who reside in the particular community or communities that you select. This report allows you to compare the clinical data from selected communities with that of the entire Service Unit. The data categories included in this report are:

- Patient Registration
- Top 15 POVs for Direct, Contract, and Outpatient Visits
- Top 15 Inpatient Diagnoses
- Leading Surgical Procedures
- Top 10 Causes of Injuries
- Top Dental Services

To generate the report, you will enter a date range and identify the community or communities of interest. The following report was generated for the Little Tucson community in the Sells Service Unit for the 1995 calendar year.

```
Apr 19, 1996 Page 1

***** COMMUNITY HEALTH PROFILE *****

Jan 01, 1993 to Dec 31, 1995

LITTLE TUCSON
```

There are 274 living patients registered at SELLS HOSPITAL/CLINIC. 173 received health care services during this time period. 8 are currently enrolled in Medicare Part A; 14 in Medicare Part B; 100 in Medicaid; and 11 have Private Insurance.

There were 3 births and 1 deaths during this period.

|        |     |     |       | AGI   | E/SEX I | Distri | oution | as of | Apr 19 | , 199 | 6       |  |
|--------|-----|-----|-------|-------|---------|--------|--------|-------|--------|-------|---------|--|
|        | 0-4 | 5-9 | 10-19 | 20-29 | 30-39   | 40-49  | 50-59  | 60-69 | 70-79  | + 08  | TOTAL   |  |
| MALE   | 12  | 11  | 16    | 28    | 22      | 21     | 13     | <br>7 | <br>4  | 2     | <br>136 |  |
| FEMALE | 16  | 14  | 14    | 33    | 19      | 12     | 14     | 5     | 8      | 1     | 137     |  |
| TOTAL  | 28  | 25  | 30    | 61    | 41      | 33     | 27     | 12    | 13     | 3     | 273     |  |

The Top 15 Purposes of Direct and Contract Outpatient Visits were:

Both Primary and Secondary Diagnoses are included

| LITTLE TUCSON            |       | SELLS Service Unit       |        |  |  |  |
|--------------------------|-------|--------------------------|--------|--|--|--|
|                          |       |                          |        |  |  |  |
| DM UNCOMPL/T-II/NIDDM,NS | (169) | DENTAL EXAMINATION       | (4409) |  |  |  |
| DENTAL EXAMINATION       | (162) | DM UNCOMPL/T-II/NIDDM,NS | (4289) |  |  |  |
| HYPERTENSION NOS         | (104) | CHRONIC RENAL FAILURE    | (3395) |  |  |  |
| COUNSELING, NOS          | (80)  | ENCTR EXTRACORP DIALYSIS | (2710) |  |  |  |
| OTH ACQ LIMB DEFORMITY   | (70)  | ISSUE REPEAT PRESCRIPT   | (2285) |  |  |  |
| OTITIS MEDIA NOS         | (41)  | HYPERTENSION NOS         | (2133) |  |  |  |
| PHYSICAL THERAPY NEC     | (39)  | OTITIS MEDIA NOS         | (1749) |  |  |  |
| ACUTE URI NOS            | (33)  | ACUTE URI NOS            | (1568) |  |  |  |
| IMPETIGO                 | (32)  | SUPERVIS OTH NORMAL PREG | (1503) |  |  |  |
| CHRONIC ULCER OF LEG     | (29)  | COUNSELING, NOS          | (1413) |  |  |  |
| ISSUE REPEAT PRESCRIPT   | (24)  | ASTHMA W/O STATUS ASTHM  | (1297) |  |  |  |
| URIN TRACT INFECTION NOS | (23)  | RHEUMATOID ARTHRITIS     | (1160) |  |  |  |
| DERMATOPHYTOSIS OF FOOT  | (20)  | URIN TRACT INFECTION NOS | (930)  |  |  |  |
| ASTHMA W/O STATUS ASTHM  | (18)  | BRONCHITIS NOS           | (834)  |  |  |  |
| ANKYLOSING SPONDYLITIS   | (15)  | DERMATOPHYTOSIS OF FOOT  | (768)  |  |  |  |

| The Top 15 Inpatient Diag                                                                                                    | noses were:                             |                                                                                                    |                                              |
|----------------------------------------------------------------------------------------------------|-----------------------------------------|----------------------------------------------------------------------------------------------------|----------------------------------------------|
| LITTLE TUCSON                                                                                                    |                                         | SELLS Service Unit                                                                                                    |                                              |
| URIN TRACT INFECTION NOS HYPOPOTASSEMIA HYPERTENSION NOS CHRONIC ULCER OF LEG PNEUMONIA, ORGANISM NOS DIS PLAS PROTEIN MET NEC ANEMIA NOS STAPHYLOCOCC SEPTICEMIA The Leading Surgical Proc | (8)                                     | DM UNCOMPL/T-II/NIDDM,NS HYPERTENSION NOS CELLULITIS OF LEG ALCOHOL DEP NEC/NOS-UNSPEC URIN TRACT INFECTION NOS POSTSURG AFTERCARE NEC OBESITY HYPOVOLEMIA |                                              |
| LITTLE TUCSON                                                                                                    | edures were.                            | SELLS Service Unit                                                                                                    |                                              |
| EXCISIONAL DEBRIDEMENT WO INJECT ANTIBIOTIC NAIL REMOVAL INJECT/INFUSE ELECTROLYT DRESSING OF WOUND NEC APPLICATION OF SPLINT PACKED CELL TRANSFUSION                                       | (13)<br>(9)<br>(5)<br>(3)<br>(2)<br>(1) | EXCISIONAL DEBRIDEMENT WO INJECT ANTIBIOTIC VAGINOSCOPY INJECT/INFUSE ELECTROLYT APPLICATION OF SPLINT NAIL REMOVAL                                        |                                              |
| The Top 10 Causes of Inju                                                                                                    | ry were:                                |                                                                                                    |                                              |
| LITTLE TUCSON                                                                                                    |                                         | SELLS Service Unit                                                                                                    |                                              |
| ASSAULT NOS FALL NEC NOS STRUCK BY OBJ/PERSON NEC FIRE ACCIDENT NOS HORNET/WASP/BEE STING                                                                                                   | (16)<br>(7)<br>(3)<br>(1)               | FALL NEC NOS  ASSAULT NOS  TRAFFIC ACC NOS-PERS NOS  ACC-CUTTING INSTRUM NEC                                                                               | (185)<br>(47)<br>(35)<br>(34)<br>(7)<br>(6)  |
| The Top Dental Services w                                                                                                    | ere:                                    |                                                                                                    |                                              |
| LITTLE TUCSON                                                                                                    |                                         | SELLS Service Unit                                                                                                    |                                              |
| PATIENT REVISIT FIRST VISIT OTHER DRUGS/MEDICAMENTS INTRAORAL PERIAPICAL, SIN ORAL EXAMINATION, INITIAL                                                                                     | (54)<br>(44)<br>(36)<br>(26)<br>(22)    | PATIENT REVISIT FIRST VISIT OTHER DRUGS/MEDICAMENTS ORAL EXAMINATION, INITIAL INTRAORAL PERIAPICAL, SIN                                                    | (2311)<br>(2062)<br>(1004)<br>(987)<br>(977) |
|                                                                                                    | rt is based on v                        | isit data processed on the                                                                                                    |                                              |
| RUN TIME (H.M.S): 0.1.19<br>End of report. HIT RETURE                                                                                                    | N :                                     |                                                                                                    |                                              |

### CHWL Clinic Hourly Workload Report

This report generates a 24-hour period visit count by clinic for a date range you specify. The report counts ALL visits, EXCEPT the following:

#### Visit Types

- Contract
- VA

#### Visit Service Categories

- Chart Review
- In-Hospital
- Ancillary
- Hospitalizations
- Events
- Telecommunications
- Visits WITHOUT a Primary Provider and Purpose of Visit.

You will enter the beginning and ending report date, the facility, the clinic(s), patient age range, and whether visits for all providers or one specific provider will be included. The report provides totals by hourly time frames.

**Note:** Visits must have a Primary Provider and Purpose of Visit to be included in this report.

The sample report below is a workload report for the Emergency Medicine clinic from July 12 to July 14, 1996. The data reported includes patients from 1 to 18 years of age only. The facility selected is Sells Hospital and data for all providers is included.

CLINIC HOURLY WORKLOAD REPORT
LOCATION OF VISITS: SELLS HOSPITAL/CLINIC
CLINIC: EMERGENCY MEDICINE
VISIT DATES: JUL. 12, 1994 TO JUL 14, 1996
AGE RANGE: 1-18

| DATE   | DOW | 12AM | 1AM | 2AM | 3AM | 4AM | 5AM | бАМ | 7AM | 8AM | 9AM | 10AM | 11AM | 12PM | 1PM | 2PM | 3PM | 4PM | 5P | 6P | 7P | 8P | 9P | 10P | 11P | 12P |
|--------|-----|------|-----|-----|-----|-----|-----|-----|-----|-----|-----|------|------|------|-----|-----|-----|-----|----|----|----|----|----|-----|-----|-----|
| 07/12  | MON |      |     |     |     |     |     |     |     | 2   |     | 10   | 10   | 8    | 2   | 10  | 1   |     |    |    |    |    |    |     |     |     |
| 07/13  | TUE |      |     |     |     |     |     |     |     | 1   |     | 10   | 10   | 8    | 2   | 10  | 1   |     |    |    |    |    |    |     |     |     |
| 07/14  | WED |      |     |     |     |     |     |     |     | 1   |     | 10   | 10   | 8    | 2   | 10  | 1   |     |    |    |    |    |    |     |     |     |
| TOTALS | 3   |      |     |     |     |     |     |     |     | 4   |     | 30   | 30   | 24   | 6   | 30  | 3   |     | •  |    | •  |    | •  |     |     |     |

This page intentionally left blank.

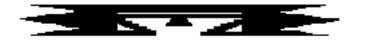

# **INPT** Inpatient Reports

This set of reports provides data on inpatient admissions and discharges entered into the PCC database. The following reports are available:

### **HDM** Hospital Discharges by Month of Discharge (2A)

This report prints a monthly tabulation showing the number of direct (IHS, 638, or Tribal) inpatient discharges by month of discharge.

The report shows FY-to-date monthly totals for all facilities in the IHS AREA you specify. Each facility displays on a separate line. Monthly and location totals also display.

The report must print on 132-column paper or a printer set up for condensed print.

A sample HDM report is shown on the following page.

| AREA: 00 TUCSON                                   | NUN           | MBER OF | HOSPITAI | DISCE  | HARGES | BY MONT | H OF DI | SCHARGE | OCT    | Fis    | scal Ye<br>994 | ar 94 | Page 1 |
|---------------------------------------------------|---------------|---------|----------|--------|--------|---------|---------|---------|--------|--------|----------------|-------|--------|
|                                                   | YR-TO<br>DATE | OCT     | NOV      | DEC    | JAN    | FEB     | MAR     | APR     | MAY    | JUN    | JULY           | AUG   | SEPT   |
| SELLS HOSPITAL/CLINIC<br>SAN XAVIER HEALTH CENTER | 29<br>14      | 3       | 2<br>1   | 1<br>4 | 2      | 3       | 1<br>0  | 4<br>1  | 6<br>4 | 1<br>2 | 1              | 1     | 3<br>1 |
| TOTAL                                             | 43            | 3       | 3        | 5      | 2      | 3       | 1       | 5       | 10     | 3      | 2              | 2     | 4      |

### **HDD** Hospital Discharge Listing by Date

This report provides hospital discharges for your patient population. The report displays the admitting and discharge date, patient chart number, and the discharge service. You may sort by date of discharge or location of encounter.

| HOSPITAL DISCHARGES FOR SEPT.  |         |                          | 95 19:27 PAGE            |
|--------------------------------|---------|--------------------------|--------------------------|
| PATIENT NAME                   | CHAR1 # | ADMIT DATE               | DISCHARGE SERVI          |
| DATE OF DICCUIADCE. CED        | 0 1004  |                          |                          |
| DATE OF DISCHARGE: SEP         | 11427   | SEP 4,1994               | SURGERY                  |
| PETERS, BILL<br>BROWN, MARY    | 09422   | SEP 1,1994               | GENERAL MEDICIN          |
| MILLER, CHERYL                 | 61711   | AUG 20,1994              | OBSTETRICS               |
| JOHNSON, CHERYL                | 14190   | SEP 1,1994               | PEDIATRICS               |
| SMITH, DARLENE                 | 61492   | SEP 5,1994               | OBSTETRICS               |
| •                              | 61256   | AUG 31,1994              | PEDIATRICS               |
| JOHNSON, LARRY<br>SMITH, DAVID | 90311   | SEP 2,1994               | PEDIATRICS<br>PEDIATRICS |
| MILLER, IRMA                   | 23191   | SEP 3,1994<br>SEP 3,1994 | PEDIATRICS<br>PEDIATRICS |
| •                              | 17655   | •                        | SURGERY                  |
| BLACK, LARRY                   |         | AUG 10,1994              |                          |
| WHITE, MARY                    | 89256   | AUG 25,1994              | PEDIATRICS               |
| MILLER, JIM                    | 25259   | SEP 5,1994               | NEWBORN                  |
| MARTIN, IRMA                   | 21117   | AUG 31,1994              | PEDIATRICS               |
| JONES, SAM                     | 26262   | SEP 7,1994               | NEWBORN                  |
| JOHNSON, CHERYL                | 20629   | SEP 1,1994               | OBSTETRICS               |

**Estimated Run Time:** Processing time for this report may be lengthy, depending on the date range that you specify. If you are using a date range greater than one month, you may want to queue this report to run at night or after regular hours. Please contact your local Site Manager if you have any questions about queuing this report.

### **IICD** Hospital Discharge Listing by DX or Procedure

This option prints a list of hospitalization visits by discharge date or admission date. You can select visits by ICD or Procedure code and treatment specialties. Also, you can print data for selected providers. The report prints ICD codes and narratives for all diagnoses and procedures.

First, enter the facility name. Then specify whether you are interested in discharge dates or admission dates and enter the beginning and ending dates for the report. You can specify visits to print for a particular treating specialty, if desired.

You will need to choose one of four reports: (1) all hospitalization visits for the selected dates; (2) only those visits within a selected diagnosis code range; (3) visits within a selected procedure code range; or (4) visits for selected providers. You may use a pre-defined taxonomy of ICD Diagnoses.

The report lists all Inpatient Discharges that meet the criteria you entered during the time period specified. The report displays in alphabetical order by patient name. The following items display for each admission:

- Patient's Name
- Chart Number
- Age
- Admission and Discharge Dates
- Provider Discipline Code
- ICD Codes
- Provider Narrative

| *****C                        | onfidentia | l Patient Data Cover                                        | red by Priva                         | cy Act****                                                           |
|-------------------------------|------------|-------------------------------------------------------------|--------------------------------------|----------------------------------------------------------------------|
| ADAM<br>4:14 pm<br>FEB 8,1995 |            | SELLS HOSPITAL/C<br>HOSPITALIZATION DI<br>for 09/09/94 to 0 | SCHARGES                             | Page 1                                                               |
| NAME                          | HRCN AGE   | VISIT DATES                                                 | PRV ICD                              | PROV NARRATIVE                                                       |
| BLACK, LARRY                  | 18294 57   | 7 08/10/94-09/09/94                                         | 00 V54.8<br>250.00<br>365.9<br>93.22 | OPEN REDUCTION INTER DIABETES MELLITUS GLAUCOMA AMBULATION, GAIT TRA |
| BROWN, MARY                   | 12371 10   | 0209/01/94-09/09/94                                         | 00 285.9<br>578.9<br>585.            | POSS ANEMIA POSS GASTROENTERITIS CHRONIC RENAL FAIL                  |
| GARCIA,ALFREDO                | 20610 4    | 09/08/94-09/09/94                                           | 00 774.6                             | NEONATAL HYPERBILIRU                                                 |

**Estimated Run Time:** Processing time for this report may be lengthy, depending on the parameters that you specify. You may want to queue this report to run at night or after regular hours. Please contact your local Site Manager if you have any questions about queuing this report.

### **HDT** Hospital Discharge by Taxonomy (Template/Create)

This report option creates a search template of patients based on their hospital discharge date and diagnosis. The template you create can then be used with many report options to display data for only those patients stored in the template. The template will allow for faster report generation because the entire database does not need to be searched each time you need to print data for this group of patients.

The patients selected for inclusion in the template will be living patients who have a discharge date within the time frame you specify. They must also have a primary diagnosis that is in the diagnosis taxonomy you select.

The report excludes the following categories:

- patients discharged before 10 days old
- patients whose length of stay in the hospital was less than 1 day
- patients whose primary diagnosis is not in the user-selected taxonomy

You will first be prompted to enter a beginning and ending discharge date for the patient search. Next you will enter the name of a diagnosis taxonomy. Note that this taxonomy must have been defined previously. This report option does not allow you to create a diagnosis taxonomy. See your Site Manager for assistance if you need to create a diagnosis taxonomy.

Finally, you will enter the name of the search template in which the patients will be stored. You can save them in an existing template or create a new one. If you are saving the patients in an existing taxonomy, this new group of patients will replace the group of patients that was previously stored in that template.

When you have finished entering your search criteria, the following message appears indicating the number of patients that were found and stored in the template.

```
An unduplicated patient list resulting from this report will be stored in the

** DM PATIENTS>60 YEARS ** Search Template.

OKAY -- HOLD ON WHILE I FIND ALL THE DISCHARGES.......

ALL DONE - FOUND 47 PATIENTS.
```

### ADER Admissions from the ER

This report produces a list of admissions from the ER for a specified date range. Note that this option searches the patient file for any admissions that occurred on the same day as a visit to the ER so the admissions listed may not have been directly from the ER.

|                  |            | SELLS HOSPITAL<br>SPITAL ADMISSION<br>TES: JAN 01, 19 | S AFT | ER ER | . VISIT<br>C 30, 1 | Page 1                                                 |
|------------------|------------|-------------------------------------------------------|-------|-------|--------------------|--------------------------------------------------------|
| NAME             | HRCN       | VISIT DATE&TIME                                       | CLN   | FAC   | ICD                | PROVIDER NARRATIVE                                     |
| GRANT, EDITH     | SE 100507  | 01/01/90                                              |       | SE    | 289.3<br>706.2     | LYMPHADENITIS L NECK CYST INFECTE                      |
| ER Visit Info    | rmation => | 01/01/90 17:00                                        | 30    | SE    | 289.3<br>706.2     | LYMPHADENITIS                                          |
| WHEELWRIGHT, RAC | SE 101308  | 01/26/90                                              |       | SE    | 661.31             | VAGINAL DELIVERY,AN PRECIPITOUS TERM VA NUCHAL CORD X1 |
| ER Visit Info    | rmation => | 01/26/90 06:35                                        | 30    | SE    |                    | NSVD PRECIPITOUS DE                                    |
| VON RICHTOFEN,A  | SE 101622  | 01/07/90                                              |       | SE    | 486.               | RIGHT MIDDLE LOBE P                                    |

This page intentionally left blank.

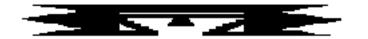

# **QA** Quality Assurance Reports

This series of PCC Reports displays patient visit data with ICD Code information or APC recode information.

The following options are available from the Quality Assurance Reports menu:

```
**********
                        PCC Management Reports
                       Quality Assurance Reports
                 *******
                            Version 3.0
                        SELLS HOSPITAL/CLINIC
      Random Sample of Visits by DX and Date
AUD
      Listing of Visits by Clinic Type and by Diagnosis
CICD
INPT
      Hospital Discharge Listing By DX or Procedure
VICD
      Listing of Outpatient Visits with ICD Codes
      Returns to ER w/in 72 Hrs After Clinic Visit
ADA
      Listing of Clinic Visits with ADA Codes
CZIP
      Clinic Visit Counts by Clinic Type by Zip Code
CVC
      Clinic Visit Counts Within a Date Range
NVST
      Patients with AT LEAST N Visits
INJ
      Listing of Visits with Injury Diagnosis
      Provider Visit Counts
PVC
      Provider or Clinic Visit Counts by Template of Patients
PVCT
VGEN
      Visit General Retrieval
DEL
      Delete VGEN/PGEN Report Definition
RADM Readmissions Within 30 Days of a Discharge
      Display Single Visit for a Patient ...
```

# **AUD** Random Sample of Visits by Diagnosis and Date (PCC Audit Search)

This report searches the PCC database for ambulatory visits that match user-defined criteria. The audit search offers two choices: (1) RANDOMLY select a user-defined number of visits that match the search criteria for each provider and diagnostic range; or (2) ALL visits that meet the search criteria. This routine identifies and retrieves visit information for targeted quality assurance surveys.

You will define the following search criteria:

- Visit Date range
- Clinic Type
- Patient Age group
- Location of Encounter
- Service Category
- ICD Diagnostic Code ranges
- Visit Type

Only visits meeting the user-defined criteria will display in the report. If you select the search to include all providers or selected providers, the search displays POVs by provider. Alternatively, you can ignore the provider entirely. Finally, you can ask for all POVs that match the criteria or retrieve a random sample of any desired number of matching POVs. The report of matches displays by provider and POV. For example, if you select provider and 10 random POVs in the search criteria, the report displays 10 POVs per provider for the specified ICD Diagnostic range.

The first page of the report displays the search criteria selected for generating the report. The remainder of the report displays Chart Number, Visit Date, Primary Provider, ICD code, and ICD Diagnostic Narrative.

**Note:** If you request a random sample, the report displays the total number of POVs matching the selection criteria before the random selection. If the number of matching visits is less than the number that you requested to display, all the visits display. For example, if you request 5 random samples but only 4 visits match your selection criteria, 4 visits display.

A sample report is provided on the following page.

| SELLS | HOSPITAL | /CLTNTC |
|-------|----------|---------|
|       |          |         |

FEB 6,1995

Page 1

Audit Search for Ambulatory Visits from SEP 1,1994 through SEP 30,1994.

| HRCN  | Visit Date<br>ICD9   | Primary Provider<br>DIAGNOSIS      | Patient Name   | DOB      |
|-------|----------------------|------------------------------------|----------------|----------|
| 17210 | SEP 9,1994<br>401.9  | LOGAN, DAVID<br>HTN                | BLACK, ANNE    | 02/01/26 |
| 904   | SEP 9,1994<br>401.9  | PHYSICIAN, IHS<br>HYPERTENSION NOS | GREEN, SAM     | 06/01/45 |
| 2545  | SEP 13,1994<br>401.9 | SHORE, GREG<br>HYPERTENSION NOS    | JOHNSON, MARY  | 05/01/45 |
| 12372 | SEP 15,1994<br>401.9 | SHORR, GREG<br>HYPERTENSION NOS    | MILLER, CHERYL | 12/01/48 |

**Estimated Run Time:** Run time for this report is a function of the date range and number of selection criteria chosen. The report processing time may be short for a small date range or longer for a larger date range. You may want to queue this report to print after hours. Please contact your local Site Manager if you have questions regarding queuing this report.

### **CICD** Listing of Visits by Clinic Type and by Diagnosis

This option allows you to print a list of clinic visits by Clinic and by ICD Code for a specific date range. If desired, the report can be very specific. First, enter the range of visit dates and select to display all clinics, one clinic, or no clinic. Then choose one of three reports: (1) all visits for the specified dates and clinic(s) regardless of ICD codes; (2) all visits that match a diagnostic code range; or (3) all visits that match a procedure code range. Only visits for the site you are logged in to will display on the report. The report displays in alphabetical order by patient name.

**Note:** To print only those visits with no associated clinic code (excluding hospitalizations), enter 0 when asked if you want to print all clinics.

# The visits included must meet the following criteria:

- Must not be deleted.
- Must be for the site that you logged in to.
- Must **not** be for the following service categories:
  - Hospitalization
  - Observation
  - Events
  - In-Hospital
- Must not be a contract or VA visit type

### The following displays for each Clinic Visit:

- Patient's Name
- HRN
- Age
- Visit Date
- Provider Discipline Code
- ICD Codes
- Provider Narrative

| ***                   | **Confider | ntial Patie                        | ent Data C                 | overed by      | Privacy Act****                |
|-----------------------|------------|------------------------------------|----------------------------|----------------|--------------------------------|
| 5:55 PM<br>FEB 6,1995 |            | SAN XAVIER<br>CLINIC VIS<br>for 09 | _                          | ENERAL (C      |                                |
| NAME                  | HRCN AG    | GE VISIT DA                        | TE/TIME P                  | RV ICD         | PROV NARRATIVE                 |
| BLACK, BOB            | 90778 4    | 19 09/09/94                        | 0800 11                    | V68.1<br>918.1 | DM MED REFILL CORNEAL ABRASION |
| BLACK, JOHN           | 11908 1    | 19 09/09/94                        | 0910 00                    | V68.1          | HTN MED REFILL                 |
| BLACK, LARRY          |            | 57 09/09/94                        |                            | V72.6          | LAB                            |
| BLACK, THERESA        |            | 58 09/09/94                        |                            |                | DIABETES MED REFILL            |
|                       |            |                                    |                            | 413.9          |                                |
|                       |            |                                    |                            | 715.90         |                                |
| BROWN, DAVID          | 90664      | 3 09/09/94                         | 1334 00                    | 381.4          | BILATERAL SEROUS OM            |
| BROWN, DENNIS         | 16745 4    | 19 09/09/94                        | 0915 21                    | V58.3          | DRESSING CHANGE, ULCER,        |
|                       |            |                                    | 'AL PATIEN'<br>'OTAL VISI' |                |                                |

**Estimated Run Time:** Run time for this report is a function of the date range and number of selection criteria chosen. The report processing time may be short for a small date range or longer for a larger date range. You may want to queue this report to print after hours. Please contact your local Site Manager if you have questions regarding queuing this report.

### INPT Hospital Discharge Listing by Diagnosis or Procedure

This option allows you to print a list of hospitalization visits by Discharge Date or by Admission Date. The visits include your facility only; however, you may identify treating specialties. The list includes ICD Codes and Narratives for all diagnoses and procedures. You have the option of displaying only those visits that contain ICD codes within a given range.

The following information displays for each admission:

• Patient's Name

• Provider Discipline code

• HRN

ICD Codes

Age

- Provider Narrative
- Admission and Discharge dates

First, specify a range of Admission or Discharge Dates. Then choose whether you want the report limited to a treating specialty. Finally, select one of three reports: (1) all hospitalization visits for the selected dates; (2) visits within a selected Diagnostic Code range; or (3) visits within a Procedure Code range.

The report displays in alphabetical order by Patient Name. A sample report is included below.

| ****                             | Confide        | entia | al Patient Data Cov                                            | rered | by Priv                                     | acy Act****                                                                                              |
|----------------------------------|----------------|-------|----------------------------------------------------------------|-------|---------------------------------------------|----------------------------------------------------------------------------------------------------|
| 6:01 pm<br>FEB 6,1995            |                | SI    | ELLS HOSPITAL/CLINI<br>HOSPITALIZATION DI<br>for 09/01/94 to 0 | SCHA  |                                             | Page 1                                                                                                   |
| NAME                             | HRCN           | AGE   | VISIT DATES                                                    | PRV   | ICD                                         | PROV NARRATIVE                                                                                           |
| BLACK, LARRY                     | 18294          | 57    | 08/10/94-09/09/94                                              | 00    | V54.8<br>V57.89<br>250.00<br>365.9<br>93.22 | OPEN REDUCTION INTER<br>OPEN REDUCTION INTER<br>DIABETES MELLITUS TY<br>GLAUCOMA<br>AMBULATION, GAIT TRA |
| BROWN, MARY                      | 12371          | 46    | 09/01/94-09/09/94                                              | 00    | 285.9<br>578.9<br>585.                      | POSSIBLE ANEMIA OF C<br>POSSIBLE GASTROINTES<br>POSSIBLE CHRONIC RE                                      |
| GARCIA, ALFREDO<br>JOHNSON, ANNE | 20610<br>19066 |       | 09/08/94-09/09/94<br>08/05/94-09/09/94                         | 00    | 774.6<br>486.<br>558.9                      | NEONATAL HYPERBILIRU<br>PNEUMONIA<br>GASTROENTERITIS                                                     |
| JOHNSON, CHERYL                  | 19662          | 24    | 09/01/94-09/09/94                                              | 00    | 661.21<br>73.59                             | IUP LABOR.PP HEMORRH<br>SPONTANEOUS VAGINAL                                                              |
| JOHNSON, LARRY                   | 16661          | 11    | 08/31/94-09/09/94                                              | 74    | 854.00                                      | HEAD TRAUMA, CONTUSI                                                                                     |

### **VICD** Listing of Outpatient Visits with ICD Codes

This report lists all outpatient visits for a specific time at the RPMS facility you are logged in to.

The visits in this report must meet the following criteria:

- Must be for the facility you are logged in to.
- Must not be a Contract or VA type visit.
- Must be one of the following service categories: Ambulatory, Day Surgery, or In-Hospital.
- Must not be a Dental Clinic visit.

The following information will be displayed for each Visit:

- Patient's Name
- Provider Discipline code
- HRN
- First/Revisit Code
- DOB
- ICD Codes
- Medicare #
- Provider Narrative
- Visit Date

The report is presented in alphabetical order by Patient Name.

**Note:** You must print this report on a 132-column-width printer or a printer set up for condensed print.

| *                    | ****Conf | idential   | Patient Dat                              | a Covered : | by Pri | vacy        | Act***                   | **                                   |
|----------------------|----------|------------|------------------------------------------|-------------|--------|-------------|--------------------------|--------------------------------------|
| FEB 7, 1990          | ALI      | L OUTPATIE | AVIER HEALT<br>NT VISITS (<br>9/01/88 to | excluding   | dental | )           |                          | Page 1                               |
| NAME                 | HRCN     | DOB        | MEDICARE#                                | VISIT DATE  | E PROV | F/R         | ICD                      | PROV NARRATIVE                       |
| BLACK, ANNE          | 78556    | 02/01/26   |                                          | 09/09/88    | 00     | 2<br>2<br>2 | V07.9<br>250.00<br>401.9 | IMMUNIZATION DM TYPE II HYPERTENSION |
| BLACK, BOB           | 67445    | 12/01/40   |                                          | 09/09/88    | 11     | 2           | V68.1<br>918.1           | MED REFILL<br>CORNEAL ABRAS          |
|                      |          |            |                                          | 09/09/88    | 00     | 2           | 250.00                   | DIABETES                             |
| BLACK,CHERYL<br>W/AS | 78556    | 08/01/11   |                                          | 09/09/88    | 80     | 1           | 367.0                    | HYPEROPIA                            |
| ,                    |          |            |                                          |             |        | 1           | 367.4                    | PRESBYOPIA                           |
|                      |          |            |                                          |             |        | 1           | 379.31                   | APHAKIA OU                           |
| BLACK, JOHN          | 11908    | 08/01/70   |                                          | 09/09/88    | 00     | 2           | V68.1                    | MED REFILL                           |
| BLACK, LARRY         | 17655    | 11/01/32   |                                          | 09/09/88    | 30     |             | V72.6                    | LAB                                  |
| BLACK, THERESA       | 89532    | 06/01/21   |                                          | 09/09/88    | 00     | 2           | 428.0                    | F/U POSS CHF                         |
|                      |          |            |                                          |             |        | 1           | 645.9                    | URI                                  |

### A Returns to ER within 72 Hours After Clinic Visit

This report produces a list of patient visits resulting in a return to the emergency room within 72 hours of the clinic visit. Select a beginning and ending visit date range, the Clinic in which the patient was initially seen, and the Location of the Visit.

This list of visits can potentially be used for Ambulatory Indicator A-1 of the Maryland Hospital Association Project.

|                                    |           | SELLS HOSPITAL/0<br>VISITS AFTER CLII<br>TES: JAN 01, 199 | NIC VISIT      | S     | Page 1                                     |
|------------------------------------|-----------|-----------------------------------------------------------|----------------|-------|--------------------------------------------|
| NAME                               | HRCN      | VISIT DATE&TIME                                           | CLN FAC        | ICD   | PROVIDER NARRATIVE                         |
| THATCHER, BECKY                    | SE 256413 | 05/09/94 12:00<br>05/12/94 12:00                          |                |       |                                            |
| WATERMAN, ANTHON                   | SE 103111 | 09/12/94 10:00<br>09/13/94 17:30                          | 01 SE<br>30 SE |       | DM<br>DIABETIC COMA                        |
| WATERMAN, RAE                      | SE 103111 | 09/11/94 12:00<br>09/13/94 17:30                          | 52 SE<br>30 SE |       | MORBID OBESITY/NUTR<br>DIABETIC COMA       |
| ENOS, DON                          | SE 100041 | 02/06/95 12:00<br>02/06/95 12:00                          | 14 SE<br>30 SE |       |                                            |
| THOMAS, RITA                       | SE 256413 | 02/08/95 12:00<br>02/08/95 12:00                          |                |       | DEPRESSIVE DISORDER<br>DEPRESSIVE DISORDER |
| ADAMS, ROSE                        | SE 3061   | 11/01/95 09:00                                            | 01 SE          | 401.9 |                                            |
|                                    |           | 11/01/95 23:00                                            | 30 SE          |       | OM - FOLLOW UP<br>FLU                      |
| RUN TIME (H.M.S)<br>End of report. |           |                                                           |                |       |                                            |

### **ADA** Listing of Clinic Visits with ADA Codes

This report lists all visits with associated ADA codes for a specific time period. You will specify the date range and Location of Visit. A report may be generated for selected clinics or all clinics.

The report displays the following information:

- Patient name
- Health Record Number (HRN)
- Age
- Visit Date

- Primary Provider Discipline
- ADA Code
- Provider Narrative

\*\*\*\*\*Confidential Patient Data Covered by Privacy Act\*\*\*\*

| 0.01           |        |     |            |        |       |          |                    | Page 1 |
|----------------|--------|-----|------------|--------|-------|----------|--------------------|--------|
| 3:21 pm        |        | (   | CLINIC VI  | SITS F | OR DI | ENTAL (5 | 6)                 |        |
| FEB 7,1996     |        |     | for $01$ , | /01/96 | to (  | 01/31/96 |                    |        |
|                |        |     |            |        |       |          |                    |        |
| NAME           | HRCN   | AGE | VISIT DA   | ATE    | PRV   | ADA      | PROV NARRATIVE     |        |
|                |        |     |            |        |       |          |                    |        |
| ADAMS, CHASE   | 102121 | 11  | 01/21/96   | 0100   | 52    | 0000     | DENTAL/ORAL HEALTH | VISIT  |
| BETZ, CHRISTOP | 102342 | 24  | 01/08/96   | 0414   | 52    | 0120     | DENTAL EXAMINATION |        |
|                |        |     | 01/30/96   | 1000   | 52    | 0120     | DENTAL/ORAL HEALTH | VISIT  |
| DILBERT, DEE   | 100572 | 33  | 01/04/96   | 1100   | 52    | 0000     | OTHER DENTAL       |        |
| GOMEZ, FELIX   | 103126 | 61  | 01/06/96   | 1200   | 52    | 0130     | DENTAL EXAMINATION |        |
| JACKS, GREG    | 101738 | 11  | 01/21/96   | 0400   | 52    | 0120     | DENTAL/ORAL HEALTH | VISIT  |
|                |        |     | 01/25/96   | 0000   | 52    | 0000     | OTHER DENTAL       |        |
| LOPEZ, IRMA    | 102600 | 56  | 01/16/96   | 0200   | 52    | 0130     | DENTAL EXAMINATION |        |
| PRATZ, JENNIFE | 100044 | 65  | 01/13/96   | 0130   | 52    | 0000     | DENTAL CARIES      |        |
|                |        |     |            |        |       |          |                    |        |

TOTAL PATIENTS FOR CLINIC: 7

TOTAL VISITS FOR CLINIC: 9

RUN TIME (H.M.S): 0.0.1 End of report. HIT RETURN:

### CZIP Clinic Visit Counts by Clinic Type by Zip Code

This report generates a count of visits by Clinic Type and by Zip Code for a date range that you specify. The report provides subtotals by Location of Encounter.

All visits in the database will be included in the tabulation with the EXCEPTION of the following:

| Visit Types:                 | Visit Service Categories:             |
|------------------------------|---------------------------------------|
| <ul> <li>Contract</li> </ul> | <ul> <li>Chart Review</li> </ul>      |
| • VA                         | <ul> <li>In-Hospital</li> </ul>       |
|                              | <ul> <li>Hospitalizations</li> </ul>  |
|                              | <ul> <li>Historical Events</li> </ul> |
|                              | <ul> <li>Telephone Calls</li> </ul>   |

Note: Visits must have a Primary Provider and Purpose of Visit in order to appear in this report.

| APR 04, 1996                                                                                                 |                    | Page 1   |  |  |  |
|----------------------------------------------------------------------------------------------------|--------------------|----------|--|--|--|
| NUMBER OF AMBULATORY VISITS BY CLINIC TYPE LOCATION OF VISITS: ALL VISIT DATES: JAN 01, 1995 TO JAN 04, 1995 |                    |          |  |  |  |
| LOCATION OF VISIT  TYPE OF CLINIC (CODE)                                                                     | ZIP CODE           | # VISITS |  |  |  |
| SELLS HOSPITAL/CLINIC                                                                                        |                    |          |  |  |  |
| ALCOHOLISM PROGRAM (43)                                                                                      | 88776              | 3        |  |  |  |
| CHRONIC DISEASE (50)                                                                                         | Clinic Total:      | 3        |  |  |  |
| CHRONIC DISEASE (50)                                                                                         | 88776              | 1        |  |  |  |
|                                                                                                    | Clinic Total:      | 1        |  |  |  |
| DENTAL (56)                                                                                                  | 88776              | 4        |  |  |  |
|                                                                                                    | Clinic Total:      | 4        |  |  |  |
|                                                                                                    | Location Subtotal: | 8        |  |  |  |

# CVC Clinic Visit Counts within a Date Range

This report counts clinic visits within a specified date range. You may run the report for a specific clinic or for all clinics.

The following sample report lists visits to the General Clinic for January 1, 1994 to February 28, 1994.

| LAB<br>4:54 pm<br>JUL 28,1994 | SELLS HOSPITA<br>VISIT COUNTS FOR GEN<br>for 01/01/94 to                                        | ERAL (01) CLINIC                        | Page 1 |
|-------------------------------|-------------------------------------------------------------------------------------------------|-----------------------------------------|--------|
|                               | VISIT DATES NI 01/11/94 01/13/94 01/15/94 01/17/94 01/20/94 01/22/94 01/25/94 01/29/94 02/04/94 | UMBER OF VISITS  12 10 18 9 8 14 10 6 9 |        |
|                               | 02/04/94<br>02/08/94<br>02/11/94<br>02/12/94<br>02/15/94<br>02/27/94<br>TOTAL VISITS FOR CLIN   | 20<br>13<br>11<br>10<br>10              |        |

#### **NVST** Patients with AT LEAST N Visits

This report produces a list of patients who had at least N clinic visits within a specified time frame. The patient's name, chart number, sex, date of birth, location, provider, diagnosis codes, and number of visits display in the report.

You will first enter a beginning and ending date for the report time frame and then specify the minimum number of visits in order for a patient to be included in the report.

Next you have the option of selecting the specific patients who will be included in the report. You will be able to browse the following list on the screen and then enter the screening criteria. You can select patients based on any combination of the following data items:

#### **Selection Criteria**

| I) | Name          |
|----|---------------|
| 2) | Sex           |
| 3) | Date of Birth |

4) Age5) Date of Death

6) Living Pts

7) Chart Facility8) Community

9) Tribe

10) Eligibility Status

11) Beneficiary Class

12) Medicare

13) Medicaid

14) Private Insurance

15) Medicaid Plan Name16) Pvt Ins Plan Name

17) Priv Ins Verified

18) Desig Prim Care Prov

19) EDC

20) Date EDC Determined

21) Contraception Method

22) EDC Determination

23) Last Menstrual Period

24) Time of Visit

25) Type (IHS,638,etc.)

26) Service Category

27) Visit Location

28) Service Unit of Patient

29) Outside Location

30) Clinic Type

31) Admitting Service

32) Discharge Service

33) Appt/Walk-In34) Level of Service

35) Eval&Management CPT

36) Length of Stay

37) Primary Prov Name

38) Prim/Sec Prov Name 39) Prim Prov Discipline

40) Prim/Sec Prov Disc

41) Prim Prov Affil

42) Prim/Sec Prov Affil

43) Diagnosis Code

44) Primary Dx (POV)

45) Stage of Dx (POV)

46) Problem List Dx

47) Alcohol/Work Related

48) Cause of Dx (POV)

49) Cause of Injury

50) Place of Injury

51) Operation Code52) Dental ADA Codes

53) Immunizations

54) Treatments Provided

55) Lab Tests

56) Medications

57) CPT Code

58) Exclude Inactive Pts

59) Inactive Patients

60) Excl Incomplete Visits

61) Operating Provider

To select patients, enter "S" at the action prompt. At the next prompt, enter the numbers that correspond to your selection criteria. You many enter a list or range of numbers; for example, 1,3,4-10,23. You will then be prompted for the specific categories of interest within the selection criteria you specified; for instance, if you selected to screen patients by age, you would be prompted to enter an age range. After entering these specifications, you will be returned to the selection list where you can modify your choices, if needed. The selections you have already entered will be marked by an asterisk (\*). When you have finished selecting items, type "Q" at the prompt to continue. Note that if you want to include all patients in the report, type "Q" at the action prompt to bypass the selection screen.

You will then be presented with a sort item selection menu. Select one item from the following list to indicate how you would like the report output sorted. If you do not select a sort item, the report will be sorted by patient name. You will select the sort item by following the same process for selecting the search criteria.

#### **Sort Criteria**

| 2000                   |                          |                             |
|------------------------|--------------------------|-----------------------------|
| 1) Name                | 9) Community             | 17) Desig Prim Care Prov    |
| 2) Chart #             | 10) Tribe                | 18) EDC                     |
| 3) Terminal Digit #    | 11) Eligibility Status   | 19) Date EDC Determined     |
| 4) Sex                 | 12) Beneficiary Class    | 21) Contraception Method    |
| 5) Date of Birth       | 13) Cause of Death       | 21) EDC Determination       |
| 6) Age                 | 14) Third Party Eligibil | 22) Last Menstrual Period   |
| 7) Date of Death       | 15) Medicaid Plan Name   | 23) Service Unit of Patient |
| 8) Employer of Patient | 16) Pvt Ins Plan Name    |                             |

The following sample report lists patients who have had at least 10 visits between January 1, 1993 and August 5, 1996. All patients were included in the search and report is sorted by patient name.

SELLS HOSPITAL/CLINIC
PATIENTS SEEN AT LEAST 10 TIMES
VISIT DATES: JAN 01, 1993 TO AUG 05, 1996

| PATIENT NAME     | CHART # | SEX   | DOB      | LOCATION<br>SEEN                 | PROVIDER<br>SEEN                                                                    | DX<br>CODES               | #<br>VISITS |
|------------------|---------|-------|----------|----------------------------------|-------------------------------------------------------------------------------------|---------------------------|-------------|
| CARPENTER, HANNA | 100150  | <br>F | 01/03/23 | HOME<br>SELLS HOSP               | COMMUNITY<br>CURTIS, CLA<br>DOCTOR, JOS<br>DOUGLAS, BI<br>MALDONADO,<br>MARTIN, GRE | 962.2<br>278.00<br>300.00 | 11          |
| MENOS, DON       | 100041  | М     | 03/05/41 | SELLS HOSP                       | DOUGLAS,BI<br>GRAU,DAVID<br>MARTIN,GRE<br>SHORR,GREG                                | 311.<br>V26.4             | 13          |
| SMITH, FAY       | 100065  | F     | 04/15/35 | HOME<br>SAN XAVIER<br>SELLS HOSP | BUTCHER, LO<br>DOUGLAS, BI<br>JONES, BOB<br>SHORR, GREG                             | 298.9<br>818.1            | 11          |
| RUN TIME (H.M.S) | : 0.0.7 |       |          |                                  |                                                                                     |                           |             |

End of report. HIT RETURN:

Page 1

#### **Listing of Visits with Injury Diagnosis** INJ

This report lists visits containing an injury diagnosis (ICD codes 800-999). You can select which visits to print based on any of the following criteria:

- Visit Date
- Clinic of Visit
- Service Category of Visit
- Type of Visit
- Location of Encounter
- Age range

The report includes a cover page that identifies the visit criteria selected.

#### SELLS HOSPITAL/CLINIC

The following Injury Report is based on the following criteria:

- 1. Visits from JAN 1, 1994 through DEC 31, 1994
- 2. All Locations of Encounter.
- 3. All Visit Types.
- 4. All Visit Service Categories.
- 5. All Clinics.
- 6. The following Ages: 10 65
- 7. All visits with an ICD9 Diagnosis between 800 and 999 (injury codes).

End of cover page - Hit return:

| LAB | SELLS HOSPITAL/CLINIC                   | Page 1 |
|-----|-----------------------------------------|--------|
|     | Visits with Injury Diagnosis            |        |
|     | Vigit Dates: JAN 01 1994 to DEC 31 1994 |        |

| DFN | HRCN | AGE | VISIT DATE | PRV | TYPE | SER | CAT |
|-----|------|-----|------------|-----|------|-----|-----|
|     |      |     |            |     |      |     |     |
|     |      |     |            |     |      |     |     |

BROWN, BEN 102542 63 07/28/94 1000 71 IHS AMBULATORY

ICD9: 806.08 Provider Narrative: BROKEN LEG

Cause of Injury: E928.9 - ACCIDENT NOS

Date of Injury: 07/28/94 Place of Accident: UNKNOWN

SMITH, DALE 101579 12 09/30/94 1100 71 IHS AMBULATORY

ICD9: 806.08 Provider Narrative: BROKEN ARM...
ICD9: 806.00 Provider Narrative: FALL Cause of Injury: E928.9 - ACCIDENT NOS

Date of Injury: 09/30/94 Place of Accident: HOME-INSIDE

# INJS Injury Visit E-Code Summary Report

The Injury Visit E-code Summary report counts visits that have an injury diagnosis (ICD codes 800-999). You can select which visits to count based on any of the following criteria:

• Visit Date

• Type of Visit

• Clinic

Location of Encounter

• Service Category

Age Range

You will be prompted to enter a beginning and ending visit date range for this report. Then you will have the option of screening visits by the additional criteria listed above. If you do not want to screen visits, press RETURN at each of the corresponding prompts to include all visits. If you are screening visits, you will enter NO at the corresponding prompt and then enter the specific variables; for instance, if you are screening visits by clinic, you would enter the specific clinics of interest, such as Internal Medicine and Diabetic. These visit specifications that you select can be saved for future use by assigning a name to each group.

The visit counts in this report are summarized by the following 18 E-Code categories. You can also use these predefined injury code taxonomies with the VGEN report option and print the cause of injury code, place of injury code, and whether the injury was work- or alcohol-related.

| Category          | E-Code Range                    | Taxonomy Name            |
|-------------------|---------------------------------|--------------------------|
| Motor Vehicles    | E800.0-E825.9, E929.0, E988.5   | APCL INJ MOTOR           |
| Boat/Water        | E831.0-E831.9, E833.0-E838.9    | APCL INJ WATER TRANSPORT |
| Air Transport     | E840.0-E845.9, E988.5           | APCL INJ AIR TRANSPORT   |
| Accidental Poison | E850.0-E869.9, E929.4           | APCL INJ POISONING       |
| Environmental     | E900.00-E904.9, E907.0-         | APCL INJ FALLS           |
| Factors           | E909.9, E929.5, E988.3          |                          |
| Stings/Venoms     | E905.0-E905.9, E906.2,          | APCL INJ FIRE            |
| _                 | E906.4, E906.8, E906.9          |                          |
| Falls             | E880.0-E888.0, E929.4,          | APCL INJ ENVIRONMENTAL   |
|                   | E987.0-E987.9                   | FACTORS                  |
| Fire/Flame        | E890.0-E899.0, E929.4,          | APCL INJ STINGS VENOMS   |
|                   | E988.1-E988.2                   |                          |
| Animal Bites      | E906.0-E906.1, E906.3, E906.5   | APCL INJ ANIMAL RELATED  |
| Drowning/         | E830.0-E830.9, E832.0-E832.9,   | APCL INJ DROWNING        |
| Submerging        | E910.4-E910.9                   |                          |
| Cutting/Piercing  | E920.3-E920.9                   | APCL INJ CUT             |
| Firearms          | E922.0-E922.9, E970.0,          | APCL INJ FIREARMS        |
|                   | E985.0-E985.4                   |                          |
| Sports Injury     | E917.0                          | APCL INJ SPORTS          |
| Suicide           | E950.0-E958.9, E983.0           | APCL INJ SUICIDE         |
| Assault           | E960.0-E966.0, E968.0-E968.9    | APCL INJ ASSAULTS        |
| Child Abuse       | E967.0-E967.9                   | APCL INJ BATTERED CHILD  |
| Undetermined      | E988.8-E988.9                   | APCL INJ UNDETERMINED    |
| Other             | all others in range 800-999 not | APCL INJ OTHER CAUSES    |
|                   | listed above                    |                          |

As shown in the sample report below, a cover page that details the visit selection criteria prints with each report.

#### SELLS HOSPITAL/CLINIC

The Surveillance Injury Report is based on the following criteria:

- 1. Visits from JAN 01, 1996 through FEB 28, 1996
- 2. The following Locations of Encounter: SELLS HOSPITAL/CLINIC
- 3. All Visit Types.
- 4. All Visit Service Categories.
- 5. The following Clinics:

EMERGENCY MEDICINE

- 6. The following Ages: 18-35
- 7. All visits with an ICD9 Diagnosis between 800 and 999 (injury codes).

#### SELLS HOSPITAL/CLINIC

Page 1

INJURY SURVEILLANCE SUMMARY REPORT (E-CODES)
Visits with Injury Diagnosis

Visit Dates: JAN 01, 1996 to FEB 28, 1996

| E-CODE CATEGORY SUMMARY | COUNT | % TOTAL |  |
|-------------------------|-------|---------|--|
|                         |       |         |  |
| MOTOR VEHICLE           | 23    | 26      |  |
| WATER TRANSPORT         | 1     | 1       |  |
| AIR TRANSPORT           | 1     | 1       |  |
| ACCIDENTAL POISONING    | 0     | 0       |  |
| ACCIDENTAL FALLS        | 27    | 30      |  |
| FIRES/FLAMES            | 0     | 0       |  |
| ENVIRONMENTAL FACTORS   | 5     | 6       |  |
| STINGS/VENOMS           | 1     | 1       |  |
| ANIMAL RELATED          | 2     | 2       |  |
| DROWN/SUBMERGE          | 0     | 0       |  |
| CUT PIERCING OBJ        | 4     | 4       |  |
| FIREARMS                | 0     | 0       |  |
| SPORTS INJURY           | 3     | 3       |  |
| SUICIDE ATTEMPTS        | 2     | 2       |  |
| ASSAULTS                | 7     | 8       |  |
| BATTERED CHILD          | 1     | 1       |  |
| UNDETERMINED            | 0     | 0       |  |
| OTHER CAUSES            | 12    | 13      |  |
| GRAND TOTAL = 89        |       |         |  |

#### **PVC** Provider Visit Counts

This report provides the total number of visits for each provider or provider discipline selected for a specified date range. You must enter a visit date range and a single provider, a single provider discipline, or all providers.

The report prints one page for each provider or provider discipline selected. Each Visit Date and Clinic is displayed and totals by provider are included.

The following visits are included in the report:

- Visits at the facility you are logged in to.
- All Service Categories EXCEPT:
  - Hospitalizations
  - In-Hospital, Events
  - Observation
- All Visit Types EXCEPT:
  - CHS
  - VA

| 6:14 pm<br>FEB 6,1995 | SAN XAVIER HEALTH CENTER VISIT COUNTS FOR FOLSON, MALINDA (LICENSED PRACTICAL NURSE) for 09/01/94 to 09/30/94 | Page 1           |
|-----------------------|----------------------------------------------------------------------------------------------------|------------------|
| VISIT DATES           | CLINIC                                                                                                    | NUMBER OF VISITS |
| 09/09/88              | EMERGENCY MEDICINE (30) PODIATRY (65)                                                                         | 2<br>1           |
|                       | TOTAL VISITS FOR PROVIDER:                                                                                    | 3                |
| 6:14 pm<br>FEB 6,1995 | SAN XAVIER HEALTH CENTER VISIT COUNTS FOR JOSE, MARY (LICENSED PRACTICAL NURSE) for 09/01/94 to 09/30/94      | Page 2           |
| VISIT DATES           | CLINIC                                                                                                    | NUMBER OF VISITS |
| 09/09/94              | DIABETIC (06) GENERAL (01) PODIATRY (65)                                                                      | 2<br>3<br>1      |
|                       | TOTAL VISITS FOR PROVIDER:                                                                                    | 6                |

**Estimated Run Time:** Run time for this report is a function of the date range specified. The report processing time may be short for a small date range or longer for a larger date range. You may want to queue this report to print after hours. Please contact your local Site Manager if you have questions regarding queuing this report.

# **PVCT** Provider or Clinic Visit Counts by Template of Patients

This report tallies the number of visits of a predefined set of patients by Provider or by Clinic. Prior to using this option, you must have already created a search template for a specified group of patients.

The following sample report was created using a template for patients over age 60. The sample shows all visits for this group by provider.

| *********                                 | ********                               |                   |   |
|-------------------------------------------|----------------------------------------|-------------------|---|
| * SELLS HOSPITAL/CLINIC                   |                                        | APR 12, 1996 Page |   |
| *                                         |                                        |                   | * |
|                                           |                                        |                   | * |
| * N                                       | UMBER OF VISITS BY PROVID              | DEK.              | * |
|                                           | ADGII MEMDI AME + DMC OVED 6           | 0                 | * |
| ^<br>************************************ | ARCH TEMPLATE: PTS OVER 6<br>********* |                   |   |
|                                           |                                        |                   |   |
| PROVIDER                                  | CLASS                                  | # VISITS          |   |
| ACOSTA, CHARLENE                          | LICENSED PRACTICAL N                   | 26                |   |
| AUDIOLOGIST, CONTRACT                     | AUDIOLOGIST                            | 15                |   |
| BLACKOWL, IRENE                           | CHN/AIDES                              | 266               |   |
| BUZEK,M T                                 | PODIATRIST                             | 144               |   |
| CAYCE, WALTER                             | PHYSICIAN                              | 85                |   |
| CURTIS, CLAYTON                           | INTERNAL MEDICINE                      | 47                |   |
| DODGE, FRANK                              | PHARMACIST                             | 1349              |   |
| DOUGLAS, BILL                             | MENTAL HEALTH                          | 38                |   |
| ENOS, SUSIE                               | REGISTERED NURSE                       | 658               |   |
| FOLSON, MALINDA                           | LICENSED PRACTICAL N                   | 139               |   |
| GONZALES, EVELYN                          | NURSE PRACTICIONER                     | 220               |   |
| LIVINGSTON, ROBERT                        | PHYSICIAN                              | 507               |   |
| LOGAN, DAVID                              | PHYSICIAN                              | 721               |   |
| MEDICAL STUDENT                           | MEDICAL STUDENT                        | 58                |   |
| MIKE, LUCY                                | NURSE MIDWIFE                          | 247               |   |
| NURSE ASSISTANT, IHS                      | PHYSICIAN                              | 902               |   |
| NUTRITION WORKER, TRIBAL                  | NUTRITIONIST                           | 613               |   |
| NYE, PATRICIA                             | PSYCHIATRIST                           | 25                |   |
| ORTEGA, ADRIAN                            | LICENSED PRACTICAL N                   | 54                |   |
| PABLO,CLIFFORD                            | REGISTERED NURSE                       | 235               |   |
| SHORR, GREG                               | PHYSICIAN                              | 26                |   |
| SILAS, ANDREA                             | CHN/AIDES                              | 72                |   |
| TOM, EVELYN                               | PHYSICIAN ASSISTANT                    | 436               |   |
| WILLIAMS, ANGELITA                        | PHYSICIAN ASSISTANT                    | 399               |   |
| WOODFORD,MICHAEL                          | PHARMACIST                             | 1523              |   |
|                                           | Total                                  | <br>: 8805        |   |
| RUN TIME (H.M.S): 0.3.44                  | 20042                                  |                   |   |
| End of report. HIT RETURN:                |                                        |                   |   |
|                                           |                                        |                   |   |

#### VGEN Visit General Retrieval

The Visit General Retrieval produces a list or tally of visits within a specified date range based on various criteria you select. This extremely flexible report option enables you to select which visits to include in the report, which data items to print, and how the data is sorted. Depending on the choices you make, you can generate a very specific report or a very general report. The logic used to produce the report may be saved for future use. You may also limit your search to predefined templates of patients that have been created with Q-Man, Case Management, or other RPMS tools.

If you design a report that is 80 characters or fewer in width, it can be displayed on your screen or printed. If your report is 81-132 characters wide, it must be printed and can only be printed on a printer capable of producing 132 character lines. Each report includes a cover page that details the user-defined criteria.

To begin generating a report using the Visit General Retrieval option, you will need to indicate whether you want to search the entire database or limit your search to a predefined search template. You may use a search template of patients or visits. If your template was created in Case Management or Q-Man using Patients as the search subject, this is a search template of patients. If your template was created in Q-Man using Visits as the search subject, this is a search template of visits. Select one of the following search options:

- P Search Template of Patients
- V Search Template of Visits
- S Search All Visits

Next you will be prompted to enter a beginning and ending date to specify the visit date range of interest. Note that if you are using a search template, be sure that the date range you enter is a subset of, or corresponds with, the template date range.

If you are searching all visits, you can choose to use a previously defined report by entering "Yes" and then the report name at the appropriate prompts. The report will then generate automatically. No further actions are necessary.

#### **Selecting Search Criteria**

If you are creating a new report, you will be presented with a list of visit selection criteria that allows you to select which particular visits to include in your report. The following action items are available for browsing this list and making your selections:

+ Next Screen
 - Previous Screen
 S Select Items
 Q Quit Item Selection
 R Remove Items
 E Exit Report

Enter + and – at the Select Action prompt to review the selection items in the list. When you are ready to select items, press return at the prompt to accept Select Items as the default value or enter "S." You can select visits based on any combination of the data items in the list. Enter a list or a range of numbers at the next prompt; for example, 1-4,5,20 or 10,12,20,30. Then you will be prompted to define values for the items you chose, as applicable. For instance, if you selected age, you would be prompted to enter an age range.

#### **Visit Selection Menu**

- 1) Name
- 2) Sex
- 3) Date of Birth
- 4) Age
- 5) Date of Death
- 6) Living Pts
- 7) Chart Facility
- 8) Community
- 9) Tribe
- 10) Eligibility Status
- 11) Beneficiary Class
- 12) Medicare
- 13) Medicaid
- 14) Private Insurance
- 15) Medicaid Plan Name
- 16) Pvt Ins Plan Name
- 17) Priv Ins Verified
- 18) Desig Prim Care Prov
- 19) EDC
- 20) Date EDC Determined
- 21) Contraception Method

- 22) EDC Determination
- 23) Last Menstrual Period
- 24) Time of Visit
- 25) Type (IHS,638,etc.)
- 26) Service Category
- 27) Visit Location
- 28) Service Unit of Patient
- 29) Outside Location
- 30) Clinic Type
- 31) Admitting Service
- 32) Discharge Service
- 33) Appt/Walk-In
- 34) Level of Service
- 35) Eval&Management CPT
- 36) Length of Stay
- 37) Primary Prov Name
- 38) Prim/Sec Prov Name
- 39) Prim Prov Disc
- 40) Prim/Sec Prov Disc
- 41) Prim Prov Affil

- 42) Prim/Sec Prov Affil
- 43) Diagnosis Code
- 44) Primary Dx (POV)
- 45) Stage of Dx (POV)
- 46) Problem List Dx
- 47) Alcohol/Work Related
- 48) Cause of Dx (POV)
- 49) Cause of Injury
- 50) Place of Injury
- 51) Operation Code
- 52) Dental ADA Codes
- 53) Immunizations
- 54) Treatments Provided
- 55) Lab Tests
- 56) Medications
- 57) CPT Code
- 58) Exclude Inactive Pts
- 59) Inactive Patients
- 60) Excl Incomplete Visits
- 61) Operating Prov

After you have selected and defined the visit selection items, you will be returned to the item list. The items that you selected will be marked with an asterisk (\*). You may add or remove items at this point, if needed, by entering "S" (select) or "R" (remove). If you are finished making your selections, press "Q" to leave this screen and continue creating your report.

### **Selecting the Report Type**

When using the VGEN option, you will need to select the type of report to be generated. You will be presented with the following choices:

- T Total Count Only
- D Detailed Visit Listing
- S Sub-counts and Total Count
- F Flat file of Area Database formatted records
- C Cohort/Template Save

The total count report prints only the total number of visits that match the selection criteria you chose as well as the total number of patients in that group. If you select this report type, no further actions are necessary beyond this step to generate the report.

The sub-counts and total count report lists the total number of matches as well as the subtotal of each different category of the sort variable selected; for example, if you sorted the report by sex, the number of visits for males and the number of visits for females in the group would be printed. Totals and sub-totals are included for both visits and patients. Skip to "Selecting a Sort Variable" for the next step for generating this report type.

The cohort/template save option saves in a template the patients that match your selection criteria. Only the total number of matching visits and the number of patients in that group are displayed. You can then use the template for generating custom reports with VGEN.

The detailed visit listing allows you to create a report that prints only the data items that you need sorted by the variable you select. If you have selected the detailed visit listing, read the sections below for instructions on selecting the print items and sort category. You may save this report logic for use later by responding "Y" and entering a report name at the appropriate prompts. These prompts appear after the selection of the sort variable.

The final output option, flat file of Area Database formatted records, allows you to capture the selected visit data in a file that is formatted for export to the Area Database. If you select this option, a message will display to the screen indicating the name for the file that will be created. The total number of visits in the selection process and the total number of visits that generated Area Database records will display. A detailed description of the file format is included in the Appendix (page 177). See your Site Manager if you need assistance with using this output type.

#### **Selecting Print Items**

If you have selected the detailed visit listing report type, you will be presented with the following menu of data items that can be printed. Remember that you can print up to 132 characters if you have a printer capable of printing 132 character lines. Otherwise, your report may not exceed 80 characters. Choose the data items in the order that you would like them printed. For instructions on browsing and selecting items, refer to the previous section "Selecting Search Criteria."

#### **Print Item Menu**

| 1) | Name     |
|----|----------|
| 1, | 1 tallic |

- 2) Chart #
- 3) Terminal Digit #
- 4) SSN
- 5) Sex
- 6) Date of Birth
- 7) Age
- 8) Date of Death
- 9) Community
- 10) Tribe
- 11) Eligibility Status
- 12) Beneficiary Class
- 13) Medicare
- 14) Medicaid
- 15) Private Insurance
- 16) Third Party Eligibility
- 17) Medicaid Plan Name
- 18) Pvt Ins Plan Name
- 19) Priv Ins Verified
- 20) Desig Prim Care Prov
- 21) EDC
- 22) Date EDC Determined
- 23) Contraception Method
- 24) EDC Determination
- 25) Last Menstrual Period

- 26) Visit Date
- 27) Visit Date&Time
- 28) Time of Visit
- 29) Type (IHS,638,etc.)
- 30) Service Category
- 31) Visit Location
- 32) Service Unit of Patient
- 33) Outside Location
- 34) Clinic Type
- 35) Admitting Service
- 36) Discharge Service
- 37) Date of Discharge
- 38) Appt/Walk-In
- 39) Level of Service
- 40) Eval&Management CPT
- 41) Length of Stay
- 42) Amount Billed
- 43) Primary Prov Name
- 44) Prim/Sec Prov Name
- 45) Prim Prov Disc
- 46) Prim/Sec Prov Disc
- 47) Prim Prov Affil
- 48) Prim/Sec Prov Affil
- 49) Diagnosis Code

- 50) Primary Dx (POV)
- 51) Diagnosis Prov Narr
- 52) Diagnosis ICD Narr
- 53) Stage of Dx (POV)
- 54) Alcohol/Work Related
- 55) Cause of Dx (POV)
- 56) Cause of Injury
- 57) Place of Injury
- 58) Operation Code
- 59) Operation Prov Narr
- 60) Operation ICD Narr
- 61) Measurements
- 62) Medications
- 63) Dental ADA Codes
- 64) Labs and Results
- 65) Immunizations/Series
- 66) Skin Tests/Readings
- 67) Treatments Provided
- 68) Activity/Travel Time
- 69) Education Topics
- 70) Health Factors
- 71) CPT Code
- 72) Date Visit Exported
- 73) Operating Prov

#### **Selecting a Sort Category**

If you are creating a detailed report listing or a sub-counts and total count report, you will be presented with the following menu to select a sort variable. If you do not choose a variable, the report will be sorted by Visit Date. To select a sort variable, follow the procedures outlined in the "Selecting Search Criteria" section. After you have selected a sort category, you have the option of printing each unique value of the sort criteria on a separate page.

#### **Sort Criteria Menu**

| 1) | Name |  |
|----|------|--|
|    |      |  |

2) Chart #

3) Terminal Digit #

4) Sex

5) Date of Birth

6) Age

7) Date of Death

8) Community

9) Tribe

10) Eligibility Status

11) Beneficiary Class

12) Third Party Eligibility

13) Medicaid Plan Name

14) Pvt Ins Plan Name

15) Desig Prim Care Prov

16) EDC

17) Date EDC Determined

18) Contraception Method

19) EDC Determination

20) Last Menstrual Period

21) Visit Date

22) Visit Date&Time

23) Time of Visit

24) Type (IHS,638,etc.)

25) Service Category

26) Visit Location

27) Service Unit of Patient

28) Outside Location

29) Clinic Type

30) Admitting Service

31) Discharge Service

32) Date of Discharge

33) Appt/Walk-In

34) Level of Service

35) Eval&Management CPT

36) Length of Stay

37) Primary Prov Name

38) Prim Prov Disc

39) Prim Prov Affil

40) Primary Dx (POV)

41) Operating Prov

#### **Viewing the Report**

For lengthy report outputs you will have the option of producing a printed report or displaying the report on the screen for browsing. If you choose to browse the output on the screen, remember that your report must be 80 characters or fewer in width. Use the following keys for browsing the on-screen output:

- + next screen
- previous screen
- Q quit
- ?? more actions

If you choose to generate a printed report, your report may include up to 132 characters in width. Note that any reports greater than 80 characters wide must be printed on a printer capable of producing 132 character lines or a printer set up for condensed print.

The following sample PCC Visit report is based on the criteria below:

#### **Visit Selection Criteria**

Encounter Date Range: SEP 01, 1994 to SEP 15, 1994

Visit Service Category: CHART REVIEW Primary Provider: CURTIS, CLAYTON

#### **Print Field Selection**

Patient Chart # (2) Visit Date (22) Service Category (26) Primary Provider (38) Diagnosis Code (44) Diagnosis Provider Narrative (45)

Visits will be Sorted by: Visit Date

|                                  |                         | Visit D    | ates: SEP 01, 1                                 | 1994 and SE | EP 15, 1994           |
|----------------------------------|-------------------------|------------|-------------------------------------------------|-------------|-----------------------|
| HRN                              | DATE                    | SERV CAT   | PROVIDER                                        | PRIM DX     | DX PROVIDER NARRATIVE |
| SE103111<br>SE100480<br>SE103052 | 09/10/94                | CHART REVI | CURTIS, CLAYTON CURTIS, CLAYTON CURTIS, CLAYTON | 250.00      | MORBID OBESITY DM HTN |
| Total Vis<br>Total Pat           |                         |            |                                                 |             |                       |
|                                  | (H.M.S): 0<br>port. HIT |            |                                                 |             |                       |

### **DEL** Delete VGEN/PGEN Report Definition

This option enables the user to delete a PCC Visit General Retrieval (VGEN) or Patient General Retrieval (PGEN) report definition. You will enter the name of the report you want to delete and then confirm that the report you specified is the one you want deleted. The report will be automatically deleted and is not retrievable.

A sample of the process is shown below.

REPORT NAME: MLJ INJURY REPORT JARRET, MARY L-APR 11, 1996@07:50:02 Are you sure you want to delete the MLJ-INJURY REPORT report definition? N// Y YES Report Definition JARRET, MARY L-APR 11, 1996@07:50:02 deleted.

### RADM Readmissions within 30 Days of a Discharge

This report displays a list of patients who have had a new hospital admission within 30 days of a previous discharge. You will enter a beginning and ending date for the reporting period and specify whether the report is for one facility that you name or any facility. If you choose the report to include any facility, a patient who was discharged from the local facility and then admitted to a contract facility within 30 days would appear in the report. However, if you specified the report to include only the local facility, this patient would not appear in the report.

|                       |        | ONS WITH           | IN 30 | AL/CLINIC<br>DAYS OF A D<br>996 TO Aug |                                               | E                                                                                                    |
|-----------------------|--------|--------------------|-------|----------------------------------------|-----------------------------------------------|----------------------------------------------------------------------------------------------------|
| NAME                  | HRCN   | ADM DATI           | E LOC | PROV                                   | ICD                                           | PROVIDER NARRATIVE                                                                                                    |
| JONES, RAY            | 100228 |                    |       | ,                                      | V58.8                                         | CELLULITIS & ULCER<br>WOUND CARE DRESSING<br>OSTEOMYELITIS R GRE                                                                       |
| RUBBLE, MARIE         | 100538 | 7/17/96<br>7/21/96 |       | · ·                                    |                                               | PREMATURE LABOR AT STATUS POST C SECTI                                                                                                 |
| THATCHER, DALE        |        | 7/14/96<br>7/21/96 |       | ALFREDO,L                              | 648.23<br>648.21                              | PREMATURE LABOR AT<br>ANEMIA MODERATE<br>ANEMIA, ESTIMATED BL<br>NORMAL SPONTANEOUS                                                    |
| CARPENTER, DAVE       | 101111 |                    |       |                                        | 303.90<br>493.90<br>291.8<br>303.90<br>493.90 | ALCOHOL WITHDRAWAL CHRONIC ALCOHOL ABU REACTIVE AIRWAY DIS ALCOHOL WITHDRAWAL ACUTE ALCOHOLISM REACTIVE AIRWAYS DI GASTROINTESTINAL BL |
| GREENJEANS, ALEXANDRA | 100146 | 7/30/96<br>8/3/96  |       | BRADY,EILE<br>MOORE,RICH               | 493.90                                        | EXACERBATION CHRONI<br>ASTHMA<br>CHRONIC OBSTRUCTIVE                                                                                   |
| ADAMS, WALLY          | 100391 |                    |       |                                        | 585.<br>691.8<br>V58.4<br>250.40              | DIABETES MELLITUS END STAGE RENAL DIS ATOPIC DERMATITIS S WOUND INFECTION DIABETES MELLITUS END STAGE RENAL DIS                        |

### VST Display Single Visit for a Patient

Report options for obtaining data specific to a single visit by a selected patient have been grouped under the VST sub-menu. The following reports are available from the Patient Single Visit menu.

```
*******************************

** PCC Management Reports **

** Patient Single Visit Menu **

*******************

Version 3.0

SELLS HOSPITAL/CLINIC

DISP Display Data for a Specific Patient Visit

LCV Display Data for Patient's Last Visit to a Clinic

LVST Display Data for a Patient's Last Visit
```

### DISP Display Data for a Specific Patient Visit

This option displays all visit-related data for a specific patient's visit. You will enter the Patient's Name and the Visit Date. If more than one visit exists on the same day, you will be asked to choose the visit you want displayed.

The Visit File displays first, followed by all visit-related data files corresponding to the visit selected; for example, Providers, POVs, and Measurements.

```
VISIT FILE
VISIT/ADMIT DATE&TIME: MAR 30, 1994@13:23
 DATE VISIT CREATED: MAR 30, 1994 TYPE: IHS
 PATIENT NAME: JOHNSON, MARY
 LOC. OF ENCOUNTER: SAN XAVIER HEALTH CENTER
 SERVICE CATEGORY: AMBULATORY CLINIC: DIABETIC
 DEPENDENT ENTRY COUNT: 7
                                   DATE LAST MODIFIED: JUN 15, 1994
 DATE VISIT EXPORTED: JUN 26, 1994
----- V MEASUREMENT
TYPE: BP
                                PATIENT NAME: JOHNSON, MARY
 VISIT: MAR 30, 1994@13:23
                                   VALUE: 140/90
----- V PROVIDER
                                           ______
 ROVIDER: SHORR,GREG
VISIT: MAR 30, 1994@13:23
PROVIDER: SHORR, GREG
                                 PATIENT NAME: JOHNSON, MARY
                                  PRIMARY/SECONDARY: PRIMARY
AFF.DISC.CODE (c): 100025
PROVIDER: MARTIN,GRETCHEN
                                  PATIENT NAME: JOHNSON, MARY
 VISIT: MAR 30, 1994@13:23
                                  PRIMARY/SECONDARY: SECONDARY
AFF.DISC.CODE (c): 101GM
-----
                               V POV
POV: 401.9
                                  PATIENT NAME: JOHNSON, MARY
 VISIT: MAR 30, 1994@13:23
 PROVIDER NARRATIVE: HYPERTENSION BP UNDER CONTROL THIS VISIT
ICD NARRATIVE (c): HYPERTENSION NOS
 VISIT: MAR 30, 1994@13:23
POV: 250.00
                                   PATIENT NAME: JOHNSON, MARY
                                   PROVIDER NARRATIVE: DM
ICD NARRATIVE (c): DIABETES UNCOMPL ADULT/NIDDM
----- V EXAM
EXAM: BREAST EXAM
                                PATIENT NAME: JOHNSON, MARY
 VISIT: MAR 30, 1994@13:23
EXAM CODE (c): 06
EXAM: RECTAL EXAM
 VISIT: MAR 30, 1994@13:23
EXAM CODE (c): 14
```

### LCV Display Data for Patient's Last Visit to a Clinic

The LCV report option is nearly identical to the LVST report option described on the following page. The only difference between the reports is that the LCV report displays visit-related data for a patient's last visit to a selected **clinic**. You will enter the Patient's Name and specify the Clinic. All visit-related data will be printed in the report.

The sample report below was generated for Art Greenjeans' last visit to the General Clinic.

VISIT IEN: 23251 VISIT FILE VISIT/ADMIT DATE&TIME: JAN 29, 1990@09:57 DATE VISIT CREATED: MAR 16, 1990 TYPE: IHS
PATIENT NAME: GREENJEANS, ART LOC. OF ENCOUNTER: SELLS HOSPITAL/CLINIC SERVICE CATEGORY: AMBULATORY CLINIC: GENERAL DEPENDENT ENTRY COUNT: 6 ----- V MEASUREMENT TYPE: HT PATIENT NAME: GREENJEANS, ART VISIT: JAN 29, 1990@09:57 VALUE: 56.25 PERCENTILE: 99.9 TYPE: WT PATIENT NAME: GREENJEANS, ART VISIT: JAN 29, 1990@09:57 VALUE: 92.25 PERCENTILE: 99.9 TYPE: VU PATIENT NAME: GREENJEANS, ART VISIT: JAN 29, 1990@09:57 VALUE: 15/20 V PROVIDER PROVIDER: REGISTERED NURSE, IHS PATIENT NAME: GREENJEANS, ART VISIT: JAN 29, 1990@09:57 PRIMARY/SECONDARY: SECONDARY AFF.DISC.CODE (c): 101999 PROVIDER: PHYSICIAN, VOLUNTEER PATIENT NAME: GREENJEANS, ART VISIT: JAN 29, 1990@09:57 PRIMARY/SECONDARY: PRIMARY AFF.DISC.CODE (c): 600999 V POV POV: V70.9 PATIENT NAME: GREENJEANS, ART VISIT: JAN 29, 1990@09:57 FIRST/REVISIT: REVISIT PROVIDER NARRATIVE: PHYSICAL EXAM PRIMARY/SECONDARY: PRIMARY ICD NARRATIVE (c): GENERAL MEDICAL EXAM NOS 

### LVST Display Data for a Patient's Last Visit

This option allows you to view all visit-related data for the patient's last visit. The Visit File displays first followed by each visit-related data file; for example, Providers, POVs, and Measurements.

\_\_\_\_\_ VISIT FILE \_\_\_\_\_ VISIT/ADMIT DATE&TIME: MAR 30, 1994@13:23 DATE VISIT CREATED: MAR 30, 1994 TYPE: IHS PATIENT NAME: JOHNSON, MARY LOC. OF ENCOUNTER: SAN XAVIER HEALTH CENTER SERVICE CATEGORY: AMBULATORY CLINIC: DIABETIC DATE LAST MODIFIED: JUN 15, 1994 DEPENDENT ENTRY COUNT: 7 DATE VISIT EXPORTED: JUN 26, 1994 \_\_\_\_\_\_ V MEASUREMENT TYPE: BP PATIENT NAME: JOHNSON, MARY VISIT: MAR 30, 1994@13:23 VALUE: 140/90 V PROVIDER VISIT: MAR 30, 1994@13:23
AFF.DISC.CODE (c): 100025
PROVIDER: MARTIN CERTICALES PATIENT NAME: JOHNSON, MARY PRIMARY/SECONDARY: PRIMARY PATIENT NAME: JOHNSON, MARY VISIT: MAR 30, 1994@13:23 PRIMARY/SECONDARY: SECONDARY AFF.DISC.CODE (c): 101GM V POV -----\_\_\_\_\_ POV: 401.9 PATIENT NAME: JOHNSON, MARY VISIT: MAR 30, 1994@13:23 PROVIDER NARRATIVE: HYPERTENSION BP UNDER CONTROL THIS VISIT ICD NARRATIVE (c): HYPERTENSION NOS POV: 250.00 PATIENT NAME: JOHNSON, MARY PROVIDER NARRATIVE: DM VISIT: MAR 30, 1994@13:23 ICD NARRATIVE (c): DIABETES UNCOMPL ADULT/NIDDM ----- V EXAM EXAM: BREAST EXAM PATIENT NAME: JOHNSON, MARY VISIT: MAR 30, 1994@13:23 EXAM CODE (c): 06 EXAM: RECTAL EXAM VISIT: MAR 30, 1994@13:23 EXAM CODE (c): 14

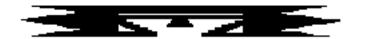

# **DM** Diabetes Program QA Audit

```
PCC Management Reports
                     Diabetes Audit Report Menu **
                  ********
                            Version 3.0
                        SELLS HOSPITAL/CLINIC
DM
      DM Audit Report
MED
      Create Medication Taxonomies (INSUL, ORAL, ACEI)
CHOL
      Add/Edit CHOLESTEROL Lab Test Taxonomy
      Add/Edit CREATININE Lab Test Taxonomy
CREA
      Add/Edit GLUCOSE Tests Lab Test Taxonomy
GLUC
HGB
      Add/Edit HGB A1C Lab Test Taxonomy
PAP
      Add/Edit PAP SMEAR Lab Test Taxonomy
TRIG
      Add/Edit TRIGLYCERIDE Lab Test Taxonomy
UPRO
      Add/Edit URINE PROTEIN Lab Test Taxonomy
URIN
      Add/Edit Urinalysis Lab Test Taxonomy
```

This menu consists of options that facilitate the set-up and running of the official IHS Diabetes Audit Report. The report is part of the IHS Diabetes Management System designed to facilitate individual diabetes patient care and diabetes program management. Details on set-up for the Audit Report are described in the PCC Diabetes Management System (version 3.0) user's manual. All options for adding or editing taxonomies are used during the initial set-up process only.

Features of the Diabetes Management System include:

- A Diabetes Register using the PCC Case Management System
- A Diabetes Flowsheet included on the PCC Health Summary
- Monitoring/prompting of important care items on the Health Summary
- Standard nomenclature for recording diabetes exams and education on PCC forms
- An automated Diabetes Program Audit Report
- Case Management System report options
- Access to all PCC clinical data

The system capitalizes on data contained in the PCC and minimizes redundant data entry on the part of local Diabetes Coordinators. The system's features, including instructions for their implementation and full utilization, are described in detail in the PCC Diabetes Management System (version 3.0) manual.

The Diabetes Management System was developed jointly by the PCC Development Team in Tucson, the IHS Diabetes Program, and health-care providers involved in direct patient care.

Since the DM Audit Report is generated from the PCC Database, clinical information must be entered into the PCC or the report does not recognize that the clinical event occurred.

Descriptions of each item retrieved for printout on the audit report are provided in detail below.

### **Demographic Data**

**Audit Date:** The date the report was generated.

**Report Dates:** The date range specified by the person generating the report.

**Chart Number:** Chart number for the patient from the facility for which the report was

generated.

**Report Generated by:** The person who ran the report.

**Service Unit:** The Service Unit of the facility for which the report was run.

**Area:** The IHS Area in which the facility resides.

**Date of Birth:** The patient's date of birth

**Facility:** The facility for which the report was run.

**Sex:** The sex of the patient.

**Age:** The patient's age is calculated as of the report generation date.

#### **Clinical Data**

**Tobacco Use**: This is retrieved from the Health Status file, the PCC Problem List, or the Purpose of Visit file. The system first looks for the last occurrence of any of the following in the Health Status file (the Health Status file stores the last of each of a patient's health factors).

- Current Smokeless
- Current Smoker
- Non-Tobacco User
- Previous Smokeless
- Previous Smoker

If tobacco use is not documented in the Health Status file, the system scans the PCC Problem List for a diagnosis of Tobacco Use (305.1-305.13). If no Problem List entry is found, the system scans all POVs during the indicated time frame for a diagnosis of tobacco use (305.1-305.13). If tobacco is found, the system includes it in the printout. If a problem or POV is found, the Provider Narrative is also printed. If no evidence of tobacco use is found, the message UNDOCUMENTED will be printed.

**Date of Onset of Diabetes from CMS/Problem List:** The system determines the date of onset of diabetes based on the following:

- 1. The system checks the official Diabetes Register. If the patient exists in the register, the date of onset is obtained from the Date of Onset field in the DM Diagnoses for the client file.
- 2. The system scans the Problem List for a problem diagnosis of 250.00-250.93. If one is found and the date of onset has been recorded, the system uses that date.

3. If no date is found, the message DATE OF ONSET NOT RECORDED will be printed.

**Date of Earliest Diabetes Diagnosis from PCC:** The system utilizes the ICD9 diagnostic codes 250.00-250.93 to determine the earliest purpose of visit for diabetes that has been entered into the purpose of visit file. Note that this date may not be the same as the date of onset.

**Height:** The last height on record is printed. Note that this height may have been recorded after the audit ending date.

**Weight:** The last weight recorded on a non-prenatal visit is printed.

**BMI:** The body mass index, a commonly used index of obesity in populations, is calculated from the patient's height and weight data and printed in the report. The value is a ratio of patient's weight in kilograms to patient's height in meters<sup>2</sup>.

Weight, Blood Pressure, and Blood Sugar Recorded 75% of Visits: The system searches all visits to determine if at least one purpose of visit contains a diagnosis of diabetes (ICD code 250.00-250.93) during the indicated date range. If diabetes is found, the report prints the percentage of diabetic-related visits during which the indicated reading or test result was obtained.

**Last 3 Blood Pressures and Last 3 Blood Sugars:** The last 3 blood pressures and last 3 blood sugars during the indicated date range will be printed, if available. Blood pressures or blood sugars taken in the emergency room are not included in the report. The lab tests used when determining whether a blood sugar was done are those indicated by you during the initial set-up procedures.

**HTN Documented:** The system first checks to see if a there is a hypertension diagnosis (ICD Code range 401.0-405.99) on the PCC Problem List. If not, the system checks to see if the patient had a purpose of visit where they received a diagnosis of hypertension (ICD code range 401.0-405.99) in the 5 years prior to the end of the indicated date range.

**Last Hgb A1c/GHb:** The system finds the last instance of this test during the specified date range. Note that there is a space on the report adjacent to the test result that can have the normal range for this test entered.

#### **Examinations**

**Diabetic Foot Exam, Complete:** Indicates whether the patient had a diabetic foot exam recorded during report time frame.

**Diabetic Eye Exam:** Indicates whether the patient had a diabetic eye exam recorded during the report time frame.

**Rectal Exam:** Only reviewed if the patient is older than 40 years of age. Indicates whether the patient had a rectal exam during the report time frame.

**Pap Smear:** Indicates whether a FEMALE patient had a pap smear during the report time frame.

**Breast Exam:** Indicates whether a FEMALE patient had a breast exam during the report time frame.

**Mammography:** Indicates whether a FEMALE patient ever had a mammogram. The date of the last mammogram is reported and its accordance with the following ACS guidelines is noted:

- Ages 40-49: mammogram within the past 24 months
- Ages 50 and up: mammogram within the past 12 months

#### Education

The current PCC list of Diabetes Education Topics includes the following items:

- DM-C Complications
- DM-N Nutrition
- DM-EX Exercise
- DM-GI General Information

The previous list of Diabetes Education Topics that was in effect prior to October 1993 is no longer recommended for use, although the audit program continues to accept them.

#### **Therapy**

The system will determine whether the patient received insulin, an oral hypoglycemic, or both during the 4 months prior to the end of the indicated time frame. If there is no evidence of drugs prescribed, the system displays DIET ALONE.

**Ace Inhibitor Use.** The report indicates whether the patient received an ace inhibitor during the 4 months prior to the end of the audit time frame. If not, the report displays the message DOES NOT CURRENTLY USE/UNDETERMINED. The medicines audited when determining ace inhibitor use are those specified during the initial setup procedures described on pages 26 to 28.

#### **Immunizations**

Flu Vaccine: Indicates if a vaccine was given during the report time frame.

**Pneumovax:** Indicates if ever given.

**Td:** Indicates if given during the past 10 years.

**TB Status:** Retrieved from the Health Status file. The TB Status Health Factors are:

- TB Tx Complete
- TB Tx Incomplete
- TB Tx Unknown
- TB Tx Untreated

**PPD:** Date of last PPD and result.

**PPD Status Code:** A patient's PPD status will be indicated by one or more of the following messages:

- PPD + Treatment Complete (based on health factor)
- PPD + Not Treated or Unknown Treatment
- PPD Up-to-Date (placed in or after DX)
- PPD Placed Before Date of DX
- PPD Date of DX Unknown
- PPD Status Unknown

#### **Laboratory Data**

**EKG:** EKG results are not available through the PCC. On the basis of a chart review, the reviewer must indicate if an EKG was ever given.

**Urinalysis:** If the patient had a urine protein during the indicated date range, the report will indicate that a urinalysis occurred.

**Proteinuria:** If the last urine protein during the indicated date range was 1+, 2+, or 3+, then proteinuria is indicated.

**Microalbuminuria.** For those without evidence of proteinuria, indicates whether a test for microalbuminuria was positive, negative, or not performed.

**Creatinine:** Indicates the result of the last creatinine during the indicated date range. If the patient has a Purpose of Visit code that indicates dialysis, the message ON DIALYSIS will be printed.

**Cholesterol:** The last cholesterol level during the indicated date range is printed.

**Triglycerides:** The last triglyceride level during the indicated date range is printed.

### **Sample Audit Reports**

The following three pages contain sample audit reports. An individual report is presented first, followed by a cumulative report.

```
IHS DIABETES PROGRAM QUALITY ASSURANCE AUDIT
AUDIT DATE: APR 30, 1996
                             REPORT DATES: Fiscal Year 1995
CHART NUMBER: 256498
                             REPORT GENERATED BY: JOHNSON, MARY
SERVICE UNIT: SELLS
                             AREA: TUCSON
DATE OF BIRTH: JAN 01, 1933 FACILITY: SELLS HOSPITAL/CLINIC
NAME: THATCHER, BECKY SEX: F AGE: 62
  TOBACCO USE: YES, USES TOBACCO
  DATE of Onset from [CMS]: JAN 1959
  DATE of Earliest Diabetes Diagnosis from PCC: JAN 01, 1960
Vital Statistics
  LAST HEIGHT: 5 feet .3 inches
  WEIGHT recorded 75% of diabetes visits: NO - 31%
  LAST WEIGHT: 144.0925 lbs SEP 25, 1995
                                                      8.5
  HTN documented (DX): YES
  BLOOD PRESSURE taken 75% of diabetes visits: NO - 38%
   Last 3 BLOOD PRESSURES (excluding ER Visits):
                                        120/90 mm HG SEP 25, 1995
                                        120/80 mm HG MAY 24, 1995
120/90 mm HG DEC 22, 1994
  BLOOD SUGAR recorded 75% of diabetes visits: NO - 50%
    Last 3 BLOOD SUGARS: GLUCOSE - RANDOM - 250 SEP 25, 1995
                          GLUCOSE - RANDOM - 200 SEP 01, 1995
                          GLUCOSE - RANDOM - 20 JUN 29, 1995
  LAST Hgb Alc/GHb : -
                             (normal range: _
Examinations (during indicated date range)
  DIABETIC FOOT EXAM: NO
  DIABETIC EYE EXAM: YES
  DENTAL EXAM: YES
  RECTAL EXAM (if >40 yrs old): NO
  Females: PAP SMEAR: NO
           BREAST EXAM: YES
  Females 40&over: MAMMOGRAM EVER (before end of time frame): YES
                    Last Done: 03/25/93 Per ACS Guidelines: NO
Education (during indicated date range)
  DIET INSTRUCTION: NO
  EXERCISE INSTRUCTION: NO
  Other GENERAL DM EDUCATION: NO
Therapy (during indicated date range): Diet Alone
ACE INHIBITOR Use (on Sep 30, 1995): Does not currently use/undetermined
Immunizations
  FLU VACCINE during indicated date range: YES - SEP 01, 1995
PNEUMOVAX ever: NO
  Td in past 10 years: YES
  Last PPD Reading: 1mm; NEGATIVE - NOV 22, 1994
  TB Treatment Status (Health Factor): TB - TX COMPLETE
  PPD Status Code: PPD -, up-to-date (placed after dm dx) (3)
Laboratory data (during indicated date range)
  EKG ever in chart: YES
  URINALYSIS: NO
    Proteinuria:
  CREATININE: YES - 80
  CHOLESTEROL: NO
  TRIGLYCERIDES: YES - ?
Local Item: _
```

#### IHS DIABETES QA AUDIT FOR Fiscal Year 1995 CUMULATIVE REPORT

Total Number of Patients Audited: 175

DATE: APR 30, 1996 SERVICE UNIT: SELLS REVIEWER: JOHNSON, MARY

AREA: TUCSON

FACILITY: SELLS HOSPITAL/CLINIC

| DAGELINE DAGE                                                                                                    | Percent | Compliance                                  |
|----------------------------------------------------------------------------------------------------|---------|---------------------------------------------|
| BASELINE DATA Female Age                                                                                                    |         | 68%                                         |
| <15 yrs 15-44 yrs 45-64 yrs 65 yrs and older Diabetes Treatment - diet insulin oral                                                      |         | 0%<br>18%<br>51%<br>31%<br>58%<br>21%       |
| both ACE INHIBITOR - currently uses - does not currently use                                                                             |         | 9%<br>12%                                   |
| or undetermined<br>Flowsheet current                                                                                                    |         | 88%<br>72%                                  |
| Tobacco used Tobacco not used                                                                                                    |         | 32%<br>52%                                  |
| Tobacco used in past<br>Tobacco use not documented                                                                                       |         | 4%<br>12%                                   |
| Duration of Diabetes Less than 10 years 10 years or more Date of Onset not recorded                                                      |         | 26%<br>63%<br>11%                           |
| Overwt/Obese *(height may be old) Overweight (BMI >27.7 or >27.2) Obese (BMI >31.0 or >32.2) BMI could not be calculated Height recorded | )       | 66%<br>39%<br>14%<br>86%                    |
| PERFORMED AT LEAST 75% OF VISITS Weight Blood Pressure Normotensive Controlled HTN Uncontrolled BP Severe HTN Undocumented HTN control   |         | 76%<br>94%<br>42%<br>23%<br>24%<br>3%<br>8% |
| Blood Sugar Control Level acceptable Control Level fair Control Level Poor Control Level Very Poor Control Level Undocumented            |         | 83%<br>56%<br>14%<br>21%<br>5%<br>4%        |

IHS DIABETES QA AUDIT FOR Fiscal Year 1995 Page 2 Facility: SELLS HOSPITAL/CLINIC Percent Compliance EXAMS - Yearly Diabetic Foot Exam, Complete 67% Diabetic Eye Exam 62% Dental Exam 48% Rectal Exam (>40 yrs) 31% PAP smear 89% Breast exam 92% Mammogram ever 54% Mammogram per ACS guidelines 50% DIABETES RELATED EDUCATION - Yearly Any Diet Instruction 64% Exercise Instruction 60% Any Diabetes Education 76% IMMUNIZATIONS Flu Vaccine - yearly 21% Pneumovax - once 67% Tetanus/Diptheria (q 10 yrs)

LABORATORY EXAMS

43% EKG - Once Urinalysis - yearly 78% Proteinuria 54% Creatinine - yearly 66% Creatinine > 2.0 44% Cholesterol - yearly 78% Cholesterol > 240 mg/dl 51% Triglyceride - yearly 65%

PPD STATUS

PPD +, Not treated or unknown treatment 7% PPD -, Up-to-date (ie, placed on or after diagnosis date) 15% PPD -, before DM diagnosis 18% PPD -, date of DM diagnosis unknown 25% 14% PPD status unknown

21%

TB STATUS (HEALTH FACTOR)

PPD +, Treatment Complete

| C  |   | (IIIIIIIII IIICIOIC)       |     |
|----|---|----------------------------|-----|
| TB | _ | TX COMPLETE                | 13% |
| TB | _ | TX INCOMPLETE              | 33% |
| TB | _ | TX UNKNOWN                 | 77% |
| TB | _ | TX UNTREATED               | 66% |
| TB | _ | Health Factor not recorded | 5%  |

Local item:

### Generating a Patient Cohort for the Audit Report

You may utilize the PCC QA Audit Report option by entering a list of individual patient identifiers (names or chart numbers) or entering the name of a template, or cohort, of patients that you have saved from a previous retrieval. Three methods for generating and saving a cohort for use in the Audit Report are described below.

### 1 Using Your Entire DM Register as Your Audit Cohort

Since the automated audit process takes less than a minute per patient, you may wish to audit all active patients in your Diabetes Register. To do so, you must first be in the Case Management System where your Diabetes Register data resides. In Case Management, select the Report Generation menu option. Next, enter the name of your Diabetes Register. Then select the Patient and Statistical Reports menu option.

When prompted for a report type, select "DIAGNOSES." When prompted for a sort order, select "PATIENT." Respond "NO" when prompted for a particular patient and "NO" when prompted for another sorting attribute. When asked for a patient or statistical report, respond by typing "P," for patient.

When prompted to "Store Report Result as a Search Template," respond "YES." You will then see "Search Template:" which is prompting you to name your template. Enter "DM REGISTER PTS" followed by the current date; for example, DM REGISTER PTS 10/12/95. The computer then asks, "Are you adding DM REGISTER PTS 10/12/95 as a new sort template?" Respond "YES."

At the prompt for Device, you may enter "HOME" or you may queue the report to run at a later time. The system will then select and store in your template all <u>active</u> patients in your register for use in the QA Audit Report.

After creating this template, or cohort, you may proceed to run the QA Audit Report as instructed previously in this manual.

## 2 Generating a Random Sample as Your Audit Cohort

At sites with a large Diabetes Register, you may wish to use a random sample of your active diabetes patients when running the PCC QA Audit Report. To accomplish this, first perform all of the steps described in step 1 above to create a template or cohort containing active patients in your register.

Next, select Q-Man from the Case Management System main menu. In Q-Man, select the SEARCH mode and use LIVING PATIENTS as your subject. When prompted for an Attribute of Living Patients, enter the left square bracket ([) followed immediately by the name of your template; for example, [DM REGISTER PTS 10/12/95. Q-Man will retrieve your cohort and present you with four options. Select option 3 to generate a random sample of your cohort. You will then be asked whether you want a specific number of entries in your sample or a percentage of your cohort. Select 1 and then enter the number of patients you want to have in your sample.

When prompted for another Q-Man attribute, press Return or Enter. You will then be given several retrieval options. Select 4–Store Results in a FM Search Template. At the template name prompt, enter "SAMPLE OF DM PTS" followed by the date; for example, SAMPLE OF DM PTS 10/12/95. Respond "YES" when prompted "Are you adding this new template?" Bypass the description prompt by pressing Return or Enter. Respond "NO" at the "Run this job in the background?" prompt. Q-Man generates your sample cohort, which can then be used in the PCC DM QA Audit Report.

## **3** Generating an Audit Sample When You Do Not Have a Diabetes Register

If you have not established your Diabetes Register but wish to make use of the PCC DM QA Audit Report, you may build a cohort or sample cohort using Q-Man only. With Living Patients as your Q-Man subject, you can use one or more Q-Man attributes to find your diabetic population and save them in a template to be used in the Audit Report. This process is described in detail in the Diabetes Management manual in the section entitled "Entering Patients in the Register from a Q-Man Search of PCC Files."

After using this procedure to create and name a template of diabetics, that template can be used in the Audit Report. You may also use your template of diabetics as a Q-Man attribute to generate a random sample as described in step 2 above.

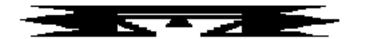

# **APC APC Reports**

This set of reports examines PCC visits and counts all APC visits in a given time frame for the facility that you select. The following reports are available:

```
*********
                       PCC Management Reports
                          APC Reports
                 Version 3.0
                       SELLS HOSPITAL/CLINIC
      PCC-Ambulatory Patient Care Report 1A
1A
DATE APC Visit Counts by Date Of Visit
CLN APC Visit Counts by Clinic
DISC APC Visit Counts by Provider Discipline
     APC Visit Counts by Individual Provider
     APC Visit Counts by Primary Diagnosis (APC CODE)
LOC
     APC Visit Counts by Location of Service
AVCL
     Average Number of Visits by Day of Week and Clinic
      Average Number of Visits by Day/Clinic ALL Service
AVCS
      Average Number of APC Visits per Day
AVD
CYV
      Calendar Year First and Revisit Summary
DXC
      APC Visit Counts by APC Major Diagnosis Category
NOEX
      List APC-1A Visits Not Exported
```

Entry of all data into the PCC includes a designation of Location of Visit, Visit Type, and Service Category.

Location of Visit is the facility where the visit occurred (e.g., Crownpoint Hospital, Yakima Health Center, Home, San Simon School).

### Visit Types include:

- IHS
- Contract
- Tribal

- Other
- Program
- VA

#### Service Categories include:

- Ambulatory
- Hospitalization
- In-Hospital Care
- Chart Review
- Telecommunications
- Not Found
- Day Surgery
- Observation
- Event (Historical)
- Nursing Home Care

These three visit attributes, plus the Clinic Type designation for outpatient clinic visits, determine whether a visit is an official APC visit for inclusion in the IHS data system. The criteria for inclusion are listed below. Data displayed on this set of APC Reports from PCC Files should correspond very closely to the reports received from the IHS Data Center. However, please be aware that for Service Unit management purposes, a similar set of reports containing additional data, such as Not Found Visits, CHN Home Visits, and Telephone Calls, is a subset of the PCC Ambulatory Visit Counts, described in the next section of this manual.

#### To be considered an APC visit, a visit MUST meet the following criteria:

- 1. Fall within the date range specified.
- 2. Have other medical data linked to the visit record.
- 3. Have a Service Category of:
  - Ambulatory
  - Day Surgery
  - Observation
  - Nursing Home

EXCLUDES: Chart Review, Hospitalization, Not Found, In-Hospital, and Event

- 4. Have a Visit Type of:
  - IHS
  - 638 Program
  - Tribal
  - Other
- 5. Have a primary Purpose of Visit (POV cannot be an uncoded DX .9999).
- 6. Have a valid location.
- 7. Have a valid primary provider.

EXCLUDES: A Primary Provider Discipline of 13 (CHN) or 32 (CHR) AND a location of visit other than an IHS facility (code >49).

8. Have a valid clinic code.

#### **EXCLUDES:**

- Mail
- Telephone Call
- Dental

• Radio Call

- Chart Review
- Education Class
- Follow-up Letter
- Employee Health

You must enter the visit date range for use in calculating the number of visits and select whether visits for all locations or one location are to be included.

## 1A PCC-Ambulatory Patient Care Report 1A

This report generates from PCC files and is similar to the 1A report generated by the APC System at the Data Center in Albuquerque. Your facility should run this report on a quarterly basis to verify that all APC visits have been exported properly to the Data Center. If your site is new to PCC and the APC export process, this report should be run after every export until all export problems have been resolved.

The report displays FY-to-date APC visit counts by month of service. You will specify the fiscal year and the facility for the report. Totals generate for each month as well as for each provider discipline. Percentage totals display for each discipline. Total primary care provider visits will also subtotal for each month.

Primary Care Providers are primary providers with one of the following discipline codes:

00 - Physician 44 - Physician (Tribal)

11 - Physician Assistant 70-90 - Physician Specialists

16 - Pediatric Nurse Practitioner
17 - Nurse Midwife
18 - Contract Physician
21 - Nurse Practitioner

25 - Contract Podiatrist 33 - Podiatrist

41 - Contract OB/Gyn

AREA: 00 TUCSON PCC-AMBULATORY PATIENT CARE REPORT 1A DEC 07, 1989 Page 1

S.U.: 01 SELLS TUCSON FISCAL YEAR 1987

FAC.: 000101 SELLS HOSPITAL/CLINIC

AMBULATORY CARE VISITS TO SERVICE LOCATION BY PRIMARY PROVIDER AND MONTH OF SERVICE

| PRIMARY PROVIDER                             | YR-TO | % OF  |     |     |     |     |     |     |     |     |     |                 |     |      |
|----------------------------------------------|-------|-------|-----|-----|-----|-----|-----|-----|-----|-----|-----|-----------------|-----|------|
| OF SERVICE                                   | DATE  | TOTAL | OCT | NOV | DEC | JAN | FEB | MAR | APR | MAY | JUN | JULY            | AUG | SEPT |
|                                              |       |       |     |     |     |     |     |     |     |     |     |                 |     |      |
| PHYSICIAN*                                   | 505   | 47.6  | 38  | 37  | 39  | 46  | 43  | 37  | 43  | 36  | 32  | 37              | 57  | 60   |
| REGISTERED NURSE                             | 29    | 2.7   | 2   | 1   | 2   | 4   | 4   | 2   | 4   | 1   | 1   | 3               | 2   | 3    |
| LICENSED PRACTICAL                           | 12    | 1.1   | 0   | 1   | 3   | 4   | 2   | 0   | 0   | 1   | 1   | 0               | 0   | 0    |
| OPTOMETRIST                                  | 18    | 1.7   | 0   | 2   | 1   | 2   | 2   | 3   | 3   | 1   | 0   | 0               | 0   | 4    |
| PHARMACIST                                   | 116   | 10.9  | 13  | 10  | 6   | 10  | 15  | 9   | 8   | 8   | 10  | 8               | 9   | 10   |
| PHYSICAL THERAPIST                           | 17    | 1.6   | 4   | 3   | 2   | 2   | 2   | 2   | 1   | 0   | 0   | 0               | 0   | 1    |
| PHYSICIAN ASSISTANT*                         | 48    | 4.4   | 4   | 5   | 3   | 7   | 5   | 3   | 5   | 1   | 6   | 1               | 3   | 5    |
| CHN/AIDES                                    | 6     | .6    | 0   | 0   | 0   | 0   | 1   | 1   | 0   | 0   | 0   | 2               | 1   | 1    |
| OTHER                                        | 19    | 1.7   | 7   | 3   | 0   | .5  | 2   | 0   | 1   | 0   | 0   | 1               | 1   | 0    |
| NURSE MIDWIFE                                | 37    | 3.5   | 4   | 1   | 5   | 3   | 3   | 5   | 2   | 6   | 1   | 1               | 4   | 2    |
| MENTAL HEALTH                                | 2     | . 2   | 0   | 0   | 0   | 0   | 0   | 0   | 0   | 1   | 1   | 4               | 0   | 0    |
| MEDICAL STUDENT                              | 5     | .5    | 0   | 0   | 0   | 0   | 0   | 1   | 0   | 0   | 0   | 0               | 3   | 1    |
| NURSE PRACTITIONER*                          | 12    | 1.1   | 1   | 0   | 1   | 3   | 3   | 0   | 0   | 1   | 1   | 3               | 0   | 2    |
| NURSE ASSISTANT                              | 5     | .5    | 0   | 0   | 1   | 0   | 0   | 1   | 0   | 1   | 1   | 1               | 1   | 0    |
| LABORATORY TECHNIC                           | 5     | .5    | 1   | 0   | 1   | 1   | 0   | 0   | 1   | 1   | 0   | 0               | 0   | 0    |
| DIETICIAN                                    | 1     | .1    | 0   | 0   | 0   | 1   | 1   | 0   | 0   | 0   | 0   | 0               | 0   | 0    |
| PODIATRIST*                                  | 8     | .8    | 1   | 1   | 1   | 1   | 1   | 1   | 0   | 2   | 0   | 0               | 0   | 1    |
| DENTIST                                      | 8     | .8    | 2   | 0   | 0   | 6   | 1   | 1   | 0   | 1   | 2   | 0               | 0   | 0    |
| INTERNAL MEDICINE*                           | 111   | 10.5  | 9   | 2   | 10  | 0   | 6   | 10  | 11  | 13  | 10  | 4               | 4   | 5    |
| OB/GYN*                                      | 6     | .6    | 0   | 9   | 0   | 3   | 0   | 1   | 0   | 1   | 1   | 0               | 0   | 0    |
| PEDIATRICIAN*                                | 69    | 6.5   | 2   | 0   | 7   | 0   | 3   | 6   | 8   | 5   | 9   | 4               | 4   | 5    |
| SURGEON*                                     | 8     | .8    | 0   | 2   | 1   | 0   | 0   | 1   | 1   | 1   | 0   | 0               | 0   | 3    |
| OPHTHALMOLOGIST*                             | 11    | 1.0   | 0   | 0   | 0   | 0   | 0   | 1   | 1   | 0   | 0   | 2               | 2   | 4    |
| FAMILY PRACTICE*                             | 1     | .1    | 0   | 0   | 0   | 0   | 0   | 0   | 0   | 0   | 1   | 0               | 0   | 0    |
| NEUROLOGIST*                                 | 1     | .1    | 0   | 0   | 0   | 0   | 0   | 0   | 0   | 0   | 0   | 0               | 0   | 0    |
| TOTAL                                        | 1060  | 100.0 | 88  | 81  | 82  | 124 | 97  | 80  | 91  | 80  | 77  | 62              | 91  | 1070 |
| TOTAL PRIMARY PVDR 21 visits were not export | 817   | 77.1  | 59  | 61  | 67  | 96  | 66  | 62  | 72  | 66  | 61  | 46<br>may be re | 74  | 87   |

21 visits were not exported because of missing or invalid data. To see a list of these visits so that they may be resubmitted, use the option called 'List APC-1A Visits Not Exported.

There were 138 instances of 2 or more visits by a patient to the same clinic on the same day. These 138 will not be counted in the report produced at the Data Center, but are counted in the report above. This accounts for a total of 159 visits that will be counted in this report but not in the 1A report from the Data Center.

# **DATE** APC Visit Counts by Date of Visit

This report generates a count of visits by Date of Visit for a specified date range. The visits included are those that would be exported to the APC System.

| SAN XAVIER HEALTH CENTER | FE                                      | B 7,1995 | Page 1 |
|--------------------------|-----------------------------------------|----------|--------|
| NUMBER                   | OF APC VISITS BY DATE OF V              | ISIT     |        |
| LOCATION OF              | VISITS: SAN XAVIER HEALT                | H CENTER |        |
| REPORT DA                | TE: SEP 01, 1994 TO SEP                 | 5, 1994  |        |
| *******                  | * * * * * * * * * * * * * * * * * * * * | *****    | *****  |
|                          |                                         |          |        |
| DATE OF VISIT            | DAY OF WEEK                             | #        | VISITS |
|                          |                                         |          |        |
| SEP 01, 1994             | MONDAY                                  |          | 104    |
| SEP 02, 1994             | TUESDAY                                 |          | 81     |
| SEP 03, 1994             | WEDNESDAY                               |          | 92     |
| SEP 04, 1994             | THURSDAY                                |          | 71     |
| SEP 05, 1994             | FRIDAY                                  |          | 91     |
| ·                        |                                         |          |        |
|                          |                                         |          |        |

# CLN APC Visit Counts by Clinic Type

This report generates a count of visits by Clinic Type for a specified date range. The visits included are those that would be exported to the APC System.

| SAN XAVIER HEALTH CENTER |                        | FEB 7,199 | 5 Page 1 |
|--------------------------|------------------------|-----------|----------|
| NUMBER O                 | F APC VISITS BY CLINIC | TYPE      |          |
| LOCATION OF V            | ISITS: SAN XAVIER HEAL | TH CENTER |          |
| REPORT DATE:             | SEP 01, 1994 TO SEP    | 02, 1994  |          |
| ********                 | *******                | *****     | *****    |
|                          |                        |           |          |
| TYPE OF CLINIC           | CLINIC CODE            | #         | VISITS   |
|                          |                        |           |          |
| DIABETIC                 | 06                     |           | 12       |
| EMERGENCY MEDICINE       | 30                     |           | 60       |
| OTHER                    | 25                     |           | 8        |
| PODIATRY                 | 65                     |           | 8        |
| WELL CHILD               | 24                     |           | 12       |
|                          |                        | -         |          |
|                          |                        | Total:    | 100      |

# DISC APC Visit Counts by Provider Discipline

This report counts the number of visits by Provider Discipline for a specified date range. You may specify totals for primary provider only or for all providers. The visits included are those that meet the definition of an APC visit.

| I XAVIER HEALTH CENTER                  |                     | FEB 7,1995   | Page   |
|-----------------------------------------|---------------------|--------------|--------|
| NUMBER OF APC VIS                       | SITS BY ALL PROVIDE | R DISCIPLINE | S      |
| LOCATION OF VISI                        | TS: SAN XAVIER HE   | ALTH CENTER  |        |
| REPORT DATE: S                          | SEP 01, 1994 TO SI  | EP 02, 1994  |        |
| * * * * * * * * * * * * * * * * * * * * | ******              | *****        | *****  |
| PROVIDER DISCIPLINE                     | DISCIPLINE CODE     | #            | VISITS |
| CHN/AIDES                               | 13                  |              | 5      |
| DENTIST                                 | 52                  |              | 7      |
| INTERNAL MEDICINE                       | 71                  |              | 1      |
| LICENSED PRACTICAL NURSE                | 05                  |              | 12     |
| NURSE ASSISTANT                         | 22                  |              | 7      |
| NURSE MIDWIFE                           | 17                  |              | 1      |
| NURSE PRACTITIONER                      | 21                  |              | 4      |
| NUTRITIONIST                            | 07                  |              | 2      |
| OPHTHALMOLOGIST                         | 79                  |              | 1      |
| OPTOMETRIST                             | 08                  |              | 1      |
| PHARMACIST                              | 09                  |              | 13     |
| PHARMACY PRACTITIONER                   | 30                  |              | 2      |
| PHYSICIAN                               | 00                  |              | 36     |
| PHYSICIAN ASSISTANT                     | 11                  |              | 3      |
| REGISTERED NURSE                        | 01                  |              | 12     |

# **APRV** APC Visit Counts by Individual Provider

This report counts visits by individual provider for a specified date range. You may choose to list primary providers only or all providers. The visits included are those that meet the definition of an APC visit.

| SAN XAVIER HEALTH CENTER   | FEB /                     | ,1995 Page 1 |
|----------------------------|---------------------------|--------------|
| MIIMDED OF ADC VIC         | ITS BY ALL PROVIDERS OF S | FDV/T/F      |
|                            | ITS: SAN XAVIER HEALTH C  |              |
|                            | EP 01, 1994 TO SEP 02,    |              |
| ******                     | •                         |              |
| PROVIDER OF SERVICE        | DISCIPLINE OF PROV        | # VISITS     |
| BLACK, HAROLD C            | DENTIST                   | 2            |
| BODE, AMY                  | PHYSICIAN                 | 1            |
| COMMUNITY HEALTH NURSE, IH | CHN/AIDES                 | 3            |
| DENTAL COSTEP              | DENTIST                   | 1            |
| DENTIST, IHS               | DENTIST                   | 4            |
| DODGE, FRANK               | PHARMACIST                | 4            |
| ENOS, SUSIE                | REGISTERED NURSE          | 1            |
| FOLSON, MALINDA            | LICENSED PRACTICAL N      | 3            |
| GONZALES, EVELYN           | NURSE PRACTITIONER        | 4            |
| INTERNIST, IHS             | INTERNAL MEDICINE         | 1            |
| JONES, DELPHINE            | NURSE ASSISTANT           | 1            |
| JOSE, MARY                 | LICENSED PRACTICAL N      | 6            |
| LICENSED PRACTICAL NURSE,  | LICENSED PRACTICAL N      | 1            |
| LIVINGSTON, ROBERT         | PHYSICIAN                 | 3            |
| LOGAN, DAVID               | PHYSICIAN                 | 1            |
| LOPEZ, FRANCES             | REGISTERED NURSE          | 2            |
| MARFIN, TONY               | PHYSICIAN                 | 2            |
| MARTIN, GRETCHEN           | REGISTERED NURSE          | 4            |
| MCDONALD, FRED             | PHYSICIAN                 | 1            |
| MCGHEE, ROGER              | PHARMACIST                | 3            |

# DX APC Visit Counts by Primary Diagnosis (APC Code)

This report counts visits by primary diagnosis for a specified date range. The visits included are those that meet the definition of an APC visit.

| SELLS HOSPITAL/CLINIC  NUMBER OF APO    |                     | APR 05, 1996 P                          |               |
|-----------------------------------------|---------------------|-----------------------------------------|---------------|
| NUMBER OF APO                           |                     |                                         | *             |
|                                         | C VISITS BY PRIMARY | DX (APC CODE)                           | *             |
|                                         |                     | ·                                       | *             |
| LC                                      | CATION OF VISITS:   | ALL                                     | *             |
|                                         |                     |                                         | *             |
| REPORT DATE:                            | : JAN 01, 1995 TO   | DEC 30, 1995                            | *             |
| * * * * * * * * * * * * * * * * * * * * |                     |                                         | ••            |
| *********                               |                     | * * * * * * * * * * * * * * * * * * * * | * * * * * * * |
| APC DX NARRATIVE                        | APC DX CODE         | # VISITS                                |               |
|                                         |                     |                                         |               |
| ACUTE OTITIS MEDIA                      | 250                 | 1                                       |               |
| ADVERSE EFFECT OF MEDICIN               |                     | 2                                       |               |
| ADVERSE EFFECTS                         | 791                 | 1                                       |               |
| ASSESSMENT OF SYMPTOMS                  | 810                 | 1                                       |               |
| CHILDHOOD BEHAVIORAL DISC               |                     | 4                                       |               |
| DIABETES MELLITUS                       | 080                 | 38                                      |               |
| ENVIRONMENTAL PROBLEM                   | 826                 | 1                                       |               |
| FAMILY PLANNING                         | 495                 | 2                                       |               |
| FEVER                                   | 806                 | 7                                       |               |
| FOLLOWUP CARE                           | 820                 | 1                                       |               |
| FRACTURE                                | 701                 | 1                                       |               |
| HYPERTENSIVE DISEASE                    | 283                 | 1                                       |               |
| INFLUENZA                               | 303                 | 1                                       |               |
| LACERATION                              | 730                 | 1                                       |               |
| MENTAL DISORDER                         | 175                 | 17                                      |               |
| NEUROSIS                                | 130                 | 1                                       |               |
| OTHER PROBLEMS                          | 827                 | 26                                      |               |
| PHYSICAL EXAMINATION                    | 821                 | 4                                       |               |
| PSYCHOSIS                               | 125                 | 1                                       |               |
| PULMONARY TUBERCULOSIS                  | 005                 | 1                                       |               |
| RESPIRATORY ALLERGY                     | 305                 | 10                                      |               |
| SOCIO-ECONOMIC PROBLEM                  | 825                 | 6                                       |               |
| TUBERCULIN REACTOR                      | 011                 | 1                                       |               |
| WELL CHILD CARE                         | 818                 | 4                                       |               |
|                                         |                     | Total: 133                              |               |

RUN TIME (H.M.S): 0.0.3
End of report. HIT RETURN:

# LOC APC Visit Counts by Location of Service

This option generates a list of the number of visits by location for a specified date range. The visits included are those that meet the definition of an APC visit.

| ************************************** |                                         |             |
|----------------------------------------|-----------------------------------------|-------------|
| * SAN XAVIER HEALTH CENTER *           | FEB /,IS                                | 95 Page 1 * |
|                                        | VISITS BY LOCATION OF SERVICE           |             |
| * LOC                                  | ATION OF VISITS: ALL                    | *           |
| * REPORT DATE:                         | DEC 31, 1994 TO DEC 31, 199             | )4 *        |
| ********                               | * * * * * * * * * * * * * * * * * * * * | ******      |
|                                        |                                         |             |
| LOCATION OF SERVICE                    | LOCATION CODE                           | # VISITS    |
|                                        |                                         |             |
| ALBUQUERQ HO                           | 202101                                  | 3           |
| SAN XAVIER HEALTH CENTER               | 000111                                  | 56          |
| SELLS HOSPITAL/CLINIC                  | 000101                                  | 7           |
| SELLS UNDES                            | 000199                                  | 2           |
|                                        |                                         |             |
|                                        | Total:                                  | 68          |
|                                        |                                         |             |

## AVCL Average Number of Visits by Day of Week and Clinic

This report generates average daily outpatient visit counts by clinic for each day of the week. You will specify a date range for calculating the average number daily visits. The visits included are those that meet the definition of an APC visit.

The following sample report includes the average number of visits by day of the week and clinic for January 1, 1995 to January 31, 1995.

| ******                  | *****  | *****     | *****    | *****    | *****   | *****   | *****   |
|-------------------------|--------|-----------|----------|----------|---------|---------|---------|
| *                       |        |           |          |          |         |         | *       |
| * SELLS HOSPITAL/CLINIC |        |           |          | AP       | R 09, 1 | .996 Pa | age 1 * |
| *                       |        |           |          |          |         |         | *       |
| *                       |        |           |          |          |         |         | *       |
| * AVERAGE               | DAILY  | OUTPATIE  | NT (APC) | VISITS B | Y CLINI | .C      | *       |
| *                       |        |           |          |          |         |         | *       |
| *                       | LOC    | CATION OF | VISITS:  | ALL      |         |         | *       |
| *                       |        |           |          |          |         |         | *       |
|                         | DATE:  | JAN 01,   | 1995 TC  | ) JAN 31 | , 1995  |         | *       |
| *                       |        |           |          |          |         |         | *       |
| *******                 | *****  | *****     | *****    | *****    | *****   | *****   | *****   |
|                         |        |           |          |          |         |         |         |
| CLINIC                  | MONDAY | THESDAY   | WEDNESD  | THURSDA  | FRIDAY  | SATURDA | SIINDAY |
| ALCOHOLISM PROGRAM      | 2      | 0         | 1        | 0        | 1       | 0       | 0       |
| CHRONIC DISEASE         | 4      | 1         | 3        | 2        | 1       | 0       | 0       |
| DENTAL                  | 3      | 4         | 1        | 2        | 0       | 0       | 0       |
| DIABETIC                | 1      | 4         | 5        | 1        | 0       | 0       | 0       |
| EMERGENCY MEDICINE      | 1      | 0         | 1        | 2        | 0       | 3       | 2       |
| GENERAL                 | 5      | 1         | 3        | 2        | 0       | 0       | 0       |
| HOME CARE               | 2      | 2         | 1        | 2        | 0       | 0       | 0       |
| MEDICAL SOCIAL SERVI    | 1      | 2         | 1        | 2        | 1       | 0       | 0       |
| MENTAL HEALTH           | 2      | 1         | 2        | 5        | 1       | 0       | 0       |
|                         |        |           |          |          |         |         |         |
| RUN TIME (H.M.S): 0.0.4 |        |           |          |          |         |         |         |
|                         |        |           |          |          |         |         |         |
| End of report. HIT RETU | RN:    |           |          |          |         |         |         |

# AVCS Average Number of Visits by Day/Clinic ALL Service

This report generates the average daily outpatient visit counts by Clinic for each day of the week. You will specify the date range for calculating the average daily patient visits.

**Note:** This report is similar to the Average Number of Visits by Day of Week and Clinic (AVCL), but ALL Service Categories and Clinics are included in the visit count.

| ******                                                                | *****                 | *****            | *****            | *****            | *****            | *****                                   | *****                                 |
|-----------------------------------------------------------------------|-----------------------|------------------|------------------|------------------|------------------|-----------------------------------------|---------------------------------------|
| *                                                                     |                       |                  |                  |                  |                  |                                         | *                                     |
| * SELLS HOSPITAL/CLINI                                                | C                     |                  |                  | AP               | R 09, 1          | 996 Pa                                  | age 1 *                               |
| *                                                                     |                       |                  |                  |                  |                  |                                         | *                                     |
| *                                                                     |                       |                  |                  |                  |                  |                                         | *                                     |
|                                                                       | E DAILY               | OUTPATIE         | NT VISITS        | BY CLIN          | IC               |                                         | *                                     |
| *                                                                     |                       |                  |                  |                  |                  |                                         | *                                     |
|                                                                       |                       | VICE CAT         |                  |                  |                  |                                         |                                       |
| * .                                                                   | LOC                   | CATION OF        | VISITS:          | ALL              |                  |                                         | *                                     |
| *                                                                     |                       | 01               | 1005             | 01               |                  |                                         | *                                     |
| * REPOR                                                               | T DATE:               | Mar 01,          | 1995 TC          | Mar 31           | , 1995           |                                         | *                                     |
| * * * * * * * * * * * * * * * * * * * *                               | <b>++++++</b>         |                  |                  |                  | ++++++           | <b></b>                                 | * * * * * * * * * * * * * * * * * * * |
|                                                                       |                       |                  |                  |                  |                  | ^ ^ ^ ^ ^ ^ ^ ^ ^ ^ ^ ^ ^ ^ ^ ^ ^ ^ ^ ^ |                                       |
|                                                                       |                       |                  |                  |                  |                  |                                         |                                       |
| CLINIC                                                                | MONDAY                | TUESDAY          | WEDNESD          | THURSDA          | FRIDAY           | SATURDA                                 | SUNDAY                                |
| ALCOHOLISM PROGRAM                                                    | 2                     | 1                | 1                | 0                | 0                | 0                                       | 0                                     |
| CHRONIC DISEASE                                                       | 4                     | 6                | 3                | 0                | 1                | 0                                       | 0                                     |
| DENTAL                                                                | 6                     | 1                | 1                | 2                | 3                | 0                                       | 0                                     |
| DIABETIC                                                              | 4                     | 3                | 6                | 1                | 0                | 0                                       | 0                                     |
| EMERGENCY MEDICINE                                                    | 1                     | 0                | 1                | _                | _                | 5                                       | 4                                     |
|                                                                       |                       | U                |                  | 2                | 0                | 5                                       | 4                                     |
| GENERAL                                                               | 4                     | 1                | 3                | 2<br>2           | 0<br>5           | 1                                       | 0                                     |
|                                                                       | _                     | 1 2              | _                |                  | _                | _                                       | _                                     |
| GENERAL                                                               | 4<br>2<br>0           | 1<br>2<br>3      | 3<br>1<br>1      | 2                | 5                | 1                                       | 0                                     |
| GENERAL<br>HOME CARE                                                  | 4<br>2<br>0<br>2      | 1<br>2<br>3<br>1 | 3<br>1<br>1<br>2 | 2<br>2           | 5                | 1                                       | 0                                     |
| GENERAL<br>HOME CARE<br>MEDICAL SOCIAL SERVI                          | 4<br>2<br>0           | 1<br>2<br>3      | 3<br>1<br>1      | 2<br>2<br>1      | 5<br>0<br>0      | 1<br>0<br>0                             | 0 0                                   |
| GENERAL HOME CARE MEDICAL SOCIAL SERVI MENTAL HEALTH PHYSICAL THERAPY | 4<br>2<br>0<br>2<br>2 | 1<br>2<br>3<br>1 | 3<br>1<br>1<br>2 | 2<br>2<br>1<br>5 | 5<br>0<br>0<br>1 | 1<br>0<br>0<br>0                        | 0<br>0<br>0<br>0                      |
| GENERAL<br>HOME CARE<br>MEDICAL SOCIAL SERVI<br>MENTAL HEALTH         | 4<br>2<br>0<br>2<br>2 | 1<br>2<br>3<br>1 | 3<br>1<br>1<br>2 | 2<br>2<br>1<br>5 | 5<br>0<br>0<br>1 | 1<br>0<br>0<br>0                        | 0<br>0<br>0<br>0                      |

# **AVD** Average Number of APC Visits per Day

This report displays the average daily outpatient visits for a specified date range. You may choose visits for one clinic, selected clinics, or all clinics. The visits included are those that meet the definition of an APC visit.

| SAN XAVIER HEAI | JTH CENTER                                             | FEB 7,1995 | _     |
|-----------------|--------------------------------------------------------|------------|-------|
| •               | AMEDACE DATEM OHERAMIEM (ADC)                          | TAT CITEC  |       |
| •               | AVERAGE DAILY OUTPATIENT (APC) LOCATION OF VISITS: ALI |            |       |
| F               | REPORT DATE: DEC 28, 1994 TO DE                        |            | ,     |
| ******          | ***********                                            | *****      | ***** |
| DAY OF WEEK     | AVERAGE # OF                                           | VISITS     |       |
| MONDAY          | 3                                                      |            |       |
| TUESDAY         | 56                                                     |            |       |
| WEDNESDAY       | 7                                                      |            |       |
| THURSDAY        | 2                                                      |            |       |
|                 |                                                        |            |       |

# CYV Calendar Year First and Revisit Summary

This report tabulates visit counts for the facility and clinic for a specified date range. Visit counts are summarized for Indian/Alaska Native and All Other Beneficiaries. You may choose visit counts for all clinics or for the specific clinics that you specify.

Subtotals for each of the following classifications are provided:

- New patient's first visit
- Established patient's first visit
- Total first visits
- All additional visits

**Note:** When generating an inclusive calendar year report, the beginning date must be the first day of the selected calendar year.

MONTHLY PROGRESS - VISIT SUMMARY REPORT INDIAN/ALASKA NATIVE VISITS
Apr 09, 1996

FACILITY: SELLS HOSPITAL/CLINIC Page 1

DATE RANGE: JAN 01, 1995 TO DEC 30, 1995

LOCATION: All Locations CLINIC: All Clinics

| Report Dates: JAN 01, 1995 to DEC 30, 1995 | Indian | All Other |  |
|--------------------------------------------|--------|-----------|--|
| Date Range Visit Summary                   |        |           |  |
| 1. New Patient's First Visit               | 1      | 0         |  |
| 2. Established Patient's First Visit       | 46     | 3         |  |
| 3. Total First Visits (1-2)                | 47     | 3         |  |
| 4. Additional Visits (2nd,3rd,etc.)        | 79     | 16        |  |
| 5. SUB-TOTAL                               | 126    | 19        |  |
| GRAND TOTAL-ALL VISITS: 145                |        |           |  |

# DXC APC Visit Counts by APC Major Diagnosis Category

This report generates a count of visits by Primary Diagnosis (APC Category) for a specified date range. The visits included are those that meet the definition of an APC visit.

| SAN XAVIE | R HEALTH CENTER                         | FEB 7,1995                              | Page 1   |
|-----------|-----------------------------------------|-----------------------------------------|----------|
|           |                                         |                                         |          |
|           | NUMBER OF APC VISITS BY P               | RIMARY DX (APC CATEGO                   | RY)      |
|           | LOCATION OF VISITS: SAN                 | XAVIER HEALTH CENTER                    |          |
|           | REPORT DATE: SEP 01, 1                  | 994 TO SEP 01, 1994                     |          |
| *****     | * * * * * * * * * * * * * * * * * * * * | * * * * * * * * * * * * * * * * * * * * | *****    |
| APC DX    | CATEGORY NARRATIVE                      |                                         | # VISITS |
| ACCID.    | POISONINGS AND VIO                      |                                         | 5        |
| DIS. O    | F CIRCULATORY SYSTE                     |                                         | 47       |
| DIS. O    | F FEMALE GENITALIA                      |                                         | 1        |
| DIS. O    | F NERVOUS SYSTEM                        |                                         | 1        |
| DIS. O    | F RESPIRATORY SYSTE                     |                                         | 8        |
| DIS. O    | F URINARY TRACT                         |                                         | 3        |
| ENDOCR    | ., NUTR., & METAB.                      |                                         | 18       |
| INFECT    | IVE & PARASITIC DIS                     |                                         | 1        |
| MENTAL    | DISORDERS                               |                                         | 4        |
| NEOPLA    | SMS                                     |                                         | 1        |
| SUPPLE    | MENTAL                                  |                                         | 13       |
| SYMPTO    | MS & ILL DEFINED CO                     |                                         | 2        |
|           |                                         |                                         |          |
|           |                                         | Total:                                  | 104      |

### NOEX List APC-1A Visits Not Exported

This report will process the same way as the 1A report; however, instead of producing a list of the visits exported to the Albuquerque Data Center, it lists all visits that did NOT export. In other words, the NOEX report includes only those visits that are not in the 1A report. Your facility should run this report on a quarterly basis to verify which visits are not exporting properly to the Data Center. **Note:** If your site is new to PCC and the APC export process, this report should be run after every export until all problems with exporting data have been resolved.

The PCC data entry staff should review this report. All visits that have not exported should be reviewed, corrected, and reflagged for export, as appropriate.

```
PCC-APC REPORT 1A Page 1
AREA: 00 TUCSON S.U.: 01 SELLS
FISCAL YEAR 1994
FAC.: 000101 SELLS HOSPITAL/CLINIC AUG 02, 1994
                                VISITS NOT EXPORTED
Total Number of APC visits counted: 20878
Total Number of those APC Visits NOT Exported: 23
Of the total number of visits counted in the 1A, but NOT exported to the
data center, 909 were not exported because they were posted or modified
after the last PCC export tape was generated.
The remaining 22 visits are listed below.
______
HRN VISIT DATE/TIME LOCATION TYPE SC CLIN REASON
______
RUN TIME (H.M.S): 0.31.34
End of report. HIT RETURN
```

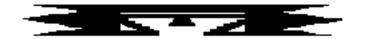

# **PCCV** Ambulatory Visit Counts

This set of reports will count all PCC Ambulatory Visits in a given time frame. These reports display a count of PCC Ambulatory Visits sorted by the attribute you select. You will be prompted to enter the visit date range to be used in calculating the number of visits and to indicate for which location the report should print.

The following PCC Visit Count reports are available from the PCCV menu:

```
PCC Management Reports
                     PCC Ambulatory Visit Counts
                Version 3.0
                       SELLS HOSPITAL/CLINIC
DATE Visit Counts by Date of Visit
CLIN Visit Counts by Clinic Type
DISC Visit Counts by Provider Discipline
PROV Visit Counts by Provider
DX
    Visit Counts by Diagnosis (ICD)
LOC Visit Counts by Location of Service
SC Visit Counts by Service Category
    PCC Visits (By Provider Disc) PCC Report AA
ALL Visits by Provider or Provider Discipline
APPT Tally of Walk-in/Appointment Clinic Visits
DAR PCC Data Analysis Report
PPD Primary Provider Visits - Daily/Annual Report
PPM
      Primary Provider Visits - Monthly Report
WAIT
      Wait Times by Clinic and Provider
```

In order for a visit to be included in the PCC Ambulatory Visits reports, it must meet the following criteria:

- 1. A Visit Type of:
  - IHS
  - 638 Program
  - Tribal
  - Other

- 2. A Service Category of:
  - Ambulatory
  - Observation
  - Day Surgery
  - Not Found
  - Nursing Home
  - Telecommunications

EXCLUDES: Chart Review, Hospitalization, In-Hospital, and Event.

- 3. Include a VALID primary provider.
- 4. Have a Purpose of Visit.

### **DATE** Visit Counts by Date of Visit

This report counts visits by Date of Visit for the date range you specify. The report provides subtotals by Location of Encounter.

All visits in the database are included in the tabulation except the following:

- Visit Types: Contract, VA
- Visit Service Categories: Chart Review, In-Hospital, Hospitalizations, Historical Events
- Visits without a Primary Provider or Purpose of Visit

APR 09, 1996 Page 1 NUMBER OF AMBULATORY VISITS BY DATE OF VISIT LOCATION OF VISITS: ALL VISIT DATES: MAR 01, 1995 TO MAR 31, 1995 LOCATION OF VISIT DATE OF VISIT # VISITS DAY OF WEEK SELLS HOSPITAL/CLINIC WEDNESDAY MONDAY MAR 01, 1995 MAR 06, 1995 MAR 13, 1995 MONDAY MAR 15, 1995 WEDNESDAY MAR 20, 1995 MONDAY MAR 25, 1995 SATURDAY MAR 28, 1995 TUESDAY 1 Total: 12

RUN TIME (H.M.S): 0.0.0 End of report. HIT RETURN:

## **CLIN** Visit Counts by Clinic Type

This report counts visits by Clinic Type for the date range you specify. The report provides subtotals by Location of Encounter.

All visits in the database are included in the tabulation except the following:

- Visit Types: Contract, VA
- Visit Service Categories: Chart Review, In-Hospital, Hospitalizations, Historical Events
- Visits without a Primary Provider or Purpose of Visit

FEB 8,1995 Page 1 NUMBER OF AMBULATORY VISITS BY CLINIC TYPE LOCATION OF VISITS: SAN XAVIER HEALTH CENTER VISIT DATES: SEP 01, 1994 TO SEP 01, 1994 LOCATION OF VISIT TYPE OF CLINIC CLINIC CODE # VISITS SAN XAVIER HEALTH CENTER DIABETIC 06 12 EMERGENCY MEDICINE 30 20 GENERAL 01 NO CLINIC ENTERED 99999 PODIATRY 65 WELL CHILD 24 2 Subtotal: 56

### **DISC** Visit Counts by Provider Discipline

This report counts visits by Provider Discipline for the date range you specify. You may choose counts for primary providers only or for all providers. The report provides subtotals by Location of Encounter.

All visits in the database are included in the tabulation except the following:

- Visit Types: Contract, VA
- Visit Service Categories: Chart Review, In-Hospital, Hospitalizations, Historical Events
- Visits without a Primary Provider or Purpose of Visit

| FEB 8,1995  NUMBER OF AMBULATORY VISITS BY ALL PROVIDER DISCIPLINES  LOCATION OF VISITS: SAN XAVIER HEALTH CENTER  VISIT DATES: SEP 01, 1994 TO SEP 01, 1994 |                 |            |      | Page 1 |
|----------------------------------------------------------------------------------------------------|-----------------|------------|------|--------|
| LOCATION OF VISIT                                                                                                    |                 |            |      |        |
| PROVIDER DISCIPLINE                                                                                                    | DISCIPLINE CODE | "V #       | SITS |        |
| SAN XAVIER HEALTH CENTER                                                                                                    |                 |            |      |        |
| CHN/AIDES                                                                                                    | 13              |            | 5    |        |
| DENTIST                                                                                                    | 52              |            | 7    |        |
| INTERNAL MEDICINE                                                                                                    | 71              |            | 1    |        |
| LICENSED PRACTICAL NURSE                                                                                                    | 05              |            | 12   |        |
| NURSE ASSISTANT                                                                                                    | 22              |            | 7    |        |
| NURSE MIDWIFE                                                                                                    | 17              |            | 1    |        |
| NURSE PRACTITIONER                                                                                                    | 21              |            | 4    |        |
| NUTRITIONIST                                                                                                    | 07              |            | 2    |        |
| OPHTHALMOLOGIST                                                                                                    | 79              |            | 1    |        |
| OPTOMETRIST                                                                                                    | 08              |            | 1    |        |
| PHARMACIST                                                                                                    | 09              |            | 13   |        |
| PHARMACY PRACTITIONER                                                                                                    | 30              |            | 2    |        |
| PHYSICIAN                                                                                                    | 00              |            | 37   |        |
| PHYSICIAN ASSISTANT                                                                                                    | 11              |            | 3    |        |
| REGISTERED NURSE                                                                                                    | 01              |            | 12   |        |
|                                                                                                    | ;               | Subtotal:  | 108  |        |
|                                                                                                    |                 | <br>Total: | 108  |        |

### **PROV** Visit Counts by Provider

This report counts visits by Provider of Service for the date range you specify. You may choose counts for primary providers only or for all providers. The report provides subtotals by Location of Encounter.

All visits in the database are included in the tabulation except the following:

- Visit Types: Contract, VA
- Visit Service Categories: Chart Review, In-Hospital, Hospitalizations, Historical Events
- Visits without a Primary Provider or Purpose of Visit

| FEB 8,1995  NUMBER OF AMBULATORY VISITS BY ALL PROVIDERS OF SERVICE  LOCATION OF VISITS: SAN XAVIER HEALTH CENTER  VISIT DATES: SEP 01, 1994 TO SEP 01, 1994 |                      |          |  |
|----------------------------------------------------------------------------------------------------|----------------------|----------|--|
| LOCATION OF VISIT PROVIDER OF SERVICE                                                                                                    | DISCIPLINE OF PROV   | # VISITS |  |
|                                                                                                    |                      |          |  |
| SAN XAVIER HEALTH CENTER                                                                                                    |                      |          |  |
| BLACK, HAROLD C                                                                                                    | DENTIST              | 2        |  |
| BODE, AMY                                                                                                    | PHYSICIAN            | 1        |  |
| COMMUNITY HEALTH NURSE, IH                                                                                                    | CHN/AIDES            | 3        |  |
| DENTAL COSTEP                                                                                                    | DENTIST              | 1        |  |
| DENTIST, IHS                                                                                                    | DENTIST              | 4        |  |
| •                                                                                                    | PHARMACIST           | 4        |  |
|                                                                                                    | REGISTERED NURSE     | 1        |  |
| ,                                                                                                    | LICENSED PRACTICAL N | 3        |  |
| GONZALES, EVELYN                                                                                                    |                      | 4        |  |
| · · · · · · · · · · · · · · · · · · ·                                                                                                    | INTERNAL MEDICINE    | 1        |  |
| JONES, DELPHINE                                                                                                    | NURSE ASSISTANT      | 1        |  |
|                                                                                                    | LICENSED PRACTICAL N | 6        |  |
| LICENSED PRACTICAL NURSE,                                                                                                    |                      | 1        |  |
| LIVINGSTON, ROBERT                                                                                                    | PHYSICIAN            | 3        |  |
| LOGAN, DAVID                                                                                                    | PHYSICIAN            | 1        |  |
| LOPEZ, FRANCES                                                                                                    | REGISTERED NURSE     | 2        |  |
| MARFIN, TONY                                                                                                    | PHYSICIAN            | 2        |  |
| MARTIN, GRETCHEN                                                                                                    | REGISTERED NURSE     | 4        |  |
| MCDONALD, FRED                                                                                                    | PHYSICIAN            | 1        |  |
| MCGHEE, ROGER                                                                                                    | PHARMACIST           | 3        |  |
|                                                                                                    | Subtotal:            | 48       |  |
|                                                                                                    | Total:               | 48       |  |
|                                                                                                    | iotai.               | 10       |  |

### DX Visit Counts by Primary Diagnosis (ICD)

This report counts visits by Primary Diagnosis (ICD Code) for the date range you specify. The report provides subtotals by Location of Encounter.

All visits in the database are included in the tabulation except the following:

- Visit Types: Contract, VA
- Visit Service Categories: Chart Review, In-Hospital, Hospitalizations, Historical Events
- Visits without a Primary Provider or Purpose of Visit

| FEB 8,1995 Page NUMBER OF AMBULATORY VISITS BY PRIMARY DX (ICD CODE) LOCATION OF VISITS: SAN XAVIER HEALTH CENTER VISIT DATES: SEP 01, 1994 TO SEP 01, 1994 |             |           |        |  |
|----------------------------------------------------------------------------------------------------|-------------|-----------|--------|--|
| LOCATION OF VISIT ICD DX NARRATIVE                                                                                                    | ICD DX CODE | #         | VISITS |  |
|                                                                                                    |             |           |        |  |
| SAN XAVIER HEALTH CENTER                                                                                                    |             |           |        |  |
| ABN GLUCOSE-ANTEPARTUM                                                                                                    | 648.83      |           | 1      |  |
| ACUTE BRONCHIOLITIS                                                                                                    | 466.1       |           | 1      |  |
| ACUTE NASOPHARYNGITIS                                                                                                    | 460.        |           | 1      |  |
| ACUTE URI NOS                                                                                                    | 465.9       |           | 5      |  |
| ANEMIA-ANTEPARTUM                                                                                                    | 648.23      |           | 1      |  |
| ANXIETY STATE NOS                                                                                                    |             |           | 1      |  |
| ATTEN-SURG DRESSNG/SUTUR                                                                                                    | V58.3       |           | 1      |  |
| BURN NOS                                                                                                    | 949.0       |           | 1      |  |
| CHRONIC SINUSITIS NOS                                                                                                    | 473.9       |           | 2      |  |
| CONGESTIVE HEART FAILURE                                                                                                    | 428.0       |           | 1      |  |
| DENTAL DISORDER NOS                                                                                                    | 525.9       |           | 1      |  |
| DENTAL EXAMINATION                                                                                                    | V72.2       |           | 4      |  |
| DIAB OPHTHAL MANIF ADULT/                                                                                                    | 250.50      |           | 1      |  |
| DIABETES UNCOMPL ADULT/NI                                                                                                    | 250.00      |           | 9      |  |
| EDEMA OF PENIS                                                                                                    | 607.83      |           | 1      |  |
| FX ANKLE NOS-CLOSED                                                                                                    | 824.8       |           | 1      |  |
| GINGIV/PERIODONT DIS NOS                                                                                                    | 523.9       |           | 1      |  |
| HYPERMETROPIA                                                                                                    | 367.0       |           | 1      |  |
| HYPOVOLEMIA                                                                                                    | 276.5       |           | 1      |  |
| IMPETIGO                                                                                                    | 684.        |           | 1      |  |
|                                                                                                    |             | Subtotal: | <br>36 |  |
|                                                                                                    |             | Subcocar. | 30     |  |
|                                                                                                    |             | Total     | 36     |  |

## **LOC Visit Counts by Location of Service**

This report counts visits by Location of Service for the date range you specify.

All visits in the database are included in the tabulation except the following:

- Visit Types: Contract, VA
- Visit Service Categories: Chart Review, In-Hospital, Hospitalizations, Historical Events
- Visits without a Primary Provider or Purpose of Visit

FEB 8,1995 Page 1

NUMBER OF AMBULATORY VISITS BY LOCATION OF SERVICE

LOCATION OF VISITS: ALL

VISIT DATES: SEP 01, 1994 TO SEP 01, 1994

| LOCATION OF VISIT LOCATION OF SERVICE | LOCATION CODE | #      | VISITS |
|---------------------------------------|---------------|--------|--------|
|                                       |               |        |        |
| ALBUQUERQ HO                          | 202101        |        | 3      |
| SELLS HOSPITAL/CLINIC                 | 000101        |        | 14     |
| SAN XAVIER HEALTH CENTER              | 000111        |        | 57     |
| HOME                                  | 000189        |        | 1      |
| SELLS UNDES                           | 000199        |        | 2      |
| VAYA CHIN HEALTH STATION              | 000132        |        | 1      |
|                                       |               |        |        |
|                                       |               | Total: | 78     |

## SC Visit Counts by Service Category

This report counts visits by Service Category for the date range you specify. The report provides subtotals by Location of Encounter.

All visits in the database are included in the tabulation except the following:

- Visit Types: Contract, VA
- Visit Service Categories: Chart Review, In-Hospital, Hospitalizations, Historical Events
- Visits without a Primary Provider or Purpose of Visit

| NUM                                                 | LOCATION OF V | 'ISITS: SAN XAV  | FEB 8,<br>RVICE CATEGORY OF VIER HEALTH CENTER<br>TO SEP 01, 1994 | ,1995 Page 1<br>/ISIT |
|-----------------------------------------------------|---------------|------------------|-------------------------------------------------------------------|-----------------------|
| LOCATION OF VIS                                     |               | CODE             | # V3                                                              | ISITS                 |
| SAN XAVIER HEAL                                     | TH CENTER     |                  |                                                                   |                       |
| AMBULATORY<br>NOT FOUND<br>DAY SURGER<br>TELECOMMUN | Y             | A<br>N<br>S<br>T |                                                                   | 56<br>1<br>2<br>6     |
|                                                     |               |                  | Subtotal:                                                         | 65                    |
|                                                     |               |                  | Total:                                                            | <br>65                |

## AA PCC Visits (by Provider Discipline) PCC Report AA

This report prints year-to-date PCC visit counts for the facility and fiscal year that you select. Subtotals by month are for date of service. This report is similar to the AA report produced at the Albuquerque Data Center; however, it contains all PCC visits, not just those defined as APC visits.

All visits in the database are included in the tabulation except the following:

- Visit Types: Contract, VA
- Visit Service Categories: Chart Review, In-Hospital, Hospitalizations, Historical Events
- Visits without a Primary Provider or Purpose of Visit

**Note:** This report must be printed on 132-column paper or a printer set up for condensed print.

A sample report is shown on the following page.

AREA: 00 TUCSON PCC-OUTPATIENT PATIENT CARE REPORT APR 19, 1996 Page 1

S.U.: 01 SELLS FISCAL YEAR 1995

FAC.: 000101 SELLS HOSPITAL/CLINIC

#### ALL PCC OUTPATIENT (NON-HOSPITAL) VISITS TO SERVICE LOCATION BY PRIMARY PROVIDER AND MONTH OF SERVICE

| PRIMARY PROVIDER<br>OF SERVICE | YR-TO<br>DATE | % OF<br>TOTAL | OCT. | NOV. | DEC. | JAN. | FEB. | MAR. | APR. | MAY | JUNE | JULY | AUG. | SEPT |
|--------------------------------|---------------|---------------|------|------|------|------|------|------|------|-----|------|------|------|------|
| PHYSICIAN*                     | 18            | 6.7           | 0    | 5    | 1    | 2    | 0    | 1    | 0    | 2   | 1    | 1    | 2    | 3    |
| MEDICAL SOCIAL WORKE           | 43            | 16.1          | 6    | 1    | 0    | 0    | 0    | 0    | 0    | 0   | 0    | 5    | 17   | 14   |
| MENTAL HEALTH                  | 134           | 50.2          | 2    | 17   | 11   | 11   | 16   | 8    | 9    | 5   | 3    | 20   | 11   | 21   |
| PHARMACY PRACTICIONE           | 1             | . 4           | 0    | 0    | 0    | 0    | 0    | 0    | 0    | 0   | 0    | 0    | 0    | 1    |
| DENTIST                        | 3             | 1.1           | 0    | 0    | 0    | 0    | 1    | 1    | 0    | 0   | 0    | 0    | 0    | 1    |
| COMMUNITY HEALTH REP           | 16            | 6.0           | 0    | 0    | 0    | 0    | 12   | 0    | 0    | 0   | 4    | 0    | 0    | 0    |
| INTERNAL MEDICINE*             | 47            | 17.6          | 1    | 1    | 5    | 9    | 2    | 4    | 5    | 9   | 3    | 2    | 2    | 4    |
| FAMILY PRACTICE*               | 2             | . 7           | 0    | 0    | 1    | 0    | 0    | 0    | 0    | 0   | 0    | 1    | 0    | 0    |
| PSYCHIATRIST*                  | 1             | . 4           | 0    | 1    | 0    | 0    | 0    | 0    | 0    | 0   | 0    | 0    | 0    | 0    |
| TOTAL                          | 267           | 100.0         | 9    | 25   | 18   | 22   | 33   | 14   | 14   | 16  | 11   | 29   | 32   | 44   |
| *TOTAL PRIMARY PVDR            | 68            | 25.5          | 1    | 7    | 7    | 11   | 2    | 5    | 5    | 11  | 4    | 4    | 4    | 7    |

RUN TIME (H.M.S): 0.0.2 End of report. HIT RETURN:

#### **ALL All Visits by Provider or Provider Discipline**

This report counts all visits by Provider, Location of Service, and Service Category. All visits are in the report regardless of Type, Service Category, or Clinic. The visit must have a valid Provider and Purpose of Visit to be included. You may select one or all providers, one or all provider disciplines, all providers within one discipline, one or all locations, and whether the provider is a primary provider.

AUG 02, 1994 Page 1

NUMBER OF CONTACTS BY PROVIDER, LOCATION AND SERVICE CATEGORY
LOCATION OF VISITS: ALL
PROVIDER DISCIPLINE: ALL
PRIMARY PROVIDER ONLY

VISIT DATES: JAN 01, 1994 TO JAN 15, 1994

LOCATION OF VISIT
SERVICE CATEGORY

# PROVIDER CONTACTS

| Provider Discipline: PHYSICIAN            |     |  |
|-------------------------------------------|-----|--|
| SELLS HOSPITAL/CLINIC                     |     |  |
| AMBULATORY                                | 36  |  |
| SAN XAVIER HEALTH CENTER                  |     |  |
| AMBULATORY                                | 106 |  |
| CHART REVIEW                              | 4   |  |
| TELECOMMUNICATIONS                        | 4   |  |
| AMBULANCE,000177                          |     |  |
| AMBULATORY                                | 4   |  |
| CHS PHYSICIAN OFFICE,000188               |     |  |
| AMBULATORY                                | 7   |  |
| IN HOSPITAL                               | 6   |  |
| VETERANS ADMIN HOSPITAL                   |     |  |
| AMBULATORY                                | 4   |  |
| HOSPITALIZATION                           | 1   |  |
| SAINT MARY'S HOSPITAL                     |     |  |
| AMBULATORY                                | 5   |  |
| (Sub totals and Totals will be displayed) |     |  |

## APPT Tally of Walk-in/Appointment Clinic Visits

This report counts visits by Clinic in the date range you select. You may select visit counts for one or all locations and one or all clinics. The report counts each clinic visit by appointment, walk-in, or unspecified.

AUG 02, 1994 Page 1

TALLY OF CLINIC VISITS: WALK-IN, APPOINTMENT, UNSPECIFIED

LOCATION OF VISITS: ALL

| CLINIC: ALL          |          |            |        |        |          |     |                                  |
|----------------------|----------|------------|--------|--------|----------|-----|----------------------------------|
| VI                   | SIT DATE | ES: JAN 01 | , 1994 | TO JAI | N 31, 19 | 94  |                                  |
|                      |          |            |        |        |          |     |                                  |
| LOCATION OF VISIT    |          |            |        |        |          |     |                                  |
|                      |          |            |        |        |          |     | UNSPECIFIED                      |
| CLINIC               | CODE     | # VISITS   | #      | 8      | #        | %   | # %                              |
|                      |          |            |        |        |          |     |                                  |
| SELLS OTHER          |          |            |        |        |          |     |                                  |
| SELLS OTHER          |          |            |        |        |          |     |                                  |
| MENTAL HEALTH        | 14       | 5          | 0      | 0.0    | 0        | 0.0 | 5 100.0                          |
|                      | otal:    | 5          |        | 0.0    | 0        | 0.0 | 5 100.0                          |
|                      |          |            |        |        |          |     |                                  |
|                      |          |            |        |        |          |     |                                  |
| SELLS HOSPITAL/CLINI | C        |            |        |        |          |     |                                  |
|                      |          |            |        |        |          |     |                                  |
|                      |          | 17         |        |        |          |     | 17 100.0                         |
| DENTAL               |          | 186        |        |        |          |     | 186 100.0                        |
| DIABETIC             | 06       |            | 0      | 0.0    |          |     | 55 100.0                         |
| DIETARY              | 67       | 18         | 0      | 0.0    | 0        | 0.0 | 18 100.0                         |
| EMERGENCY MEDICINE   | 30       | 228        | 0      | 0.0    | 0        | 0.0 | 228 100.0                        |
| GENERAL              | 01       | 551        | 0      | 0.0    | 0        | 0.0 | 551 100.0<br>9 100.0<br>15 100.0 |
| GROUP SERVICES       | 09       | 9          | 0      | 0.0    | 0        | 0.0 | 9 100.0                          |
| GYNECOLOGY           | 10       | 15         | 0      | 0.0    | 0        | 0.0 | 15 100.0                         |
| MENTAL HEALTH        | 14       | 3          | 0      | 0.0    | 0        | 0.0 | 3 100.0                          |
| OBSTETRICS           | 16       | 49         | 0      | 0.0    | 0        | 0.0 | 49 100.0                         |
| OPHTHALMOLOGY        | 17       | 27         | 0      | 0.0    | 0        | 0.0 | 27 100.0                         |
| OPTOMETRY            | 18       | 31         | 0      | 0.0    | 0        | 0.0 | 31 100.0                         |
| OTHER                | 25       | 10         | 0      | 0.0    | 0        | 0.0 | 10 100.0                         |
| PHARMACY             | 39       | 203        | 0      | 0.0    | 0        | 0.0 | 203 100.0                        |
| PHYSICAL THERAPY     |          | 86         | 0      | 0.0    | 0        |     | 86 100.0                         |
| PODIATRY             | 65       | 29         | 0      | 0.0    | 0        | 0.0 | 29 100.0                         |
| RADIOLOGY            | 63       | 2          |        | 0.0    | 0        | 0.0 | 2 100.0                          |
| SURGICAL             | 23       | 2<br>13    | 0      | 0.0    | 0        | 0.0 | 2 100.0<br>13 100.0              |
| WELL CHILD           | 24       | 10         |        | 0.0    |          | 0.0 |                                  |
| WOMEN'S HEALTH SCR   |          | 1          |        | 0.0    |          |     | 1 100.0                          |
|                      |          | 1543       |        | 0.0    |          |     | 1543 100.0                       |
| Total                |          |            | 0      | 0.0    |          | 0.0 |                                  |
|                      |          | 5          | ,      |        | -        |     |                                  |
|                      |          |            |        |        |          |     |                                  |

#### **PCC Data Analysis Report DAR**

This report counts all visits processed in the PCC and categorizes them by Type, Service Category, and Complete/Incomplete. It also indicates which visits would be excluded from the APC System.

| SELLS HOSPITAL/CLINIC  PCC DATA ANALYSIS REPORT  ***********************************                                                                                                    |                                                                                                    |                   |              |  |  |  |  |
|----------------------------------------------------------------------------------------------------|----------------------------------------------------------------------------------------------------|-------------------|--------------|--|--|--|--|
| as of the Date the report was run:  # complete # incomplete                                                                                                    |                                                                                                    |                   |              |  |  |  |  |
| TYPE:                                                                                                    | IHS<br>OTHER                                                                                                    | 100               | 36<br>1      |  |  |  |  |
| SERVICE CATEGORY:                                                                                                    | AMBULATORY CHART REVIEW EVENT (HISTORICAL) HOSPITALIZATION IN HOSPITAL                                                                    | 97<br>1<br>2<br>3 | 34<br>1<br>2 |  |  |  |  |
| APC Acceptable Vis                                                                                                    | its based on Headquarters                                                                                                    | Definition:       | 93           |  |  |  |  |
| Exclusions from AP                                                                                                    | C System:                                                                                                    |                   |              |  |  |  |  |
| Dental Clinic w/o Medication 4 Other Excluded Clinic Type 0 Incomplete A, O, R or S 15 Non APC Service Category 9 Non APC Visit Type 0 Mult Visits same patient, same day, same clinic 19 |                                                                                                    |                   |              |  |  |  |  |
|                                                                                                    | Of the acceptable APC visits, 0 were posted or modified after the last export and would not be reflected in reports from the data center. |                   |              |  |  |  |  |

Of the acceptable APC visits, 27 were not exported due to an error. These can be reviewed using other PCC reports.

RUN TIME (H.M.S): 0.0.9 End of report. HIT RETURN:

#### PPD Primary Provider Visits - Daily/Annual Report

This report counts visits by Primary Providers for a given day or year. You may specify the locations or clinics to include in the report up to a total of 6 for an 80-column report or 12 for a 132-column report. All clinics are counted in the report, including Telephone Calls, Dental, and Chart Reviews if a clinic is not specified. However, only visits with a Primary Provider Discipline in one of the following codes are tabulated:

00 - Physician44 - Physician (Tribal)11 - Physician Assistant70-90 - Physician Specialists16 - Pediatric Nurse Practitioner18 - Contract Physician17 - Nurse Midwife25 - Contract Podiatrist21 - Nurse Practitioner41 - Contract OB/Gyn

33 - Podiatrist

The following sample report was run for an entire facility and six specific clinics for January 15, 1995.

| SELLS HOSPITAL/CLINIC PRIMARY CARE PROVIDER VISITS - YEARLY REPORT VISIT DATES: JAN 15, 1995 TO JAN 15, 1995 LOCATION OF VISITS: ALL |         |          |          |          |          |          |  |
|----------------------------------------------------------------------------------------------------|---------|----------|----------|----------|----------|----------|--|
| PROVIDER                                                                                                    | GENERAL | DIABETIC | INTERNAL | OBSTETRI | SURGICAL | EMERGENC |  |
|                                                                                                    |         |          |          |          |          |          |  |
| CURTIS, CLAYTON                                                                                                    | 10      | 2        | 0        | 0        | 0        | 3        |  |
| SHORR, GREG                                                                                                    | 2       | 2        | 0        | 0        | 0        | 0        |  |
| BUTCHER, LORI AN                                                                                                    | 18      | 0        | 0        | 0        | 0        | 0        |  |
| RUN TIME (H.M.S): 0.0.0<br>End of report. HIT RETURN:                                                                                |         |          |          |          |          |          |  |

# **PPM Primary Care Provider Visits – Monthly Report**

Similar to the previous report, the PPM report counts the number of visits by primary care providers for a given month. All clinic codes are in the report including Telephone Calls, Dental, and Chart Review. Only visits with a Primary Provider Discipline (identified on the previous page) are counted.

The following sample report was run for the month of January for six selected clinics.

SELLS HOSPITAL/CLINIC
PRIMARY CARE PROVIDER VISITS - PRIMARY PROVIDER ONLY
VISITS DATES: JAN 01, 1996 TO JAN 31, 1996
LOCATION OF VISITS: ALL

| DATE     | GENERAL | DIABETIC | INTERNAL | OBSTETRI | EMERGENC | DENTAL |  |
|----------|---------|----------|----------|----------|----------|--------|--|
|          |         |          |          |          |          |        |  |
| 01/08/96 | 1       | 4        | 11       | 9        | 3        | 5      |  |
| 01/10/96 | 6       | 6        | 9        | 7        | 1        | 6      |  |
| 01/11/96 | 4       | 7        | 6        | 5        | 2        | 3      |  |
| 01/18/96 | 2       | 5        | 7        | 5        | 0        | 5      |  |
| 01/24/96 | 8       | 5        | 6        | 3        | 2        | 5      |  |
| 01/30/96 | 1       | 5        | 8        | 2        | 1        | 7      |  |

RUN TIME (H.M.S): 0.0.0 End of report. HIT RETURN:

Page 1

#### WAIT Wait Times by Clinic and Provider

The WAIT report displays minimum, maximum, and mean waiting times by provider and clinic. In order for data to print in this report, your site must be entering the actual time that the primary provider saw the patient.

You will enter a beginning visit date and ending visit date for the time reporting. Then you have the option of printing waiting times for all clinics or only specific clinics that you enter.

The sample report below includes wait times for the Internal Medicine clinic between October 1 and October 31, 1996.

| *******                                                                   | *****                       | *****                       | *****               | :*****           | *****                      | *****              | *****                |
|---------------------------------------------------------------------------|-----------------------------|-----------------------------|---------------------|------------------|----------------------------|--------------------|----------------------|
| * SELLS HOSPITAL/CLI                                                      | NIC                         |                             |                     |                  | NOV 2                      | 5, 1996 P          | age 1 *              |
|                                                                           | AITING TIM                  | IES BY CL                   | INIC AN             | ID PROVI         | DER                        |                    | *                    |
| * LOCA                                                                    | TION OF VI                  | SITS: S                     | ELLS HO             | SPITAL/          | 'CLINIC                    |                    | *                    |
| * REPOR                                                                   | T DATE: O                   | CT 01, 1                    | 996 TC              | OCT 3            | 31, 1996                   |                    | *                    |
| ******                                                                    | ******                      | *****                       | *****               | *****            | *****                      | *****              | *****                |
| CLINIC                                                                    | TOTAL<br>VISITS             | # VSTS<br>USED              | AVG<br>WAIT         | MIN<br>WAIT      | MAX<br>WAIT                | #<br>EARLY         | #<br>LATE            |
| INTERNAL MEDICINE BEGAY, TED MARTINEZ, LUPE SMITHEREEN, TOM OUARTZ, FLYNN | 120<br>25<br>40<br>30<br>25 | 100<br>20<br>40<br>25<br>15 | 10<br>18<br>5<br>12 | 0<br>5<br>0<br>2 | 33<br>37<br>12<br>23<br>18 | 38<br>0<br>18<br>6 | 62<br>20<br>22<br>19 |
| Source 11 True                                                            | 23                          | 13                          | U                   | U                | 10                         | J                  | ,                    |

This page intentionally left blank.

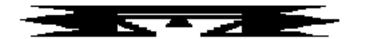

# **BILL Billing Reports**

The following reports are available from the Billing Reports menu:

```
PCC Management Reports
                    * *
                                                     * *
                              Billing Reports
                              Version 3.0
                          SELLS HOSPITAL/CLINIC
       Listing of Active Medicare Part A Enrollees
MCA
       Listing of Active Medicare Part B Enrollees
MCB
       Listing of Active Medicaid Enrollees
MCD
       Listing of Active Private Insurance Enrollees
PI
       Listing of Commissioned Officers and Dependents
       Listing of Potentially Billable Visits by Date
VIS
       Visits by Commissioned Officers and Dependents
COV
```

## MCA Listing of Active Medicare Part A Enrollees

This option prints a list of patients currently enrolled in Medicare Part A who are registered at the facility you select. You will enter an "as of" date for identifying those patients who are actively enrolled from the date you have specified. The report sorts alphabetically by Patient Name.

# SAN XAVIER HEALTH CENTER REGISTERED PATIENTS - ACTIVE MEDICARE PART A ENROLLEES Actively enrolled as of FEB 7,1995

| NA (TYPE)                  | ME<br>COVERAGE               | CHART #<br>ELIG BEG DATE | MEDICARE #<br>ELIG END DATE | DATE OF BIRTH |
|----------------------------|------------------------------|--------------------------|-----------------------------|---------------|
| (REG) BROWN<br>(MCR) WASHI | , SUSAN<br>NGTON, HENRY<br>A | 6182<br>SEP 1979         | 56932812361                 | FEB 01, 1938  |
|                            | A                            | DEC 31, 1988             |                             |               |
| ,                          | , DARLENE<br>NGTON, HENRY    | 6708                     | 1234344441                  | JAN 01, 1989  |
|                            | A                            | DEC 31, 1988             |                             |               |
| (REG) MARTI                | N,BILL                       | 14697                    | 57416683018                 | JUN 01, 1975  |
|                            | A                            | JUL 1975                 |                             |               |

Page 1

Page 1

#### MCB Listing of Active Medicare Part B Enrollees

This option prints a list of patients currently enrolled in Medicare Part B who are registered at the facility you select. You will enter an "as of" date for identifying those patients who are actively enrolled from the date that you have specified. The report sorts alphabetically by Patient Name.

# SAN XAVIER HEALTH CENTER REGISTERED PATIENTS - ACTIVE MEDICARE PART B ENROLLEES Actively enrolled as of FEB 7,1995

| (TYPE | NAME<br>) COVERAGE                  | CHART #<br>ELIG BEG DATE | MEDICARE #<br>ELIG END DATE | DATE OF BIRTH |
|-------|-------------------------------------|--------------------------|-----------------------------|---------------|
| (REG) | BLACK,LISA                          | 9422                     | 526928682144                | SEP 01, 1964  |
| ,     | В                                   | JUL 1966                 |                             |               |
| ,     | BROWN, SUSAN<br>WASHINGTON, HENRY   | 6182                     | 56932812361                 | FEB 01, 1938  |
| ,     | В                                   | SEP 1979                 |                             |               |
| ,     | GREEN, DARLENE<br>WASHINGTON, HENRY | 6708                     | 1234344441                  | JAN 01, 1989  |
|       | В                                   | DEC 13, 1989             |                             |               |

# MCD Listing of Active Medicaid Enrollees

This option prints a list of patients currently enrolled in Medicaid who are registered at the facility you select. You will enter an "as of" date for determining those patients who are actively enrolled from the date that you have specified. The report sorts alphabetically by Patient Name.

SAN XAVIER HEALTH CENTER
REGISTERED PATIENTS - ACTIVE MEDICAID ENROLLEES
Actively enrolled as of FEB 7,1995

PATIENT NAME CHART # DATE OF BIRTH 20829 (REG) BROWN, SAM MAY 01, 1977 (MCD) MEDICAID #: 517944044 STATE: MONTANA NAME/INSURED: SEX OF INSURED: -----6182 (REG) BROWN, SUSAN FEB 01, 1938 (MCD) MEDICAID #: 5276196964 STATE: ARIZONA NAME/INSURED: SEX OF INSURED: ELIG BEG DATE: JAN 1983 COVERAGE: 11 ELIG END DATE: 6708 (REG) GREEN, DARLENE JAN 01, 1989 (MCD) SAME MEDICAID #: 888888888 STATE: MINNESOTA NAME/INSURED: GREEN, DARLENE SEX OF INSURED: F ELIG BEG DATE: JAN 31, 1990 COVERAGE: ELIG END DATE: FEB 14, 1990 \_\_\_\_\_\_

Page 3

#### PI Listing of Active Private Insurance Enrollees

This option prints a list of patients currently enrolled in private insurance who are registered at the facility you select. You will enter an "as of" date for identifying those patients who are actively enrolled from the date that you specify. The report sorts alphabetically by Patient Name.

SAN XAVIER HEALTH CENTER

Page 1

REGISTERED PATIENTS - ACTIVE PRIVATE INSURANCE ENROLLEES Actively enrolled as of FEB 7,1995

PATIENT NAME CHART # DATE OF BIRTH

GREEN, ANNE 16132 MAY 01, 1935

INSURER: AETNA

POLICY #: 123456 COVERAGE TYPE:
INSURED: ENOS,D REL: SELF
ELIG BEG DATE: JAN 27, 1988 ELIG END DATE:

GREEN, DARLENE 6708 JAN 01, 1989

INSURER: BLUE CROSS/BLUE SHIELD

POLICY #: 123434444 COVERAGE TYPE: INSURED: WASHINGTON, HENRY REL: SELF ELIG BEG DATE: JAN 01, 1989 ELIG END DATE:

\_\_\_\_\_

TOTAL NUMBER OF ACTIVE PRIVATE INSURANCE ENROLLEES: 2

# **CO** Listing of Commissioned Officers and Dependents

This report lists commissioned officers and their dependents as of the current date.

page 1

| Name                    | IHS # | SSN       | CLASS. |
|-------------------------|-------|-----------|--------|
|                         |       |           |        |
| BENSON, ELIZABETH CAROL | 22407 | 558578561 | C. O.  |
| BLACK, BILL             | 10050 | 520369922 | C. O.  |
| BROWN, BILL             | 13622 | 402522794 | C. O.  |
| BROWN, SAM              | 11994 | 504441570 | C. O.  |
| DICKEY, ELIZABETH       | 20974 | 387444460 | C. O.  |
| GOETTERT, JUDY          | 20923 | 562908860 | C. O.  |
| GOLDBECK, ANDREW PAUL   | 21037 | 143466019 | C. O.  |
| HALL, JULIE PATRICIA    | 20780 | 391525918 | C. O.  |
| HEROLD, DOUGLAS PAUL    | 21632 | 479723617 | C. O.  |
|                         |       |           |        |

## VIS Listing of Potentially Billable Visits by Date

This option prints a list of potentially billable visits for all patients registered at the facility you select. This report displays visits for the period in which the patient had third-party coverage. Only visits at the location where a patient is registered will display. Note that specific diagnostic categories which may not be covered by the patient's insurance are not considered in the report.

You may select to display visits from the following types of third-party coverage:

- 1. Commissioned Officers/Dependents
- 2. Medicare Part A
- 3. Medicare Part B
- 4. Medicaid
- 5. Private Insurance
- 6. Non-Indians
- 7. All Above Coverages

The following sample report shows billable visits from September 1, 1988 to February 7, 1990 for patients enrolled in Medicare Part B.

| SAN XAVIER HEALTH CENTER  POTENTIALLY BILLABLE VISITS FOR Medicare Part B  Visit Dates: SEP 1,1988 and FEB 7,1990 |                                                                                                    |         |                      |  |  |  |  |
|----------------------------------------------------------------------------------------------------|----------------------------------------------------------------------------------------------------|---------|----------------------|--|--|--|--|
| HRCN                                                                                                    | Patient Name                                                                                            | Date of | Birth SSN            |  |  |  |  |
| 14697                                                                                                    | MARTIN,BILL Medicare Name: Coverage: B Beg. Date: JUL 19 Medicare #: 527739228B Visit Date Category PRO | 975     |                      |  |  |  |  |
|                                                                                                    | JAN 01, 1990 AMBULATORY 00                                                                              | 465.9   | ACUTE URI NOS        |  |  |  |  |
| 4500                                                                                                    | MARTIN,LISA Medicare Name: Coverage: B Beg. Date: MAR 2: Medicare #: 111991111B Visit Date Category PRY | 1, 1987 |                      |  |  |  |  |
|                                                                                                    |                                                                                                    | 250.91  | DIAB W COMPL NOS JUV |  |  |  |  |
|                                                                                                    | MAR 28, 1989 AMBULATORY 52<br>OCT 24, 1989 AMBULATORY 71                                                |         |                      |  |  |  |  |

#### **COV** Visits by Commissioned Officers and Dependents

This report displays visits for all commissioned officers and their dependents at the facility you are logged in to. You will specify a date range for the visits and select from the following types of visits:

- 1. Outpatient Visits Only
- 2. Inpatient Visits Only
- 3. Dental Visits Only
- 4. All Visits

Note: This report prints on 132-column paper or on a printer set up for condensed print.

\*\*\*\*\*Confidential Patient Data Covered by Privacy Act\*\*\*\*

SELLS HOSPITAL/CLINIC
COMMISSIONED OFFICERS & DEPENDENTS VISITS
09/01/88 TO 12/31/88
OUTPATIENT VISITS

Patient Name Chart # SSN CO or Dep Sponsor SSN Visit Date No. Of Visits

MARTIN,LISA 97 111991111 CO 09/02/88
11/22/88
11/23/88
11/23/88
12/08/88 4

TOTAL OUTPATIENT VISITS 4

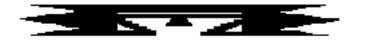

# **BMI Body Mass Index Reports**

This menu provides options for producing lists and summary tables to reflect the prevalence of overweight and obese patients in a Service Unit or facility for the PCC active user population. Patients aged 2-74 are included in the reports. Height and weight measurements are used to calculate Body Mass Index (BMI). BMI is then compared to age- and sex-specific standard reference values obtained from the second National Health and Nutrition Examination Survey (NHANES II). The overweight category is determined by >= NHANES 85th percentile and the obese category is determined by >= NHANES 95th percentile.

This information is useful to Public Health Nutritionists and Dietitians and other related health and administrative personnel for program planning, monitoring, and assessing trends in the active user population. The data does not represent the general American Indian/Alaska Native population, but is useful to partially address the need for ongoing data collection and monitoring identified in the National Health Objectives for the Year 2000.

The usefulness and accuracy of these reports are directly affected by the regularity and accuracy of height and weight measurements. To be included in these reports, patient records must:

- Have a visit recorded within the past 3 years (active users)
- Have current height and weight measurements:
  - Height and weight taken on the same day within the past year (ages 2-19)
  - Height and weight taken within the past 3 years (ages 20-74)

Excluded from these reports are patient records whose BMI falls above or below the data check limit and prenatal patients.

Each of the six BMI report options allows you to use a search template of patients for generating these reports. You may use search templates created in Q-Man or any that you have created when running other PCC management reports. The following reports are available:

```
**********
                        PCC Management Reports
                        Body Mass Index Reports
                            Version 3.0
                        SELLS HOSPITAL/CLINIC
      Overweight/Obesity Prevalence Table
OOPT
      Listing of Patients with Height/Weight/BMI
LPAT
      Listing of Overweight Patients
OVER
      Listing of Obese Patients
OBES
      Combined Listing of Overweight/Obese Patients
COMB
ERR
      List of Patients with Potential Ht/Wt Error
REF
      BMI Standard Reference Data Table
```

**Estimated Run Time:** These reports may require lengthy run times. Please contact your local Site Manager for help with determining which reports to queue.

#### **OOPT** Overweight/Obesity Prevalence Table

This option reviews and counts patient records to indicate those who are overweight and obese. You may search all patient records or use a predefined search template. Result totals are available by Age or Sex.

| LAB | SELLS HOSPITAL/CLINIC                | Page 1 |
|-----|--------------------------------------|--------|
|     | OVERWEIGHT/OBESITY PREVALENCE REPORT |        |

Report includes: FEMALES

|       | TOTAL #      |          |            | OVERWE     | IGHT     | OBESE      |        |  |
|-------|--------------|----------|------------|------------|----------|------------|--------|--|
|       | PATIENT      | AVERAGE  |            | (>= NHANES | 85TH%)   | (>= NHANES | 95TH%) |  |
| AGE   | RECORDS USED | BMI      | RANGE      | #          | ે        | #          | %      |  |
| 2-4   | 786          | <br>17.8 | 10.9- 33.2 | 490        | <br>63.3 | 282        | 35.9   |  |
| 5-14  | 1778         | 22.7     | 11.4- 51.7 | 1022       | 57.5     | 568        | 31.9   |  |
| 15-19 | 486          | 31.1     | 17.3- 57.9 | 356        | 73.3     | 248        | 51.0   |  |
|       |              |          |            |            |          |            |        |  |

## LPAT Listing of Patients with Height/Weight/BMI

This report produces a list of all patients for the Age Range and Sex you specify. You may search all patient records or use a predefined search template. The report displays Weight, Height, Age, Sex, and BMI. The data may be sorted by Patient Name, Age, or BMI. For this report, you may suppress identifying data.

| LAB | SELLS HOSPITAL/CLINIC                       | Page 1 |
|-----|---------------------------------------------|--------|
|     | OVERWEIGHT/OBESITY PREVALENCE REPORT        |        |
|     | PATIENT LISTING                             |        |
|     |                                             |        |
|     | Report includes: MALES & FEMALES / ALL AGES |        |

| PATIENT NAME                                                          | HRN #                                   | HEIGHT                    | WEIGHT | DATE OF<br>WEIGHT | AGE            | SEX         |                        | NHANES<br>85TH% | NHANES<br>95TH% |
|-----------------------------------------------------------------------|-----------------------------------------|---------------------------|--------|-------------------|----------------|-------------|------------------------|-----------------|-----------------|
| WATERMAN, RAE<br>CARTER, MEGAN<br>FLINTSTONE, JUDY<br>TOTAL NUMBER OF | 100444<br>100117<br>100041<br>PATIENTS: | 60.0<br>39.4<br>39.0<br>3 | 220.5  | _0,0_,5_          | 60<br>39<br>45 | F<br>F<br>F | 20.1<br>103.0<br>105.1 | N<br>Y<br>Y     | N<br>Y<br>Y     |

#### **OVER** Listing of Overweight Patients

This report lists all patients who are considered overweight based on BMI for the Age Range and Sex you specify. The data may be sorted by Patient Name, Age, or BMI. For this report, you may suppress identifying data.

| LAB                               |                                                         | ]            | Page 1 |                      |          |            |             |        |              |
|-----------------------------------|---------------------------------------------------------|--------------|--------|----------------------|----------|------------|-------------|--------|--------------|
|                                   | Report includes: MALES & FEMALES / ALL AGES  DATE OF NE |              |        |                      |          |            |             |        | >=<br>NHANES |
| PATIENT NAME                      | HRN #                                                   | HEIGHT       | WEIGHT | WEIGHT               | AGE      | SEX        | BMI         | 85TH%  | 95TH%        |
| SMITH, JOHN M<br>ANOTHER, PATIENT | 3344<br>5555                                            | 68.0<br>66.8 |        | 08/11/94<br>02/02/94 | 16<br>15 | <br>М<br>М | 44.<br>31.5 | Y<br>Y | У<br>У       |

#### **OBES** Listing of Obese Patients

This report lists all patients who are considered obese based on BMI for the Age Range and Sex you specify. The data may be sorted by Patient Name, Age, or BMI. For this report, you may suppress identifying data.

| LAB                               | SELLS HOSPITAL/CLINIC<br>OVERWEIGHT/OBESITY PREVALENCE REPORT<br>LIST OF OBESE PATIENTS |                    |                    |                                 |       |              |             |                       |                       |
|-----------------------------------|-----------------------------------------------------------------------------------------|--------------------|--------------------|---------------------------------|-------|--------------|-------------|-----------------------|-----------------------|
| PATIENT NAME                      | Repo                                                                                    | rt inclu<br>HEIGHT | des: MAI<br>WEIGHT | LES & FEMA<br>DATE OF<br>WEIGHT | LES / | ALL A<br>SEX | GES<br>BMI  | >=<br>NHANES<br>85TH% | >=<br>NHANES<br>95TH% |
| SMITH, JOHN M<br>ANOTHER, PATIENT | 3344<br>5555                                                                            | 68.0<br>66.8       |                    | 08/11/94<br>02/02/94            |       | М<br>М       | 44.<br>31.5 | . Т<br>У<br>У         | . Т. У<br>У           |

# **COMB** Combined Listing of Overweight/Obese Patients

This report lists all patients who are considered overweight or obese based on BMI for the Age Range and Sex you specify. The data may be sorted by Patient Name, Age, or BMI. For this report, you may suppress identifying data.

| LAB                                                   | SELLS HOSPITAL/CLINIC OVERWEIGHT/OBESITY PREVALENCE REPORT COMBINED LIST OF OVERWEIGHT/OBESE PATIENTS |                      |        |                                  |                |             |                     |                  |                 |
|-------------------------------------------------------|----------------------------------------------------------------------------------------------------|----------------------|--------|----------------------------------|----------------|-------------|---------------------|------------------|-----------------|
| Report includes: MALES & FEMALES / ALL AGES           |                                                                                                    |                      |        |                                  |                |             |                     |                  |                 |
| PATIENT NAME                                          | HRN #                                                                                                 | HEIGHT               | WEIGHT | DATE OF<br>WEIGHT                | AGE            | SEX         | BMI                 | NHANES<br>85TH%  | NHANES<br>95TH% |
| SMITH, JOHN M<br>ANDREWS, DOUGLAS<br>ANOTHER, PATIENT |                                                                                                    | 68.0<br>70.3<br>66.8 | 181.5  | 08/11/94<br>11/23/94<br>02/02/94 | 16<br>16<br>15 | M<br>M<br>M | 44.<br>26.6<br>31.5 | У<br>У<br>У<br>У | Y<br>N<br>Y     |

#### **ERR** Listing of Patients with Potential Height/Weight Error

This report lists all patients whose Body Mass Index (BMI) falls below or exceeds the data check limits (see the BMI Standard Reference Table on the following page) for the Age Range and Sex you specify. The data may be sorted by Patient Name, Age, or BMI. For this report, you may suppress identifying data.

**Note:** These patient records should be checked for possible inaccurate height or weight entries.

| LAB              | SELLS HOSPITAL/CLINIC<br>OVERWEIGHT/OBESITY PREVALENCE REPORT<br>LIST OF PATIENTS WITH BMI OUTSIDE EDIT RANGE |          |        |              |     |       |       |        | Page 1 |
|------------------|----------------------------------------------------------------------------------------------------|----------|--------|--------------|-----|-------|-------|--------|--------|
|                  | Report includes: MALES & FEMALES / ALL AGES                                                                   |          |        |              |     |       |       |        |        |
|                  |                                                                                                    |          |        |              |     |       |       | >=     | >=     |
|                  |                                                                                                    |          |        | DATE OF      |     |       | ]     | NHANES | NHANES |
| PATIENT NAME     | HRN #                                                                                                    | HEIGHT   | WEIGHT | WEIGHT       | AGE | SEX   | BMI   | 85TH%  | 95TH%  |
| BROEN, LENORE    | 100182                                                                                                    | <br>55.0 | 8.8    | <br>08/25/94 | 57  | <br>F | 2.1   | N      | N      |
| CARTER, MEGAN    | 100117                                                                                                    | 39.4     | 220.5  | 10/01/94     | 39  | F     | 103.0 | Y      | Y      |
| FLINTSTONE, JUDY | 100041                                                                                                    | 39.0     |        | 09/24/94     | 45  | F     | 105.1 | Y      | Y      |
| TOTAL NUMBER OF  | PATIENTS                                                                                                    | : 3      |        |              |     |       |       |        |        |

**REF BMI Standard Reference Data Table** 

You can print the BMI Standard Reference Data Table with this menu option, as shown below.

| Low-High<br>Ages | SEX            | BMI<br>>=<br>(overwt.) | BMI<br>>=<br>(obese) | BMI >        | BMI <      |
|------------------|----------------|------------------------|----------------------|--------------|------------|
| 2 - 2            | MALE           | 17.4                   | 18.4                 | 36.8         | 7.2        |
|                  | FEMALE         | 17.5                   | 18.5                 | 37.0         | 7.1        |
| 3 - 3            | MALE           | 16.9                   | 17.8                 | 35.6         | 7.1        |
|                  | FEMALE         | 16.7                   | 17.7                 | 35.4         | 6.8        |
| 4 - 4            | MALE           | 16.8                   | 18.1                 | 36.2         | 7.0        |
|                  | FEMALE         | 16.8                   | 18.0                 | 36.0         | 6.9        |
| 5 - 5            | MALE           | 16.8                   | 18.0                 | 36.0         | 6.9        |
|                  | FEMALE         | 17.2                   | 19.6                 | 39.2         | 6.8        |
| 6 - 6            | MALE           | 17.5                   | 21.1                 | 42.2         | 7.0        |
|                  | FEMALE         | 17.3                   | 19.3                 | 38.6         | 6.8        |
| 7 - 7            | MALE           | 17.3                   | 19.8                 | 39.6         | 6.9        |
|                  | FEMALE         | 17.8                   | 19.9                 | 39.8         | 6.9        |
| 8 - 8            | MALE<br>FEMALE | 18.7<br>18.1           | 20.8                 | 41.6<br>40.6 | 6.9<br>7.0 |
| 9 – 9            | MALE           | 18.6                   | 21.8                 | 43.6         | 6.9        |
|                  | FEMALE         | 19.6                   | 25.2                 | 50.4         | 7.1        |
| 10 - 10          | MALE<br>FEMALE | 20.4                   | 24.4<br>24.1         | 48.8<br>48.2 | 7.3<br>6.9 |
| 11 - 11          | MALE           | 22.5                   | 26.4                 | 52.8         | 7.4        |
|                  | FEMALE         | 21.6                   | 26.2                 | 52.4         | 7.5        |
| 12 - 12          | MALE           | 21.6                   | 25.0                 | 50.0         | 7.5        |
|                  | FEMALE         | 22.7                   | 26.3                 | 52.6         | 7.5        |
| 13 - 13          | MALE           | 22.2                   | 24.8                 | 49.6         | 8.0        |
|                  | FEMALE         | 23.2                   | 28.5                 | 57.0         | 7.6        |
| 14 - 14          | MALE           | 23.1                   | 25.1                 | 50.2         | 8.3        |
|                  | FEMALE         | 24.5                   | 28.8                 | 57.6         | 8.2        |
| 15 - 15          | MALE           | 23.0                   | 26.6                 | 53.2         | 8.4        |
|                  | FEMALE         | 22.6                   | 26.6                 | 53.2         | 8.6        |
| 16 - 16          | MALE           | 25.4                   | 28.0                 | 56.0         | 9.1        |
|                  | FEMALE         | 25.4                   | 29.1                 | 58.2         | 8.9        |

#### February 1997

| Low-High<br>Ages | SEX            | BMI<br>>=<br>(overwt.) | BMI<br>>=<br>(obese) | BMI >        | BMI <      |  |
|------------------|----------------|------------------------|----------------------|--------------|------------|--|
| 17 - 17          | MALE<br>FEMALE | 24.6<br>25.1           | 28.3<br>31.3         | 56.6<br>62.6 | 8.9<br>8.7 |  |
| 18 - 18          | MALE<br>FEMALE | 26.0<br>25.5           | 29.9<br>30.7         | 59.8<br>61.4 | 9.1<br>8.9 |  |
| 19 - 19          | MALE<br>FEMALE | 25.9<br>25.9           | 30.2<br>29.0         | 60.4<br>58.0 | 9.4<br>9.2 |  |
| 20 - 74          | MALE<br>FEMALE | 27.8<br>27.3           | 31.1<br>32.3         | 62.2<br>64.6 | 9.7<br>9.0 |  |

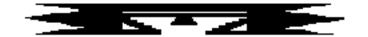

# **ACT** Activity Reports by Discipline Group

This set of reports provides Activity and Travel Times (in minutes) for the discipline group you select. Three discipline groups are already defined:

| Group           | Discipline                 | <b>Code</b> |
|-----------------|----------------------------|-------------|
| PHN             | CHN/Aides                  | 13          |
|                 | CHN (Contract)             | 32          |
| Mental Health   | Mental Health              | 19          |
|                 | Psychiatrist               | 81          |
|                 | Neurologist                | 85          |
|                 | Contract Psychologist      | 50          |
|                 | Psychologist               | 12          |
|                 | Contract Psychiatrist      | 49          |
| Social Services | Medical Social Worker      | 06          |
|                 | Licensed Med Social Worker | 62          |
|                 | Contract Social Worker     | 63          |

You can define new discipline groups, as appropriate, using the CAG option. However, the only method for tracking each specific discipline is to have each provider enter an Activity Time and/or Travel Time on the PCC Encounter Form. The menu includes the following reports:

```
PCC Management Reports
                Activity Reports by Discipline Group
           ***********
                         Version 3.0
                      SELLS HOSPITAL/CLINIC
     Time and Patient Services by Provider
TSPR
     Time and Patient Services by Service Unit
TSSU
PPPR
     Primary Problem by Provider
     Primary Problem by Facility
PPLO
PPSU
     Primary Problem by Service Unit
     Number of Individuals seen by Provider
INPR
INSU
     Number of Individuals seen by Service Unit
AGE
     Patient Services by Age and Sex
TEN
     Top Ten Primary Diagnoses
CAG
     Create new Activity Discipline Group
INQA
     Inquire into an Activity Group
```

#### **TSPR**

#### Time and Patient Services by Provider

This report displays the number of Patient Contacts, Total Activity Time, and Total Travel Time for each Provider by Location of Encounter within the provider discipline group you select.

You will enter a beginning and ending visit date range and the discipline group.

OCT 15,1994 Page 1

PATIENT CONTACT REPORT FOR MENTAL HEALTH STAFF VISIT DATES: JAN 01, 1994 TO OCT 15, 1994 PROVIDER: MENTAL HEALTH

| LOCATION OF ENCOUNTER                                     | TOTAL PATIENT CONTACTS | # CONTS<br>AS PRIM.<br>PROVIDER | # CONTS<br>AS SEC.<br>PROVIDER | ACTIVITY TIME*  | TRAVEL<br>TIME |
|-----------------------------------------------------------|------------------------|---------------------------------|--------------------------------|-----------------|----------------|
| SELLS OTHER BILLINGS ADMINISTRATION SELLS HOSPITAL/CLINIC | 2<br>4<br>4            | 1<br>4<br>3                     | 1<br>0<br>1                    | 54<br>123<br>90 | 50<br>30<br>39 |
| TOTAL:                                                    | 10                     | 8                               | 2                              | 267             | 119            |

<sup>\* -- 1</sup> of the visits did not have an activity time recorded.

NOTE: This report separates visits and time into individual staff member contacts. If Provider A and Provider B participated on the same visit for a patient and spent 20 minutes in that visit, that is displayed on this report as a contact for each provider and 20 minutes activity time for each provider.

#### TSSU Time and Patient Services by Service Unit

This report displays Total Patient Contacts, Total Activity Time, and Total Travel Time for a selected discipline group and a specific Service Unit.

You will enter a beginning and ending visit date range and the Service Unit.

OCT 15,1994 Page 1

LOCATION OF ENCOUNTER REPORT BY SERVICE UNIT FOR PHN STAFF VISIT DATES: JAN 01, 1994 TO OCT 15, 1994 SERVICE UNIT: SELLS

| LOCATION OF ENCOUNTER                | TOTAL PATIENT CONTACTS | # CONTS<br>AS PRIM.<br>PROVIDER | # CONTS<br>AS SEC.<br>PROVIDER | ACTIVITY TIME* | TRAVEL<br>TIME |
|--------------------------------------|------------------------|---------------------------------|--------------------------------|----------------|----------------|
| SELLS OTHER<br>SELLS HOSPITAL/CLINIC | 2<br>6                 | 2<br>5                          | 0<br>1                         | 54<br>110      | 50<br>59       |
| TOTAL:                               | 8                      | 7                               | 1                              | 164            | 119            |

<sup>\* -- 2</sup> of the visits did not have an activity time recorded.

NOTE: This report counts one visit regardless of the number of PHN staff involved in that visit, and time represents total time reported regardless of the number of staff reporting on a single PCC Encounter Form.

#### PPPR Primary Problem by Provider

The PPPR report totals Primary Problems for each provider in a specified discipline group. Totals for Patient Contacts, Activity Times, and Travel Times for each diagnosis are displayed.

You will enter a beginning and ending visit date range and a discipline group.

OCT 15,1994 Page 1

PRIMARY PROBLEM REPORT BY PROVIDER PHN STAFF VISIT DATES: JAN 01, 1994 TO OCT 15, 1994 PROVIDER: COMMUNITY HEALTH NURSE, IHS

| PRIMARY PROBLEM                                                  | TOTAL PATIENT CONTACTS | # CONTS<br>AS PRIM.<br>PROVIDER | # CONTS<br>AS SEC.<br>PROVIDER | ACTIVITY TIME*  | TRAVEL<br>TIME |
|------------------------------------------------------------------|------------------------|---------------------------------|--------------------------------|-----------------|----------------|
| DIABETES<br>OTHER DIS OF THE NERVOUS<br>PRENATAL,FIRST TRIMESTER | 2<br>4<br>4            | 1<br>4<br>3                     | 1<br>0<br>1                    | 54<br>123<br>90 | 50<br>30<br>39 |
| TOTAL:                                                           | 10                     | 8                               | 2                              | 267             | 119            |

<sup>\* -- 1</sup> of the visits did not have an activity time recorded.

NOTE: This report separates visits and time into individual staff member contacts. If Provider A and Provider B participated on the same visit for a patient and spent 20 minutes in that visit, that is displayed on this report as a contact for each provider and 20 minutes activity time for each provider.

#### **PPLO** Primary Problem by Facility

This report totals Primary Problems for a specific discipline group and Location of Encounter. Totals for Activity Times, Travel Times, and Patient Contacts for each problem are displayed.

You will enter a beginning and ending visit date range and a discipline group.

OCT 15,1994 PAGE 1

PRIMARY PROBLEM REPORT BY LOCATION OF ENCOUNTER FOR PHN STAFF VISIT DATES: JAN 01, 1994 TO OCT 15, 1994 LOCATION OF ENCOUNTER: SELLS HOSPITAL/CLINIC

| PRIMARY PROBLEM                                                   | TOTAL PATIENT CONTACTS | # CONTS AS PRIM. PROVIDER | # CONTS<br>AS SEC.<br>PROVIDER | ACTIVITY TIME*  | TRAVEL<br>TIME |
|-------------------------------------------------------------------|------------------------|---------------------------|--------------------------------|-----------------|----------------|
| DIABETES<br>OTHER DIS OF THE NERVOUS<br>PRENATAL, FIRST TRIMESTER | 2<br>4<br>4            | 1<br>4<br>3               | 1<br>0<br>1                    | 54<br>123<br>90 | 50<br>30<br>39 |
| TOTAL:                                                            | 10                     | 8                         | 2                              | 267             | 119            |

<sup>\* -- 1</sup> of the visits did not have an activity time recorded

NOTE: This report counts one visit regardless of the number of PHN staff involved in that visit, and time represents total time reported regardless of the number of staff reporting on a single PCC Encounter Form.

# **PPSU** Primary Problem by Service Unit

This report displays Primary Problems for a specific Service Unit. Totals are shown for Patient Contacts, Activity Times, and Travel Times for each provider within the discipline group you select.

You will enter a beginning and ending visit date range, Service Unit, and discipline group.

OCT 15,1994 Page 1

PRIMARY PROBLEM REPORT BY SERVICE UNIT VISIT DATES: JAN 01, 1994 TO OCT 15, 1994 SERVICE UNIT: SELLS

| PRIMARY PROBLEM                                                   | TOTAL PATIENT CONTACTS | # CONTS<br>AS PRIM.<br>PROVIDER | # CONTS<br>AS SEC.<br>PROVIDER | ACTIVITY TIME*  | TRAVEL<br>TIME |
|-------------------------------------------------------------------|------------------------|---------------------------------|--------------------------------|-----------------|----------------|
| DIABETES<br>OTHER DIS OF THE NERVOUS<br>PRENATAL, FIRST TRIMESTER | 2<br>4<br>4            | 1<br>4<br>3                     | 1<br>0<br>1                    | 54<br>123<br>90 | 50<br>30<br>39 |
| TOTAL:                                                            | 10                     | 8                               | 2                              | 267             | 119            |

 $<sup>\</sup>star$  -- 1 of the visits did not have an activity time recorded

NOTE: This report counts one visit regardless of the number of PHN staff involved in that visit, and time represents total time reported regardless of the number of staff reporting on a single PCC Encounter Form.

#### **INPR Number of Individuals Seen by Provider**

This report displays the number of individuals seen by each provider within a discipline by Location of Encounter for the discipline group you select.

You will be prompted to enter the beginning and ending visit dates and discipline group.

OCT 15,1994 Page 1

NUMBER OF INDIVIDUALS SEEN REPORT FOR PHN STAFF

| יייי דמדי האיני  | JAN 01, 1994 TC | OCT 15 10     | QA COMMINITTY UENT | TH DDOMINED. |
|------------------|-----------------|---------------|--------------------|--------------|
| VISII DAIES.     |                 |               |                    | IH PROVIDER. |
|                  | PROVIDER: COM   | MUNITY HEALTH | H PROVIDER, IHS    |              |
|                  |                 |               |                    |              |
|                  |                 |               |                    |              |
|                  |                 |               | TOTAL NUMBER OF    |              |
|                  |                 |               | INDIVIDUALS SEEN   | 1            |
|                  |                 |               |                    |              |
|                  |                 |               |                    |              |
|                  |                 |               |                    |              |
| SELLS OTHER      |                 |               | 101                |              |
|                  |                 |               |                    |              |
| BILLINGS ADMINI  | STRATION        |               | 99                 |              |
| SELLS HOSPITAL/  | CLINIC          |               | 250                |              |
| 2222 1102121112, | 0               |               | 200                |              |
|                  |                 |               |                    |              |
| TOTAL            | :               |               | 450                |              |
|                  |                 |               |                    |              |
|                  |                 |               |                    |              |

# INSU Number of Individuals Seen by Service Unit

This report displays the number of individuals seen by providers within a discipline group you select for a specified Service Unit.

You will be prompted to enter the beginning and ending visit dates and the discipline group.

OCT 15,1994 Page 1

NUMBER OF INDIVIDUALS SEEN REPORT FOR PHN STAFF
VISIT DATES: JAN 01, 1994 TO OCT 15, 1994 COMMUNITY HEALTH NURSE:

SERVICE UNIT: SELLS

|                                                           | TOTAL NUMBER OF<br>INDIVIDUALS SEEN |
|-----------------------------------------------------------|-------------------------------------|
| SANTA ROSA CLINIC<br>SELLS OTHER<br>SELLS HOSPITAL/CLINIC | 99<br>101<br>250                    |
| TOTAL:                                                    | 450                                 |

#### AGE Patient Services by Age and Sex

The AGE report displays activity and travel times by Age and Sex for all visits in the discipline group you select. You will be prompted to enter beginning and ending visit dates and to specify the age groups.

OCT 15,1994 Page 1

TIME AND PATIENT SERVICES REPORT BY AGE AND SEX FOR PHN STAFF VISIT DATES: JAN 01, 1994 TO OCT 15, 1994 SEX: FEMALE

| AGE GROUP   | TOTAL<br>PATIENT<br>CONTACTS | # CONTS<br>AS PRIM.<br>PROVIDER | # CONTS<br>AS SEC.<br>PROVIDER | ACTIVITY<br>TIME* | TRAVEL<br>TIME |
|-------------|------------------------------|---------------------------------|--------------------------------|-------------------|----------------|
| 0-0 years   | 15                           | 15                              |                                | 100               | •              |
| 1-4 years   | 30                           | 25                              | 5                              | 50                | •              |
| 5-14 years  | 10                           | 5                               | 5                              | 100               | •              |
| 15-19 years | 30                           | 20                              | 5                              | 240               | 30             |
| 20-24 years | •                            | •                               | •                              | •                 | •              |
| 25-44 years | •                            | •                               |                                | •                 | •              |
| 45-64 years | 50                           | 30                              | 20                             | 500               | 100            |
| >64 years   | •                            | •                               | •                              | •                 | •              |
| TOTAL:      | 135                          | 95                              | 35                             | 990               | 130            |

<sup>\* -- 1</sup> of the visits did not have an activity time recorded.

OCT 15,1994 Page 2

TIME AND PATIENT SERVICES REPORT BY AGE AND SEX FOR PHN STAFF VISIT DATES: JAN 01, 1994 TO OCT 15, 1994 SEX: MALE

| AGE GROUP   | TOTAL PATIENT CONTACTS | # CONTS<br>AS PRIM.<br>PROVIDER | # CONTS<br>AS SEC.<br>PROVIDER | ACTIVITY<br>TIME* | TRAVEL<br>TIME |
|-------------|------------------------|---------------------------------|--------------------------------|-------------------|----------------|
| 0-0 years   | 15                     | 15                              |                                | 100               |                |
| 1-4 years   | 30                     | 25                              | 5                              | 50                |                |
| 5-14 years  | 10                     | 5                               | 5                              | 100               |                |
| 15-19 years | 30                     | 20                              | 5                              | 240               | 30             |
| 20-24 years | •                      | •                               | •                              |                   |                |
| 25-44 years |                        |                                 | •                              |                   |                |
| 45-64 years | 50                     | 30                              | 20                             | 500               | 100            |
| >64 years   | •                      | •                               | •                              | •                 | •              |
| TOTAL:      | 135                    | 95                              | 35                             | 990               | 130            |

<sup>\* -- 1</sup> of the visits did not have an activity time recorded.

# **TEN** Top Ten Primary Diagnoses

This report displays the top ten primary purposes for visits by providers within the discipline group you select. The report generates for a specified Service Unit.

You will be prompted to enter the beginning and ending visit dates.

|                                                                                                    | Pa<br>RY DX REPORT BY SERVICE UNIT PHN STAFF<br>S: JAN 01, 1995 TO JAN 31, 1995<br>SERVICE UNIT: SELLS | ge 1 |
|----------------------------------------------------------------------------------------------------|----------------------------------------------------------------------------------------------------|------|
| PRIMARY DX                                                                                                    | TOTAL PATIENT CONTACTS                                                                                 |      |
| WELL CHILD CARE DIABETES HYPERTENSION GENERAL/MULTIPLE PRENATAL, FIRST TRIMESTER OTHER SUBSTANCE ABUSE TUBERCULOSIS, REACTOR/CONV SCABIES | 19<br>14<br>8<br>6<br>4<br>3<br>2                                                                      |      |
| RUN TIME (H.M.S): 0.2.16<br>End of report. HIT RETURN:                                                                                    |                                                                                                    |      |

#### **CAG** Create new Activity Discipline Group

This option provides you with a means to define and create a new discipline group. Once the new group is created and providers within that discipline record their activity and travel times on the PCC Encounter Form, activity reports can be generated for the new discipline group.

```
Select PCC MAN REPORTS ACTIVITY GROUP NAME OF GROUP: NURSES
ARE YOU ADDING 'NURSES' AS A NEW PCC MAN REPORTS ACTIVITY
GROUP (THE 4TH)? Y (YES)
NAME OF GROUP: NURSES//
Select DISCIPLINES IN GROUP: 05 LICENSED PRACTICAL NURSE
ARE YOU ADDING 'LICENSED PRACTICAL NURSE' AS
A NEW DISCIPLINES IN GROUP (THE 1ST FOR THIS PCC MAN REPORTS ACTIVITY
GROUP)? Y (YES)
Select DISCIPLINES IN GROUP: 01 REGISTERED NURSE
ARE YOU ADDING 'REGISTERED NURSE' AS
A NEW DISCIPLINES IN GROUP (THE 2ND FOR THIS PCC MAN REPORTS ACTIVITY
GROUP)? Y (YES)
```

#### INQA Inquire into an Activity Group

This option enables you to view an established activity group.

```
NAME OF GROUP: PHN ICD RECODE ROUTINE: APCLRCHA
RECODE GLOBAL: AUTTCHA PIECE FOR DESC. IN RECODE FILE: 3
```

STANDARD: YES

DISCIPLINES IN GROUP: CHN/AIDES DISCIPLINE CODE: 13
DISCIPLINES IN GROUP: CHN (CONTRACT) DISCIPLINE CODE: 32

Select PCC MAN REPORTS ACTIVITY GROUP NAME OF GROUP:

This page intentionally left blank.

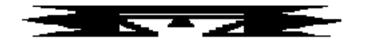

# **CNTS** Count Summary Reports

These report options provide counts of patients based upon clinical data. All of the reports available from the Count Summary menu shown below provide tallies by Diagnosis or Purpose of Visit.

# **DXAG** Diagnoses by Age Report

This report lists and counts diagnoses (ICD) by Age Group. You will enter the visit date range and whether to select visits by any of the following criteria:

- Patient Age
- Facility of Encounter
- Clinic Type
- Type of Visit

- Patient Sex
- Primary Provider
- Service Category

You must also indicate whether all purposes of visits or only the primary purpose of visits are to be included in the report.

Age group categories have been predefined; however, you may modify the categories as needed.

**Note:** This report must print on 132-column paper or on a printer set up for condensed print.

| SELLS HOSPITAL/CLINIC<br>Diagnoses by Age Report |            |                                |             |        |        |       |
|--------------------------------------------------|------------|--------------------------------|-------------|--------|--------|-------|
| Visit Dates: JAN 01, 1994 to MAN                 | R 29, 1994 | Type                           | of Visit    | t: ALL | Servic | e     |
| Category: ALL Location of Encounter: ALL         |            | Clin                           | Clinic: ALL |        |        |       |
| Patient: BOTH Primary Provider: ALL              |            | Purpose of Visits: Primary and |             |        |        |       |
| Secondary                                        |            |                                |             |        |        |       |
| AGE GROUPS                                       |            |                                |             |        |        |       |
| ICD Code ICD Narrative 0-0 1-4                   | 5-14 15-19 | 20-24                          | 25-44       | 45-64  | 65-125 | TOTAL |
| 250.00 DIABETES UNCO                             |            | 5                              | 20          | 45     | 30     | 100   |
| 401.9 HYPERTENSION                               |            | 5                              | 20          | 45     | 30     | 100   |
| 669.70 CESAREAN DELIV                            |            | 2                              | 1           |        |        | 3     |
| 818.0 FX ARM MULT/NOS                            |            | 5                              | 20          | 45     | 30     | 100   |
| TOTAL                                            |            | 17                             | 61          | 135    | 90     | 303   |
|                                                  |            |                                |             |        |        |       |

# DXFA DX Tally by Local, Secondary, Tertiary Facility

This report presents a tally of all diagnoses for patients in a single community, a group of communities, or all communities in your Service Unit. The report counts the diagnoses for the community's local, secondary, and tertiary facilities. Each community's report will be 2 pages long—1 page for outpatient diagnoses and 1 for inpatient diagnoses.

You will first identify your Service Unit and enter a visit date range for the report. Then specify whether you want the report to include one community, all communities, or a specific group of communities.

**Note:** This report must print on 132-column paper or on a printer set up for condensed print.

A sample report is shown below. The report was run for the Sells Community, January 1, 1995 through January 15, 1995.

|                                                                                                    | Jan 01, 1995<br>Jan 01, 1995<br>COMMU                                                                                   | or 19, 1996 BY COMMUNITY/FACI to Jan 15, 1995 NITY: SELLS T DIAGNOSES                   |                                                                                          |
|----------------------------------------------------------------------------------------------------|----------------------------------------------------------------------------------------------------|-----------------------------------------------------------------------------------------|------------------------------------------------------------------------------------------|
| SAN XAVIER HEALTH CENTER                                                                                                    | SELLS HOS                                                                                                    | PITAL/CLINIC                                                                            | PHOENIX IND MED CTR FAC                                                                  |
| DIAGNOSIS/POV (ICD CODES)                                                                                                    | DIAGNOSIS/POV (IC                                                                                                    | D CODES)                                                                                | DIAGNOSIS/POV (ICD CODES)                                                                |
| DM UNCOMPL/T-II/NIDD (250.00) UNCODED DIAGNOSIS (.9999) NONDEP ALCOHOL ABUSE (305.00) HYPERTENSION NOS (401.9) GENERAL MEDICAL EXAM (V70.9) OTITIS MEDIA NOS (382.9) | 0 DENTAL EXAMINATION 8 DEPRESSIVE DISORDE 7 HYPERTENSION NOS 7 OTITIS MEDIA NOS 5 GENERAL MEDICAL EX DIABETIC RETINOPO' | (v72.2) 18<br>(R (311.) 7<br>(401.9) 6<br>(382.9) 6<br>(AM (V70.9) 2<br>(THY (362.01) 2 | DM UNCOMPL/T-II/NIDD (250.00) 4 DENTAL EXAMINATION (V72.2) 2                             |
|                                                                                                    | OUTPATIENT MAJOR DIA                                                                                                    |                                                                                         |                                                                                          |
| SAN XAVIER HEALTH CENTER                                                                                                    | SELLS HOSPITAL/C                                                                                                    | INIC                                                                                    | PHOENIX IND MED CTR FAC                                                                  |
| DIAGNOSIS/POV (ICD CODES)                                                                                                    | DIAGNOSIS/POV (IC                                                                                                    | D CODES)                                                                                | DIAGNOSIS/POV (ICD CODES)                                                                |
| ENDOCRINE, NUTRIT, METABOLIC HEALTH STATUS FACTORS INJURY, POISONING, DRUG TOX RESPIRATORY SYSTEM DIGESTIVE SYSTEM                                                   | 2 CIRCULATORY SYSTEM<br>8 SUBSTANCE USE & DI<br>5 MUSCULOSKELETAL &                                                     | I 15<br>SORDERS 8<br>CONNECTIVE 8                                                       | MENTAL DISEASES & DISORDERS 5 ENDOCRINE, NUTRIT, METABOLIC 4 EAR, NOSE, MOUTH & THROAT 1 |

Apr 19, 1996 Page 2

\*\*\*\*\* DIAGNOSES TALLY BY COMMUNITY/FACILITY \*\*\*\*\*

Jan 01, 1995 to Jan 15, 1995

COMMUNITY: SELLS

INPATIENT DIAGNOSES

|                                                                                                    |             | INPATIENT DIAGNOSES       |             |                                                                  |        |
|----------------------------------------------------------------------------------------------------|-------------|---------------------------|-------------|------------------------------------------------------------------|--------|
| SAN XAVIER HEALTH CENTER                                                                                             |             | SELLS HOSPITAL/CLINIC     |             | PHOENIX IND MED CTR FAC                                          |        |
| DIAGNOSIS/POV (ICD CODES)                                                                                            |             | DIAGNOSIS/POV (ICD CODES) |             | DIAGNOSIS/POV (ICD CODES)                                        |        |
| DM UNCOMPL/T-II/NIDD (250.00) TOBACCO USE DISORDER (305.1) OLD LACERATION OF CE (622.3) URIN TRACT INFECTION (599.0) | 2<br>1      |                           | 2<br>1<br>1 | BLOOD IN STOOL (578.1)<br>DYSURIA (788.1)<br>RENAL COLIC (788.0) | 1      |
| SAN XAVIER HEALTH CENTER                                                                                             |             | SELLS HOSPITAL/CLINIC     |             | PHOENIX IND MED CTR FAC                                          |        |
| DIAGNOSIS/POV (ICD CODES)                                                                                            |             | DIAGNOSIS/POV (ICD CODES) |             | DIAGNOSIS/POV (ICD CODES)                                        |        |
| ENDOCRINE, NUTRIT, METABOLIC KIDNEY & URINARY TRACT DIGESTIVE SYSTEM                                                 | 5<br>3<br>1 |                           | 4<br>3<br>1 | CIRCULATORY SYSTEM EAR, NOSE, MOUTH & THROAT                     | 4<br>2 |

RUN TIME (H.M.S): 0.0.28 End of report. HIT RETURN:

FEMALE REPRODUCTIVE SYSTEM

### **FPRC** Frequency of Procedures Report

The Frequency of Procedures Report displays the most frequent diagnoses for a specified date range and selected visit criteria.

First, identify the visit date range and the number of most frequent diagnoses you want to display (for example, top 5 or top 10).

Next, if you would like a more specific report, you can select the visits to include by entering any combination of the data items in the list below. To select criteria, type "S" at the action prompt and press return. Then enter the numbers that correspond to the data items of interest. You can enter a list or range of numbers; e.g., 3,8,18-21,12. You will then be prompted to identify the specific parameters for each data item you selected, as applicable; for example, if you selected age, you would be prompted to enter an age range. When you have finished defining these parameters, you will be returned to the selection list. You can make any changes to your selections if needed, or type "Q" and press return to generate the report. Note that if you would like the report to include all visits within the specified date range, type "Q" at the action prompt and press return to bypass the visit selection screen.

#### **Visit Selection Criteria**

- 1) Name
- 2) Sex
- 3) Date of Birth
- 4) Age
- 5) Date of Death
- 6) Living Pts
- 7) Chart Facility
- 8) Community
- 9) Tribe
- 10) Eligibility Status
- 11) Beneficiary Class
- 12) Medicare
- 13) Medicaid
- 14) Private Insurance
- 15) Medicaid Plan Name
- 16) Pvt Ins Plan Name
- 17) Priv Ins Verified
- 18) Desig Prim Care Prov
- 19) EDC
- 20) Date EDC Determined
- 21) Contraception Method

- 22) EDC Determination
- 23) Last Menstrual Period
- 24) Time of Visit
- 25) Type (IHS,638,etc.)
- 26) Service Category
- 27) Visit Location
- 28) Service Unit of Patient
- 29) Outside Location
- 30) Clinic Type
- 31) Admitting Service
- 32) Discharge Service
- 33) Appt/Walk-In
- 34) Level of Service
- 35) Eval&Management CPT
- 36) Length of Stay
- 37) Primary Prov Name
- 38) Prim/Sec Prov Name
- 39) Prim Prov Discipline
- 40) Prim/Sec Prov Disc
- 41) Prim Prov Affil

- 42) Prim/Sec Prov Affil
- 43) Diagnosis Code
- 44) Primary Dx (POV)
- 45) Stage of Dx (POV)
- 46) Problem List Dx
- 47) Alcohol/Work Related
- 48) Cause of Dx (POV)
- 49) Cause of Injury
- 50) Place of Injury
- 51) Operation Code
- 52) Dental ADA Codes
- 53) Immunizations
- 54) Treatments Provided
- 55) Lab Tests
- 56) Medications
- 57) CPT Code
- 58) Exclude Inactive Pts
- 59) Inactive Patients
- 60) Excl Incomplete Visits
- 61) Operating Provider

The following sample report includes all visits for September 1, 1994 to September 30, 1994. A cover page that lists the date range and selection criteria prints with each report.

```
****** FREQUENCY OF PROCEDURES REPORT *******
REPORT REQUESTED BY: BROWN, AMANDA
The following report contains a PCC Visit report based on the following
criteria:
VISIT Selection Criteria
     Encounter Date range: SEP 1, 1994 to SEP 30, 1994
ALL VISITS IN DATE RANGE SELECTED.
Total COUNT of Visits: 43
                **** FREQUENCY OF PROCEDURES REPORT *****
                                 Ending date: SEP 30,1994
Starting date: SEP 1,1994
No. VISITs: 43
                  No. PROCEDURES: 43 PROCEDURE/VISIT ratio: 1.00
TOP 10 PRC's =>
   1. LARYNX CYST MARSUPIALIZ (10)
    2. OTHER HERNIA REPAIR (9)
    3. REMOVE HEAD/NECK SUTURES (8)
    4. SPINAL TAP (5)
    5. OTITIS MEDIA NOS (4)
    6. APPENDECTOMY (4)
    7. ARTHROT PROS REMOV NOS (3)
```

**Estimated Run Time:** Run time is a function of the date range selected and may be lengthy. Please contact your local Site Manager with questions about queuing this report.

# **PAPC** Purpose of Visits Grouped by APC Codes

This report provides a count of Purposes of Visits categorized by APC recode for a selected visit date range. You may restrict the count to residents of a selected Community. Within APC recode, you may choose to subtotal the counts by ICD Code.

You must enter starting and ending visit dates, a specific Community of Residence (ignored if not specified), and the maximum number of ICD POVs to include in each APC category for subtotaling. If you enter "0" for the maximum number of ICD POVs for each APC category, the report displays counts by APC recode only.

Included in this report are all visits that have a service category of Ambulatory. Contract and VA visits are excluded.

| SAN X | AVIER HEALTH CENTER                                                                            | FEB 6,1995 Page 1 |
|-------|------------------------------------------------------------------------------------------------|-------------------|
|       | ounts for Ambulatory Visits from SEP 1,1994 t<br>Subcounts are restricted to the leading 3 Pur |                   |
| APC   | APC Category                                                                                   | Count             |
| 300   | UPPER RESPIRATORY INFECTION                                                                    | 7                 |
|       | ICD9 ICD9 Description                                                                          |                   |
|       | 465.9 ACUTE URI NOS<br>460. ACUTE NASOPHARYNGITIS                                              | 6<br>1            |
| 827   | OTHER PROBLEMS                                                                                 | 6                 |
|       | ICD9 ICD9 Description                                                                          |                   |
|       | V68.1 ISSUE REPEAT PRESCRIPT V65.4 COUNSELING NEC V64.0 NO VACCIN/CONTRAINDICAT                | 3<br>2<br>1       |
| 283   | HYPERTENSIVE DISEASE                                                                           | 5                 |
|       | ICD9 ICD9 Description                                                                          |                   |
|       | 401.9 HYPERTENSION NOS                                                                         | 5                 |
| 819   | PREVENTIVE HEALTH SERVICE                                                                      |                   |
|       | ICD9 ICD9 Description                                                                          |                   |
|       | V72.2 DENTAL EXAMINATION V07.9 PROPHYLACTIC MEASURE NOS                                        | 4<br>1            |

**Estimated Run Time:** Run time is a function of the date range selected and may be lengthy. Please contact your local Site Manager with questions about queuing this report.

# **TEN Frequency of Diagnoses Report**

The Frequency of Diagnoses Report displays the most frequent diagnoses for a specified visit date range and selected visit criteria.

First, identify the visit date range and the number of most frequent diagnoses to display (for example, top 5 or top 10).

Next, if you would like a more specific report, you can select the visits to include by entering any combination of the data items in the list below. To select criteria, type "S" at the action prompt and press return. Then enter the numbers that correspond to the data items of interest. You can enter a list or range of numbers; e.g., 3,8,18-21,12. You will then be prompted to identify the specific parameters for each data item you selected, as applicable; for example, if you selected age, you would be prompted to enter an age range. When you have finished defining these parameters, you will be returned to the selection list. You can make any changes to your selections if needed, or type "Q" and press return to generate the report. Note that if you would like the report to include all visits within the specified date range, type "Q" at the action prompt and press return to bypass the visit selection screen.

#### **Visit Selection Criteria**

| V I | sit selection Criteria |     |                         |     |                          |
|-----|------------------------|-----|-------------------------|-----|--------------------------|
| 1)  | Name                   | 22) | EDC Determination       | 42) | Prim/Sec Prov Affil      |
| 2)  | Sex                    | 23) | Last Menstrual Period   | 43) | Diagnosis Code           |
| 3)  | Date of Birth          | 24) | Time of Visit           | 44) | Primary Dx (POV)         |
| 4)  | Age                    | 25) | Type (IHS,638,etc.)     | 45) | Stage of Dx (POV)        |
| 5)  | Date of Death          | 26) | Service Category        | 46) | Problem List Dx          |
| 6)  | Living Pts             | 27) | Visit Location          | 47) | Alcohol/Work Related     |
| 7)  | Chart Facility         | 28) | Service Unit of Patient | 48) | Cause of Dx (POV)        |
| 8)  | Community              | 29) | Outside Location        | 49) | Cause of Injury          |
| 9)  | Tribe                  | 30) | Clinic Type             | 50) | Place of Injury          |
| 10) | Eligibility Status     | 31) | Admitting Service       | 51) | Operation Code           |
| 11) | Beneficiary Class      | 32) | Discharge Service       | 52) | Dental ADA Codes         |
| 12) | Medicare               | 33) | Appt/Walk-In            | 53) | Immunizations            |
| 13) | Medicaid               | 34) | Level of Service        | 54) | Treatments Provided      |
| 14) | Private Insurance      | 35) | Eval&Management CPT     | 55) | Lab Tests                |
| 15) | Medicaid Plan Name     | 36) | Length of Stay          | 56) | Medications              |
| 16) | Pvt Ins Plan Name      | 37) | Primary Prov Name       | 57) | CPT Code                 |
| 17) | Priv Ins Verified      | 38) | Prim/Sec Prov Name      | 58) | Exclude Inactive Pts     |
| 18) | Desig Prim Care Prov   | 39) | Prim Prov Discipline    | 59) | <b>Inactive Patients</b> |
| 19) | EDC                    | 40) | Prim/Sec Prov Disc      | 60) | Excl Incomplete Visits   |
| 20) | Date EDC Determined    | 41) | Prim Prov Affil         | 61) | Operating Provider       |
| 21) | Contraception Method   |     |                         |     |                          |

You will then be presented with the option of including only primary purposes of visits or all purposes of visits in the report. Finally, you will select the output type. You can choose a list format or a bar graph.

**Note:** If you choose to print a bar graph, you must print the report on 132-column paper.

The following sample report in list format includes all visits from June 29, 1994 to September 27, 1994. Each report includes a cover page that prints the date range entered and the visit selection criteria.

```
****** FREOUENCY OF DIAGNOSES REPORT *******
REPORT REQUESTED BY: BROWN, AMANDA
The following report contains a PCC Visit report based on the following
criteria:
VISIT Selection Criteria
     Encounter Date range: JUN 29, 1994 to SEP 27, 1994
    ALL VISITS IN DATE RANGE SELECTED.
    ALL (Primary and Secondary) POV's included.
Total COUNT of Visits: 122
             ****** FREQUENCY OF DIAGNOSES REPORT *******
                                 Ending date: SEP 30,1994
Starting date: SEP 1,1994
No. VISITs: 82
                No. POVs: 122 POV/VISIT ratio: 1.49 (min. std. > 1.6)
TOP 10 POV's =>
   1. ACUTE URI NOS (10)
       DIABETES UNCOMPL ADULT/NIDDM (9)
    3. NONINF GASTROENTERIT NEC (8)
    4. HYPERTENSION NOS (5)
    5. OTITIS MEDIA NOS (4)
    6. DENTAL EXAMINATION (4)
    7. SINGLE LIVEBORN-IN HOSP (3)
   8. ISSUE REPEAT PRESCRIPT (3)
   9. HYPOVOLEMIA (2)
   10. CHRONIC SINUSITIS NOS (2)
TOP 10 DIAGNOSTIC CATEGORIES =>
   1. EAR, NOSE & THROAT (19)
    2. HEALTH STATUS FACTORS (18)
    3. SKIN, BREAST, SUBCUTANEOUS T
                                    (15)
    4. DIGESTIVE SYSTEM
                        (14)
    5. ENDOCRINE, NUTRIT, METABOLIC
                                    (11)
    6. EYE
            (9)
    7. CIRCULATORY SYSTEM
                            (7)
   8. MUSCULOSKELETAL & CONNECTIVE T
                                        (6)
   9. PREGNANCY, CHLDBRTH, PUERPERIUM
                                       (6)
  10. NEWBORNS & NEONATES
                             (6)
```

**Estimated Run Time:** Run time is a function of the date range selected and may be lengthy. Please contact your local Site Manager with questions about queuing this report.

This page intentionally left blank.

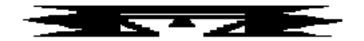

# **IMM** Immunization Reports

The following immunization reports are available from the Immunization Report menu. These reports address the immunization needs of the adults and children at your facility.

\*\*\*\*\*\*\*\*\*\*\*\*\*\*\*\*\*\*\*

\*\* PCC Management Reports \*\*

\*\* Immunization Report Menu \*\*

\*\*\*\*\*\*\*\*\*\*\*\*\*

Version 3.0

SELLS HOSPITAL/CLINIC

AIN Adult Immunization Needs

KNIR Kids Not on Immunization Register

### **AIN Adult Immunization Needs**

This report displays the most recent Td, Pneumococcal, and Influenza Vaccinations for Adults considered to be at high risk. Prior to running this report, you must use Q-Man to create a cohort (template) of patients to search. Developing a cohort of high-risk adults typically consists of selecting living patients who are over age 65 or who have one or more specific chronic diseases.

The following sample report was generated using a search template of patients over 65 years old.

| SELLS HOSPITAL/CLI    | _      | DULT IMMUNIZA | TION NE |          | Apr 10, 19 | 996 Page 1 |  |  |  |  |
|-----------------------|--------|---------------|---------|----------|------------|------------|--|--|--|--|
|                       | SELLS  |               |         |          |            | LAST       |  |  |  |  |
| PATIENT NAME          | NUMBER | COMMUNITY     | AGE     | LAST Td  | LAST FLU   | PNEUMOVAX  |  |  |  |  |
|                       |        |               |         |          |            |            |  |  |  |  |
| THATCHER, STEPHEN     | 60091  | AJO           | 80      |          |            |            |  |  |  |  |
| WINKERBEAN, ALLISON   | 101387 | AKCHIN        | 71      | 10/22/85 | 10/24/89   |            |  |  |  |  |
| CARPENTER, LAURA      | 100089 | ARTESA        | 65      |          |            |            |  |  |  |  |
| BURR, JOANNE          | 100185 | BIG FIELDS    | 76      | 06/19/86 |            | 06/19/86   |  |  |  |  |
| BUSH, JUSTIN          | 102779 | BIG FIELDS    | 75      |          | 10/25/89   | 08/14/87   |  |  |  |  |
| JONES, TANYA          | 100902 | CHUICHU       | 77      |          | 11/28/89   | 11/28/89   |  |  |  |  |
| GREENJEANS, BERTHA    | 101459 | PISINIMO      | 68      | 05/29/86 |            | 05/29/86   |  |  |  |  |
| CARTER, JULIE         | 100061 | RIPLEY        | 68      |          |            |            |  |  |  |  |
| ROBERTS, FLORENCE     | 102494 | SAN MIGUEL    | 94      | 12/20/89 | 10/20/88   |            |  |  |  |  |
| CARTER, AMANDA        | 101136 | SAN PEDRO     | 68      | 07/15/85 | 10/25/89   | 09/24/86   |  |  |  |  |
| THATCHER, HENRY       | 102449 | SAN PEDRO     | 67      | 10/22/86 | 01/14/87   |            |  |  |  |  |
| GRANT, DOREEN         | 100321 | SAN SIMON     | 75      | 04/21/87 | 11/09/88   |            |  |  |  |  |
| WINKERBEAN, AMY       | 103131 | SAN SIMON     | 68      | 04/12/85 | 10/20/89   | 11/17/86   |  |  |  |  |
| WINKERBEAN, PRISCILLA |        | SAN XAVIER    | 70      |          | 11/01/89   |            |  |  |  |  |
| BURR, THOMAS          | 102880 | SANTA ROSA    | 90      |          | 10/27/87   |            |  |  |  |  |
| RUBBLE, BETH          | 100823 | SANTA ROSA    | 74      | 12/30/88 | 12/30/88   |            |  |  |  |  |
| GREEN, DANIEL         | 101786 | SELLS         | 74      |          | 11/16/88   |            |  |  |  |  |
| SMITH, GINA           | 102369 | SELLS         | 79      | 01/31/90 | 11/03/89   | 10/02/85   |  |  |  |  |
| SMITH, WALLY          | 102854 | SELLS         | 72      | 08/31/87 | 10/28/88   | 04/14/89   |  |  |  |  |
| WHEELWRIGHT, GRETCHEN | 102331 | SELLS         | 69      | 04/04/89 | 10/25/89   |            |  |  |  |  |
| SMITH, VERONICA       | 100332 | TOPAWA        | 77      |          | 10/25/89   | 10/13/88   |  |  |  |  |
| THATCHER, ROGER       | 102810 | TOPAWA        | 79      | 01/20/86 |            | 01/09/90   |  |  |  |  |
| VON BRAUN, JUSTIN     | 60005  | TOPAWA        | 82      |          |            |            |  |  |  |  |
| BROEN, LAVERNE        | 102151 | VAMORI        | 72      | 08/07/86 | 11/01/89   | 07/15/87   |  |  |  |  |
| JEFFERSON, LISA       | 102826 | VAMORI        | 68      | 09/15/88 | 12/14/87   |            |  |  |  |  |
| MUSTARD, LENORE       | 100775 | VAMORI        | 90      | -, -, -, | 12/15/89   | 11/16/87   |  |  |  |  |
| End of report. HIT R  |        |               |         |          |            |            |  |  |  |  |

# KNIR Kids Not on Immunization Register

This report lists all children in a specified age range who are not in the immunization register. You will enter an age range and select a particular community, a group of communities, or all communities.

The sample report below shows children ages 5 to 8 in the Achi and Ajo communities who are not on the immunization register.

| WARNING:                                                                                        | CONFIDENTIAL PATIENT INFORMATION, PRIVACY ACT AF                                                                                                    | PLIES  |  |  |  |  |  |  |  |
|-------------------------------------------------------------------------------------------------|----------------------------------------------------------------------------------------------------|--------|--|--|--|--|--|--|--|
| SELLS HOSPITAL/CLINIC Apr 10, 1996 Page 1 ******* CHILDREN NOT ON IMMUNIZATION REGISTER ******* |                                                                                                    |        |  |  |  |  |  |  |  |
| Community: ACHI                                                                                 |                                                                                                    |        |  |  |  |  |  |  |  |
| HANCOCK, JOE                                                                                    | (101987) Aug 02, 1989 6 Years                                                                                                    | MALE   |  |  |  |  |  |  |  |
|                                                                                                 | Nov 09, 1989 1 DPT, 1 OPV<br>Jan 11, 1990 2 DPT, 2 OPV                                                                                                    |        |  |  |  |  |  |  |  |
| WATERMAN, REBECC                                                                                | CA (101884) Jul 09, 1988 7 Years                                                                                                    | FEMALE |  |  |  |  |  |  |  |
|                                                                                                 | Aug 18, 1988 1 DPT, 1 OPV Nov 21, 1988 2 DPT, 2 OPV Jan 12, 1989 3 DPT, 3 OPV Nov 09, 1989 MEASLES, RUBELLA, MUMPS, 1 MMR Jan 11, 1990 4 DPT, 4 OPV, HIB PRP-CRM |        |  |  |  |  |  |  |  |
| Community: AJO                                                                                  |                                                                                                    |        |  |  |  |  |  |  |  |
| BROWN, RUTH                                                                                     | (60146) Jul 01, 1987 8 Years                                                                                                    | FEMALE |  |  |  |  |  |  |  |
| No                                                                                              | prior immunizations listed                                                                                                    |        |  |  |  |  |  |  |  |
| BURR, CURT                                                                                      | (102003) Sep 12, 1989 6 Years                                                                                                    | MALE   |  |  |  |  |  |  |  |
|                                                                                                 | Feb 07, 1990 1 DPT, 1 OPV                                                                                                    |        |  |  |  |  |  |  |  |
| LINCOLN, NORMAN                                                                                 | (102027) Dec 02, 1989 6 Years                                                                                                    | MALE   |  |  |  |  |  |  |  |
|                                                                                                 | Jan 11, 1990 1 DPT, 1 OPV                                                                                                    |        |  |  |  |  |  |  |  |

This page intentionally left blank.

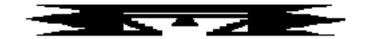

# **DR** PCC Patient Data Retrieval Utility

This utility uses scripts to retrieve patient information from the PCC. Upon entering this option you will be asked for a patient's name. You will enter a script to retrieve patient clinical or demographic information.

### **SCRIPT CREATION**

A script is an instruction to the PCC Data Retrieval Utility to obtain patient information from the PCC database. Both demographic and clinical information may be retrieved for a patient.

### **Demographic Data**

To obtain demographic data for a patient, the first word you enter must be either PT or PATIENT. Then enter the type of information you desire. If the text you enter is ambiguous, you will not receive a value in return. For example, you may enter the following:

- PT NAME
- PT CURRENT COMMUNITY
- PT AGE
- PT DOB
- PT TRIBE OF MEM

This above list includes patient demographic data items that are most frequently requested. You may ask for other demographic information as well.

#### **Clinical Data**

Scripts may be used to retrieve clinical data. The following sample scripts show some of the types of information you can retrieve from the PCC database.

```
LAST 3 MEAS BP; DURING 1991 - RETURNS LAST 3 BLOOD PRESSURES

TAKEN DURING 1991

LAB GLUCOSE; ON SEP 3, 1992 - RETURNS ALL GLUCOSES TAKEN ON

SEPT 3, 1992

FIRST ACTIVE.PROBLEM - RETURNS FIRST ACTIVE PROBLEM FROM THE

PROBLEM LIST; DATE DETERMINED BY DATE

ENTERED OR LAST MODIFIED

LAST IMMUN PNEUMOVAX - RETURNS LAST PNEUMOVAX GIVEN
```

The script on the previous page can be broken down into its four component parts for further explanation. LAST 3 MEAS BP; DURING 1991 will be used for this example.

```
LAST 3

- Limits occurrences; use first, last, or all.

- Can indicate number of instances.

- Optional; if not used system will default to 'all.'

MEAS

- Data Class; i.e., AS LABS, POV, ADA.CODE.

BP

- Optional; what you are looking for within the data class

- If not indicated, system will look at all values within data class.

DURING 1991

- Optional use of date parameters.
```

These four components are explained in detail below.

### Limiting Occurrences: Use of First, Last, and All

The first word of the script must be either FIRST, LAST, or ALL. If FIRST, LAST, or ALL is not entered, then the system will assume you mean ALL. You may specify the number of occurrences for which a particular value should be retrieved; for example, FIRST 3 or LAST 2.

#### **Data Class**

The second word in the script can be LAB, RX, ADA.CODE, EXAM, VISIT, POV, MEASUREMENT, PROCEDURES, SKIN.TEST, IMMUNIZATION, RADIOLOGY, EDUCATION, ACTIVE.PROB, INACTIVE.PROB, FAMILY.HISTORY, PERSONAL.HISTORY, or HEALTH.FACTORS. The second word is known as the data class. If the data class has more than one word, each word must be separated by a period when entered into the script; for example, ADA.CODE. However, you do not have to enter a second word for any of the scripts because the first word is enough for the data retriever to know what class you are selecting. Many of the classes, such as DENTAL SERVICES and MEDICATIONS, have acronyms. In most instances, you need only enter the first few identifying characters of a data class. For instance, if you wanted to specify ACTIVE PROBLEMS, you may enter ACT instead of spelling it out. The data retriever would recognize these three letters as ACTIVE PROBLEMS.

#### **Value within the Data Class**

The third word is the value, or what you are looking for, within the data class. For example, the value would be a lab test for labs and an ADA CODE for dental services. Also, instead of entering an ICD9 code, you may enter a narrative such as DIABETES or DM.

#### **Date Parameters**

You may restrict the date range from which to retrieve patient information by placing a semicolon (;) at the end of the script followed by a restriction on the date, such as on, equals, before, during, between, or a symbol (>, <, <>, =). You may then enter an exact date or a range of dates by placing a dash (-) between the two dates. Dates must be in standard fileman format. You may enter the month and year or year only in addition to full dates. (See the sample scripts on the following page for examples of entering date parameters.)

### **Taxonomy Creation**

If an asterisk (\*) is entered for the value within the data class, you will be asked for multiple values associated with the selected data class. You could then enter a range of ICD9 codes for POVs or multiple ADA CODES, for example. Not all data classes allow entry of more than one value. Available data classes for taxonomy creation are: diagnosis, ADA code, RX, procedure (medical), patient education topic, and health factors. You may store these multiple values in a taxonomy, if you choose. Then you may enter the name of the taxonomy prefaced by a left square bracket ([) as an indication of the desired values to be retrieved.

The following report shows the data received from the sample script.

Select PATIENT NAME: WATERMAN, RAE JESSICANN

F 11-10-70 532380546 SE 333333

ENTER SCRIPT: LAST 3 MEAS BP

ENTER SCRIPT: LAST VISIT

VISIT DATE: 08/02/1993 VALUE: VISIT

ENTER SCRIPT: LAST POV DM

250.00 (DIABETES UNCOMPL TYPE II/NIDDM)

DIABETES MELLITUS WITHOUT MENTION OF COMPLICATION/TYPE II/NONINSULIN

DEPENDENT/ADULT-ONSET

OK? Y//

VISIT DATE: 07/19/1993 VALUE: 250.00

This page intentionally left blank.

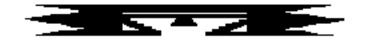

# **RT** Report Template Utility

This utility is used to create a report of individual patient demographic and clinical information. You create a word-processing-type document that embeds patient data within user-specified locations throughout the report. The patient data is retrieved through scripts or natural language queries that identify the requested patient information.

### **Creation of Report Templates**

The report template is a word-processing-type document that you create using File Manager tools. You need to know how to use the editor in File Manager in order to create the report template. First, select the Create Report Template option on the Report Template menu. Use this option only to **create** new report templates. Use the Modify/Delete option for editing previously created templates. You must name the report then enter a description, if desired. Finally, you will create the report template itself and enter information about each parameter in the report template.

```
Select Report Template Utility Option: CR Create Report Template
ENTER THE NAME OF A NEW REPORT TEMPLATE: DIABETIC AUDIT

ARE YOU ADDING 'DIABETIC AUDIT' AS A NEW REPORT TEMPLATE (THE 3RD)? Y (YES)
NAME: DIABETIC AUDIT//
DESCRIPTION:

1>This report will print several items of an important clinical nature
2>regarding diabetic patients and their current care.
3>
EDIT Option:
```

# 1 Writing the Report

The report is entered within the TEMPLATE field. The final report will look exactly the same as the way it was entered into the TEMPLATE field. You may need to calculate the length of each data item entered so that the line length does not extend beyond the right margin of the report. If it does, the line will wrap to the next line. If the line extends beyond 245 characters, you will see '...etc.' that indicates there was more data to print, but there was not enough room to do so. You may modify the report so that the data prints on each line. As you create reports, this task will become easier as you gain more experience with the software. In the example below, the numbers within the vertical bars represent data that you would like printed in the report at run time. Each windowed number ( |3|) is a report parameter, representing where patient data is to be inserted. Parameters are described in detail on the next page.

```
TEMPLATE:

1>PATIENT NAME: |1| AGE: |2| DOB: |3|

2>

3>LAST VISIT FOR DIABETES: |4|

4>LAST VISIT FOR HYPERTENSION: |5|

5>TOBACCO USE: |6|

6>LAST WT: |7| LAST HT: |8|

7>

8>LAST RX INSULIN: |9|

9>LAST RX ORAL HYPOGLYCEMIC: |10|

10>LAST BLOOD SUGAR: |11|
```

If you decide that it would be useful to have the patient's current community and tribe inserted within the report, you may modify the report using the editor to insert a line (see example below). You may add, change, or delete lines *ad infinitum* until the report output is exactly what you want.

```
EDIT Option: Insert after line: 1
1>PATIENT NAME: |1| AGE: |2| DOB: |3|
2>CURRENT COMMUNITY: |12| TRIBE: |13|
3>
4>
2 lines inserted.......
EDIT Option:
```

**Note:** On long reports, you can insert page breaks. To do so, type the "at" character (@) on a line to indicate to the report writer to start a new page. This must be the only character on the line and it must in the first column. Inserting a page break in the sample on page 148 would look as follows:

```
9>LAST RX ORAL HYPOGLYCEMIC: |10|
10>LAST BLOOD SUGAR: |11|
EDIT Option: Insert after line: 10
9>LAST RX ORAL HYPOGLYCEMIC: |10|
10>LAST BLOOD SUGAR: |11|
11>@
12>
```

In the above example, since the page break was placed at the bottom of the report, each patient's report will appear on a separate page.

### 2 Parameters

The term *parameter* describes the piece of data to be inserted within a word-processing document; i.e., the report template. Each parameter has a unique number. The parameter number that you enter within the report is the same number that you enter when you see the PARAMETER: prompt while creating the report template. You will then be asked for a description of the parameter. Although optional, it is a good idea to enter a description to remind yourself what the number corresponds to in the report. Then you will be asked to enter a script. There is a separate user's manual that describes script creation in detail when utilizing the data retrieval option on the PCC Management Reports menu. A brief description of script creation for report templates follows this section on parameters.

The |1| means parameter number 1. Enter the number of the parameter between two vertical bars ( |1| ) where you would like it to appear in you document. You may put more than one parameter on a line and may include text before or after the parameter, if desired. For example: FIRST LAB GLUCOSE: |2| LAST PROCEDURE: |3||4| (CIRCLE IF GLUCOSE > 200)

The text CIRCLE IF GLUCOSE > 200 may be an instruction to the reviewer of the report. If many occurrences of a particular test or diagnosis are requested, for example, LAST 15, the line will not be broken and will appear as a continuous line (no wrap). If the length of the line is more than 245 characters, you will see '... etc.' printed to indicate that other pieces of information were retrieved but could not be printed in the allotted space.

Data is embedded in the report through the use of parameters. The parameters for the above report are created in the following sample.

```
Select PARAMETER: 1
 PARAMETER DESCRIPTION:
  1>PATIENT NAME
  2.>
EDIT Option:
 PCC SCRIPT: PT NAME
Select PARAMETER: 2
 PARAMETER DESCRIPTION:
  1>PATIENT AGE
EDIT Option:
 PCC SCRIPT: PT AGE
Select PARAMETER: 3
  PARAMETER DESCRIPTION:
  1>PATIENT DOB
  2>
EDIT Option:
  PCC SCRIPT: PT DOB
Select PARAMETER: 12
 PARAMETER DESCRIPTION:
  1>CURRENT COMMUNITY
EDIT Option:
  PCC SCRIPT: PT CURRENT COMMUNITY
Select PARAMETER: 13
 PARAMETER DESCRIPTION:
 1>TRIBE OF MEMBERSHIP
EDIT Option:
  PCC SCRIPT: PT TRIBE OF MEMBERSHIP
Select PARAMETER: 4
  PARAMETER DESCRIPTION:
  1>LAST VISIT FOR DIABETES
  2.>
EDIT Option:
 PCC SCRIPT: LAST DX [SURVEILLANCE DIABETES
```

Let's stop here for a moment to review what [SURVEILLANCE DIABETES in the preceding report means. The left square bracket indicates that a taxonomy is to be used. A taxonomy is a group of related values, such as various kinds of nonsteroidal anti-inflammatory medication or all ICD9 codes relating to a particular disease. SURVEILLANCE DIABETES is the name assigned to the taxonomy we want used in this script. In this case, it refers to a range of ICD9 codes (250.00-250.93) that the PCC Data Retrieval Utility will look for when searching for a patient's last diabetes diagnosis. (See page 155 for creating taxonomies to use within PCC scripts.)

```
Select PARAMETER: 5
  PARAMETER DESCRIPTION:
  1>LAST VISIT FOR HYPERTENSION
EDIT Option:
  PCC SCRIPT: LAST DX [SURVEILLANCE HYPERTENSION
Select PARAMETER: 6
  PARAMETER DESCRIPTION:
  1>TOBACCO USAGE
EDIT Option:
  PCC SCRIPT: LAST HEALTH [TOBACCO
Select PARAMETER: 7
 PARAMETER DESCRIPTION:
  1>LAST WT
EDIT Option:
  PCC SCRIPT: VALUE LAST MEAS WT
Select PARAMETER: 8
 PARAMETER DESCRIPTION:
 1>LAST HT
  2.>
EDIT Option:
  PCC SCRIPT: LAST MEAS HT
Select PARAMETER: 9
 PARAMETER DESCRIPTION:
  1>LAST RX FOR INSULIN
  2.>
EDIT Option:
  PCC SCRIPT: DATE LAST RX [DM AUDIT INSULIN DRUGS
Select PARAMETER: 10
  PARAMETER DESCRIPTION:
  1>LAST RX FOR ORAL HYPOGLYCEMICS
EDIT Option:
  PCC SCRIPT: LAST RX [DM AUDIT ORAL HYPOGLYCEMICS
Select PARAMETER: 11
  PARAMETER DESCRIPTION:
  1>LAST BLOOD SUGAR
  2>
EDIT Option:
  PCC SCRIPT: LAST LAB GLUCOSE
```

# 3 Scripts

The script you create will be utilized by the PCC Data Retrieval Utility. Please refer to the section on the PCC Data Retrieval Utility in this manual for a description of how to create scripts. This section describes the restrictions on script creation (as compared to script creation when utilizing the PCC Data Retrieval Utility) and an added feature for using scripts to support report template parameters.

There are two restrictions on script creation:

- 1. Do not enter an asterisk (\*) as a value with the intention of creating a taxonomy. Although this character is acceptable when utilizing the PCC Data Retrieval Utility, you cannot use it within a report template script. Instead, create a taxonomy via the option located on the report template menu.
- 2. You will not be able to append a range of visit dates to the end of the script. You will indicate the range of visit dates when selecting the Print Report Template option.

The additional feature available when using scripts within the Report Template Utility is the use of the words DATE and VALUE to preface a script that pertains to clinical information. We will use the script LAST 3 LAB GLUCOSE as an example of how to use this feature. If you entered the script as written, the last three glucose values and the dates on which the values were obtained would be printed. If you preface the script with the word DATE (DATE LAST 3 LAB GLUCOSE), only the date of each glucose will be printed on the report. If you preface the script with the word VALUE (VALUE LAST 3 LAB GLUCOSE), only the value for each glucose will be printed on the report. In the report template used in this section (page 151), look at parameters 8 and 10 to see how VALUE and DATE can be used in the design of a report.

### **Modifying a Report Template**

The report can now be modified by inserting a heading at the top. You can also add and remove parameters from the report template or modify parameter descriptions and PCC scripts.

```
Select Report Template Utility Option: MD Modify/Delete Report Template
Select REPORT TEMPLATE NAME: DIABETES PROGRAM QA AUDIT
NAME: DIABETIC AUDIT//
DESCRIPTION:
 1>This report will print several items of an important clinical nature
 2>regarding diabetic patients and their current care.
EDIT Option: .....
TEMPLATE:. . .
 6>
 7>LAST VISIT FOR DIABETES: |4|
 8>LAST VISIT FOR HYPERTENSION: |5|
 9>TOBACCO USE: |6|
10>LAST WT: |7|
                     LAST HT: |8|
11>
12>LAST RX INSULIN: |9|
13>LAST RX ORAL HYPOGLYCEMIC: |10|
14>LAST BLOOD SUGAR: |11|
EDIT Option: Insert after line: 0
 1>DIABETIC AUDIT REPORT
 2>
 3>
2 lines inserted.....
EDIT Option: List line: 1// to: 13//
 1>DIABETIC AUDIT REPORT
 3>PATIENT NAME: |1|
                            AGE: |2|
                                            DOB: |3|
 4>CURRENT COMMUNITY: |12| TRIBE: |13|
 6>LAST VISIT FOR DIABETES: |4|
 7>LAST VISIT FOR HYPERTENSION: |5|
 8>TOBACCO USE: |6|
 9>LAST WT: |7|
                    LAST HT: |8|
10>
11>LAST RX INSULIN: |9|
12>LAST RX ORAL HYPOGLYCEMIC: |10|
13>LAST BLOOD SUGAR: |11|
EDIT Option:
Select PARAMETER: 1
 PARAMETER: 1//^
```

### **Printing the Report**

You will be asked to enter either the fiscal year or range of dates during which the patient's visits occurred. The PCC scripts for each parameter that pertains to clinical information will look **only** at medical data that was generated for that patient during the indicated date range. An example is a script that reads LAST 3 LAB GLUCOSE. The last 3 lab glucoses obtained during the indicated range of visit dates would be printed. If a particular piece of patient data is not indicated in the patient's medical record during the specified time frame, the words "None Found" will appear in place of the requested data.

```
Select Report Template Utility Option: PR Print Report
Select REPORT TEMPLATE NAME: DIABETIC AUDIT
                                                      ADAM, ADAM
     Select one of the following:
          1
                   Fiscal Year
                   Date Range
Indicate the desired time frame: 1 Fiscal Year
Enter report fiscal year: 1992
Enter patient or [search template name: WATERMAN, RAE JESSICANN
Enter patient or [search template name:
DEVICE: HOME//
DIABETIC AUDIT REPORT
                                           AGE:22
PATIENT NAME: WATERMAN, RAE JESSICANN
                                                         DOB: NOV 10, 1970
CURRENT COMMUNITY: TUCSON
TRIBE: TOHONO O'ODHAM NATION OF ARIZONA
LAST VISIT FOR DIABETES: 250.00 - 08/25/92
LAST VISIT FOR HYPERTENSION: 401.9 - 08/25/92
TOBACCO USE: None Found
LAST WT: 200
                LAST HT: 5/5/92
LAST RX INSULIN: INSULIN NPH U-100 (BEEF) - 07/07/92
LAST RX ORAL HYPOGLYCEMIC: None Found
LAST BLOOD SUGAR: 120 - 07/07/92
```

The following example indicates how to enter one or more search templates (place a left square bracket before the name of your search template) and/or individual patients. Only search templates that store patients within it will be accepted.

```
Enter patient or [search template name: [MY PTS (FEB 11, 1993) FILE 2
Enter patient or [search template name: WHEELWRIGHT, MANDY

F 04-03-87 123323333 SX 100007
Enter patient or [search template name:

DEVICE: HOME// 72 COMPUTER RM - PRINTRONIX RIGHT MARGIN: 80//
```

### **Creating Taxonomies for Use within Report Templates**

Taxonomies are groups of related values, such as all ICD9 codes for diabetes or all antibiotics. You can use this option to create taxonomies for use in PCC SCRIPTS as well as Q-Man. A more complete discussion on how to create a taxonomy can be found within Volume I of the Q-Man user documentation. You can create taxonomies for use in PCC SCRIPTS only for the listed attributes.

```
Select Report Template Utility Option: TC Taxonomy Creation For A Script
     Select one of the following:
          1
                   DIAGNOSIS
                   ADA CODE
                   RX
                   PROCEDURE (MEDICAL)
                   PATIENT ED TOPIC
                   HEALTH FACTORS
Enter response: 6 HEALTH FACTORS
Enter HEALTH FACTOR: ???
CHOOSE FROM:
  CURRENT SMOKELESS
   CURRENT SMOKER
  NON-TOBACCO USER
  PREVIOUS SMOKELESS
  PREVIOUS SMOKER
Enter HEALTH FACTOR: CURRENT SMOKELESS
Enter ANOTHER HEALTH FACTOR: CURRENT SMOKER
Enter ANOTHER HEALTH FACTOR: NON-TOBACCO USER
Enter ANOTHER HEALTH FACTOR: PREVIOUS SMOKER
Enter ANOTHER HEALTH FACTOR: PREVIOUS SMOKELESS
Enter ANOTHER HEALTH FACTOR:
The following have been selected =>
    NON-TOBACCO USER
    CURRENT SMOKER
     CURRENT SMOKELESS
     PREVIOUS SMOKER
    PREVIOUS SMOKELESS
Want to save this HEALTH FACTOR group for future use? NO// Y (YES)
Group name: TOBACCO
  ARE YOU ADDING 'TOBACCO' AS A NEW TAXONOMY (THE 27TH)? Y (YES)
   TAXONOMY BRIEF DESCRIPTION: SMOKING RELATED HEALTH FACTORS
EXTENDED DESCRIPTION:
  1>
```

### A PROGRAMMER'S GUIDE TO THE REPORT TEMPLATE UTILITY

#### Introduction

The Report Template Utility (RTU) is used to create a report with patient demographic and clinical information or with any data you may want imbedded within a canned report. The developer creates a word-processing-type document that embeds patient data within programmer-specified locations throughout the report (analogous to the BULLETIN system). There are two ways to retrieve the data for incorporation into the report. One way is to retrieve patient data via the creation of scripts or natural language queries. For details, you will need to read the user and programmer documentation for the PCC Data Retrieval Utility, specifically the information regarding script creation. You may elect not to use the retrieval utility and instead retrieve data (from any source) via your own code and set the appropriate utility nodes (to be discussed later in this document) for use in a word-processing document stored in the Report Template file whose entries are used by the Report Template Utility.

The best place to start to understand how to interact with this software is the user's guide to the RTU. The programmer interface allows for retrieval of data from sources other than the PCC, for more complicated data retrievals from the PCC than allowed by the script mechanism (scripts may be used as well), and for storing data for each patient so that a cumulative report can be printed at the end of a user request for information regarding a cohort of patients.

The package comes with the IHS Diabetes Audit reports. You may want to look at the routines APCLDM\* to see how the RTU was utilized to generate the report for the patient and the cumulative report. Also, look at the entries for the two diabetic reports in the REPORT TEMPLATE file.

#### **Routines**

There are two routines that allow interaction: APCLASK and APCLPRT.

### **APCLASK**

This routine prompts you for a range of visit dates by which the data search is restricted. It also prompts you for one or more patients or search templates containing the DFNs of patients. It calls your routine to retrieve the patient data and then it calls APCLPRT to print the reports.

APCLASK is to be called for the printing of patient data only. As described in the following section, you may call APCLPRT directly to incorporate non-patient-related data into a report template.

APCLASK is called with the use of parameters. You can pass one or two values. The first parameter is the DFN of the entry in the REPORT TEMPLATE file that you want used by the RTU. The second parameter, which is optional, is the DFN of the cumulative report you would like printed. The first report is printed once for each patient requested by you. If a cumulative report is to be printed, it will print after the entire cohort of patients is printed. Cumulative data is discussed in more detail on the following page.

Example 1: SET var1=1,var2=2 D ^APCLASK(var1,var2)

For each patient, the report with DFN 1 will be printed. At the end of the data retrieval for all patients, the cumulative report, DFN 2, will be printed.

Example 2: SET var1=1 D ^APCLASK(var1)

Only the noncumulative report with a DFN of 1 will be printed for each patient.

How is the data for the report retrieved? The routine APCLASK will look at the entry requested in the REPORT TEMPLATE file to see if a value exists in the .03 ROUTINE field. This is the routine that will retrieve data for use in the word-processing document you created.

When you create a report template in the REPORT TEMPLATE file, enter the name of the routine that you want called by APCLASK in the .03 field. The variables that will be available to you for use in your data retrieval routine are as follows:

APCLPD Patient DFN in VA PATIENT file

APCLDATE Requested date range in the following format

"DURING JAN 1 1991-DEC 31 1992"

APCLBDT Beginning of date range in the following format: "MAY 16, 1993"

APCLEDT End of date range in the same format

For a script such as LAST LAB GLUCOSE, your routine could call the data retrieval tool with the script written as LAST LAB GLUCOSE\_APCLDATE.

You **must** store the retrieved data for each parameter indicated in the word-processing document in the node ^TMP("APCL",\$J, n) for the noncumulative report and ^TMP("APCLCUML",\$J,n) for the cumulative report. The letter "n" corresponds to the number of the parameter within your report template.

The value of the cumulative nodes will normally be set to a fraction representing the number of patients who had a particular value; for example, 2/10 patients had a pneumovax during the past year. If you indicate in the TYPE field located within the PARAMETER multiple that a fractional value should be displayed as a percent, the report will print 20% rather than 2/10.

As a reminder, if you enter a @ on a line of its own in the report template, the report generator will generate a form feed and begin printing on the next page.

You need not call the routine APCLASK to utilize the RTU. You may call APCLPRT directly. You may want to do this when using your own user interface or when dealing with non-patient-related data.

#### **APCLPRT**

This routine is also called with parameter passing. The first variable is the DFN of the report template to be utilized and the second variable is the root of the local or global variable used to store the data where the namespace is ABC. The DFN of the template to be used is 13.

The following is a sample report template (DFN 13), an array with the necessary data to be imbedded into the report (namespace is "ABC"), the call to APCLPRT, and the generated report.

### *Template:*

An appointment has been scheduled for you to be seen in the |1| clinic. You have a follow-up visit for |2|. Your appointment is on |3| at |4|.

If there are any problems with keeping this appointment, please contact us at |5|.

### Array:

```
SET ^TMP("ABCRPT1",$J,1)="Dental"
SET ^TMP("ABCRPT1",$J,2)="an endodontic consultation"
SET ^TMP("ABCRPT1",$J,3)="MAY 29, 1993"
SET ^TMP("ABCRPT1",$J,4)="2:30PM"
SET ^TMP("ABCRPT1",$J,5)="295-0010"
```

### Call to APCLPRT:

```
SET ABCPDFN=13,ABCROOT="^TMP(""ABCRPT1"","_$J D ^APCLPRT(ABCPDFN,ABCROOT)
```

### Output:

An appointment has been scheduled for you to be seen in the Dental clinic. You have a follow-up visit for an endodontic consultation. Your appointment is on May 29, 1993 at 2:30PM.

If there are any problems with keeping this appointment, please contact us at 295-0010.

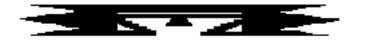

# **STS** Search Template System

This system has options that allow you to create search templates either through the FileMan Search option or manually. A search template comparison utility is also available, which permits you to match the contents of one FileMan search template with another. The STS provides the capability to delete and add entries to existing search templates that you have created. Also, you can access FileMan (General) from this menu.

**Note:** If you create a search template via the search template utility or the option that allows for manual creation of a search template, there will be no search logic associated with these templates. Search templates created via the FileMan Search option have search logic stored with them. This means that you can utilize this template's search logic within the search option of FileMan.

```
Search Template System
                            Version 2.5
                         Site Set To SELLS HOSP
   SRCH
         Search Template Comparison Utility
         Create Search Template Manually
   CRE
         Add Entries Into An Existing Search Template
  ADD
         Delete Entries From An Existing Search Template
  DENT
  CNT
         Count Entries In A Search Template
  SRT
         Inquire Into Sort/Search Template File
  \mathtt{DEL}
         Delete Search Template
  SAVE
         Save Search Template
  FGEN
         FileMan (General) ...
Select Search Template System Option:
```

A separate user's manual for the Search Template System that describes the use of this system in depth is available.

This page intentionally left blank.

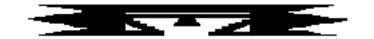

# **QMAN Q-Man (PCC Query Utility)**

Q-Man (the PCC Query System) is a utility for "mining" the PCC database. It facilitates retrieval of demographic and clinical information.

No special knowledge of MUMPS, FileMan, or the PCC file structure is required to use Q-Man. You generate a query by initiating a dialogue with the computer. Each query has a subject, attribute, condition, and value. For example, consider the following query:

```
"Find all patients over 60 years of age."

SUBJECT = Patients

ATTRIBUTE = Age

CONDITION = Over

VALUE = 60
```

Multiple queries can be "and'ed" together to define a search.

The output of the search is either a standard columnar display on the screen, a printed report, or a FileMan search template (i.e., a cohort of patients).

In addition to the dialogue interface described above, there is also a natural language interface to Q-Man. You can enter a simple (1 attribute only) query in English. Frequently, Q-Man will correctly interpret the query and print the results on the screen. If Q-Man does not understand the question, it will beep and ask you to try again. Sample queries for the Rapid Report option are:

```
"SHOW ME MARY MARTIN'S LAST BLOOD SUGAR"
"FIND ALL PATIENTS WHO LIVE IN TUCSON"
"SHOW ME EVERYONE WHOSE TRIBE OF MEMBERSHIP IS NAVAJO"
"I WANT LISA JONES' AVERAGE WEIGHT"
"NOW GET HER SSN"
```

Notice that the word AND does not appear in any of the queries and that all queries are quite simple. Try it. If it doesn't work for you, use the dialogue interface.

A separate Q-Man user's manual that describes the use of the Query System in depth is available.

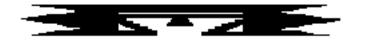

# FM FileMan (General)

The FileMan utility is a set of retrieve-only options from the File Manager database management system. The menu contains the following options:

Search File Entries
Print File Entries
Inquire to File Entries
Statistics
List File Attributes

The Search and Print options allow you to create *ad hoc* reports. The Inquire option allows you to see entries within a file. The Statistics option is a menu that, when appropriate, allows the creation of a histogram or scattergram or gives basic mathematical statistics for a report that was generated by the Print or Search option. The Statistics menu options must be run just after the report is generated as results will not be saved once another report is printed. Note that the Statistics menu options cannot be used if a report is queued to a printer. List File Attributes displays the fields and attributes of those fields that make up a FileMan file. These make up what is referred to as the data dictionary of the file.

A separate File Manager user's manual that describes the use of these utilities in depth is available.

This page intentionally left blank.

# Appendix

# **Statistical Database Record Definition**

### Record 1 of 2

| ITEM                                                          |              | COT          | TENTAMIT | DE0      | DESCRIPTION OF DAMA THEM                                                                                                    |
|---------------------------------------------------------------|--------------|--------------|----------|----------|----------------------------------------------------------------------------------------------------|
| DECODD CODE                                                   | <b>COL</b> 1 | <b>COL</b> 2 | LENGTH 2 | REQ<br>Y | DESCRIPTION OF DATA ITEM                                                                                                    |
| RECORD CODE SEQUENCE #                                        | 3            | 3            | 1        | Y        | Will always be 00                                                                                                    |
| UNIQUE ID #                                                   | 4            | 19           | 16       | Y        | Will always be 1 Unique ID for this visit.                                                                                                 |
| ONIÕOF ID #                                                   | 4            | 19           | 10       | ĭ        | ASUFAC_IEN of the visit.                                                                                                    |
|                                                               |              |              |          |          | IEN of visit is left zero                                                                                                    |
|                                                               |              |              |          |          | filled to 10 digits.                                                                                                    |
| ASUFAC_HRN                                                    | 20           | 31           | 12       | Y        | Use ASUFAC and HRN at                                                                                                    |
|                                                               |              | -            |          | -        | location of encounter, if                                                                                                    |
|                                                               |              |              |          |          | one exists. Otherwise,                                                                                                    |
|                                                               |              |              |          |          | ASUFAC_HRN at DUZ(2).                                                                                                    |
|                                                               |              |              |          |          | Chart number is left zero                                                                                                    |
|                                                               |              |              |          |          | filled.                                                                                                    |
| DOB                                                           | 32           | 38           | 7        | Y        | DOB in format 2960908.                                                                                                    |
|                                                               |              |              |          |          | CYYMMDD                                                                                                    |
| SEX                                                           | 39           | 39           | 1        | Y        | Sex. M or F                                                                                                    |
| SSN                                                           | 40           | 48           | 9        | Y        | SSN of patient or 9                                                                                                    |
|                                                               | 1.0          | F 1          | 2        |          | blanks. No dashes.                                                                                                    |
| PRIMARY TRIBE                                                 | 49           | 51           | 3        | Y        | Tribe code from standard code book.                                                                                                    |
| COMMUNITY OF                                                  | 52           | 58           | 7        | Y        | STCTYCOM code of patient's                                                                                                    |
| RESIDENCE                                                     | 52           | 56           | /        | Y        | residence. Taken from the                                                                                                    |
| KESIDENCE                                                     |              |              |          |          | current community field.                                                                                                    |
| CLASSIFICATION                                                | 59           | 60           | 2        | Y        | Beneficiary Code from                                                                                                    |
| /BENEFICIARY                                                  |              |              | _        | -        | Standard Code book.                                                                                                    |
| ELIGIBILITY                                                   | 61           | 61           | 1        | Y        | Eligibility Status from                                                                                                    |
|                                                               |              |              |          |          | standard codebook.                                                                                                    |
| MEDICAID ELIG                                                 | 62           | 62           | 1        | Y        | Y or N. If patient was                                                                                                    |
| ON VISIT DATE                                                 |              |              |          |          | Medicaid eligible on the                                                                                                    |
|                                                               |              |              |          |          | visit date, this is set to                                                                                                    |
|                                                               |              |              |          |          | Y, if not, N.                                                                                                    |
|                                                               | 63           | 63           | 1        | Y        | -                                                                                                    |
| ON VISIT DATE                                                 |              |              |          |          |                                                                                                    |
|                                                               |              |              |          |          |                                                                                                    |
| חס דווא ייים                                                  | 6.4          | 6.1          | 1        | v        |                                                                                                    |
|                                                               | 04           | 04           | +        | T        | =                                                                                                    |
| ELIGIBILITY ON                                                |              |              |          |          | on the visit date, this is                                                                                                    |
| VISIT DATE                                                    |              |              |          |          | set to Y, if not, N.                                                                                                    |
| MEDICARE ELIG ON VISIT DATE  PRIVATE INSURANCE ELIGIBILITY ON | 63           | 63           | 1        | Y        | Y or N. If patient was Medicare eligible on the visit date, this is set to Y, if not, N. Y or N. If patient was Private Insurance eligible |

|                     | BEG  | END |        |     |                            |
|---------------------|------|-----|--------|-----|----------------------------|
| ITEM                | COL  | COL | LENGTH | REQ | DESCRIPTION OF DATA ITEM   |
| VISIT/              | 65   | 71  | 7      | Y   | Date of Visit in CYYMMDD   |
| ADMISSION DATE      |      | ' = | ,      | -   | format.                    |
| TIME OF DAY         | 72   | 75  | 4      | Y   | Time of day in internal    |
|                     | -    |     | _      | -   | FileMan format; e.g.,      |
|                     |      |     |        |     | 1000, 1310, 0805           |
| DAY OF WEEK         | 76   | 76  | 1      | Y   | DOW in APC record          |
|                     |      |     |        |     | definition format.         |
| LOCATION OF         | 77   | 82  | 6      | Y   | ASUFAC of location of      |
| ENCOUNTER           |      |     |        |     | encounter.                 |
| TYPE                | 83   | 83  | 1      | Y   | Type of Visit. C, I, O,    |
|                     |      |     |        |     | 6, T, U, V, S, etc.        |
| SERVICE             | 84   | 85  | 2      | Y   | Service Category; e.g., A, |
| CATEGORY            |      |     |        |     | H, I, C, T, etc.           |
| CLINIC              | 86   | 87  | 2      | N   | Clinic of Visit, standard  |
|                     |      |     |        |     | 2 digit code.              |
| EVALUATION AND      | 88   | 92  | 5      | N   | CPT CODE from Evaluation   |
| MANAGEMENT CPT      |      |     |        |     | and Management field of    |
| CODE                |      |     |        |     | Visit file.                |
| LEVEL OF            | 93   | 93  | 1      | N   | Level of Service code from |
| SERVICE             |      |     |        |     | PCC form.                  |
| EDUCATION DONE      | 94   | 94  | 1      | N   | Was an education topic     |
| OF THIS VISIT       |      |     |        |     | provided on this visit?    |
|                     | 0.5  | 0.5 |        |     | Y or N                     |
| EXAMS DONE ON       | 95   | 95  | 1      | N   | Was one or more exams done |
| THIS VISITQ         | 0.0  | 0.0 | 3      | 3.7 | on this visit? Y or N      |
| # OF LAB TESTS DONE | 96   | 98  | 3      | N   | # of lab tests done.       |
| # OF RX'S           | 99   | 100 | 2      | N   | # of prescriptions filled. |
| WITAL SIGNS         | 101  | 100 | 1      | N   | Were vital signs taken?    |
| DONE                | 101  | 101 | 1      | IN  | Y or N                     |
| PRIMARY PROV        | 102  | 104 | 3      | Y   | Primary Provider's         |
| AFFILIATION/        |      |     |        |     | Affiliation and            |
| DISCIPLINE          |      |     |        |     | Discipline; e.g., 101      |
| OTHER PROVIDER      | 105  | 107 | 3      | N   | First Secondary Provider   |
| AFFILIATION/        |      |     |        |     | Affiliation/Discipline.    |
| DISCIPLINE          |      |     |        |     |                            |
| OTHER PROVIDER      | 108  | 110 | 3      | N   | 2nd Secondary Provider     |
| AFFILIATION/        |      |     |        |     | Affiliation/Discipline.    |
| DISCIPLINE          |      |     |        |     |                            |
| OTHER PROVIDER      | 111  | 113 | 3      | N   | 3rd Secondary Provider     |
| AFFILIATION/        |      |     |        |     | Affiliation/Discipline.    |
| DISCIPLINE          | 1114 | 116 | 2      | 3.7 | At la Garage I a           |
| OTHER PROVIDER      | 114  | 116 | 3      | N   | 4th Secondary Provider     |
| AFFILIATION/        |      |     |        |     | Affiliation/Discipline.    |
| DISCIPLINE          |      |     |        |     |                            |

|                | BEG | END |        |     |                            |
|----------------|-----|-----|--------|-----|----------------------------|
| ITEM           | COL | COL | LENGTH | REQ | DESCRIPTION OF DATA ITEM   |
| PRIMARY ICD DX | 117 | 122 | 6      | Y   | Primary ICD Dx. If this    |
|                |     |     |        |     | is an non-hospitalization  |
|                |     |     |        |     | visit, it is the 1st       |
|                |     |     |        |     | diagnosis entered.         |
| APC CODE 1     | 123 | 125 | 3      | Y   | APC Recode for diagnosis 1 |
| CAUSE OF DX 1  | 126 | 126 | 1      | N   | 1-Hospital acquired, 2-    |
|                |     |     |        |     | alcohol-related, 3-bat-    |
|                |     |     |        |     | tered child, 4-employment- |
|                |     |     |        |     | related for Diagnosis 1    |
| CAUSE OF       | 127 | 132 | 6      | N   | Valid ICD9 E code for an   |
| INJURY         |     |     |        |     | injury. If Diagnosis 1 is  |
|                |     |     |        |     | an injury 800-999.9.       |
| PLACE OF       | 133 | 133 | 1      | N   | PCC place of injury code   |
| INJURY         |     |     |        |     | for Diagnosis 1 if         |
|                |     |     |        |     | Diagnosis 1 is an injury.  |
| DIAGNOSIS 2    | 134 | 139 | 6      | Y   | ICD Dx 2. If this is an    |
|                |     |     |        |     | non-hospitalization visit, |
|                |     |     |        |     | it is the 2nd diagnosis    |
|                |     |     |        |     | entered.                   |
| APC CODE 2     | 140 | 142 | 3      | Y   | APC Recode for diagnosis 2 |
| CAUSE OF DX 2  | 143 | 143 | 1      | N   | 1-Hospital acquired, 2-    |
|                |     |     |        |     | alcohol-related, 3-bat-    |
|                |     |     |        |     | tered child, 4-employment- |
|                |     |     |        |     | related for Diagnosis 2    |
| CAUSE OF       | 144 | 149 | 6      | N   | Valid ICD9 E code for an   |
| INJURY         |     |     |        |     | injury. If Diagnosis 2 is  |
|                |     |     |        |     | an injury 800-999.9.       |
| PLACE OF       | 150 | 150 | 1      | N   | PCC place of injury code   |
| INJURY         |     |     |        |     | for Diagnosis 2 if         |
|                |     |     |        |     | Diagnosis 2 is an injury.  |
| DIAGNOSIS 3    | 151 | 156 | 6      | Y   | ICD Dx 3. If this is a     |
|                |     |     |        |     | non-hospitalization visit, |
|                |     |     |        |     | it is the 3rd diagnosis    |
|                |     |     | _      |     | entered.                   |
| APC CODE 3     | 157 | 159 | 3      | Y   | APC Recode for diagnosis 3 |
| CAUSE OF DX 3  | 160 | 160 | 1      | N   | 1-Hospital acquired, 2-    |
|                |     |     |        |     | alcohol-related, 3-bat-    |
|                |     |     |        |     | tered child, 4-employment- |
|                | 1.5 | 1.5 |        |     | related for Diagnosis 3    |
| CAUSE OF       | 161 | 166 | 6      | N   | Valid ICD9 E code for an   |
| INJURY         |     |     |        |     | injury. If Diagnosis 3 is  |
|                |     |     |        |     | an injury 800-999.9.       |

|                   | BEG    | END   |        |     |                                                       |
|-------------------|--------|-------|--------|-----|-------------------------------------------------------|
| ITEM              | COL    | COL   | LENGTH | REQ | DESCRIPTION OF DATA ITEM                              |
| PLACE OF          | 167    | 167   | 1      | N   | PCC place of injury code                              |
| INJURY            |        |       |        |     | for Diagnosis 3 if                                    |
|                   |        |       |        |     | Diagnosis 3 is an injury.                             |
| DIAGNOSIS 4       | 168    | 173   | 6      | Y   | ICD Dx 4. If this is an                               |
|                   |        |       |        |     | non-hospitalization visit,                            |
|                   |        |       |        |     | it is the 4th diagnosis                               |
| 1 D G G G D D T 4 | 1 17 4 | 1.0.0 |        |     | entered.                                              |
| APC CODE 4        | 174    | 176   | 3      | Y   | APC Recode for diagnosis 4                            |
| CAUSE OF DX 4     | 177    | 177   | 1      | N   | 1-Hospital acquired, 2-                               |
|                   |        |       |        |     | alcohol-related, 3-bat-                               |
|                   |        |       |        |     | tered child, 4-employment-<br>related for Diagnosis 4 |
| CAUSE OF          | 178    | 183   | 6      | N   | Valid ICD9 E code for an                              |
| INJURY            | 170    | 103   |        | IN  | injury. If Diagnosis 4 is                             |
| 1110 0101         |        |       |        |     | an injury 800-999.9.                                  |
| PLACE OF          | 184    | 184   | 1      | N   | PCC place of injury code                              |
| INJURY            |        |       |        |     | for Diagnosis 4 if                                    |
|                   |        |       |        |     | Diagnosis 4 is an injury.                             |
| DIAGNOSIS 5       | 185    | 190   | 6      | Y   | ICD Dx 5. If this is a                                |
|                   |        |       |        |     | non-hospitalization visit,                            |
|                   |        |       |        |     | it is the 5th diagnosis                               |
|                   |        |       |        |     | entered.                                              |
| APC CODE 5        | 191    | 193   | 3      | Y   | APC Recode for diagnosis 5                            |
| CAUSE OF DX 5     | 194    | 194   | 1      | N   | 1-Hospital acquired, 2-                               |
|                   |        |       |        |     | alcohol-related, 3-bat-                               |
|                   |        |       |        |     | tered child, 4-employment-                            |
| CATION OR         | 105    | 200   |        | 3.7 | related for Diagnosis 5                               |
| CAUSE OF          | 195    | 200   | 6      | N   | Valid ICD9 E code for an                              |
| INJURY            |        |       |        |     | injury. If Diagnosis 5 is an injury 800-999.9.        |
| PLACE OF          | 201    | 201   | 1      | N   | PCC place of injury code                              |
| INJURY            | 201    | 201   | -      | IN  | for Diagnosis 5 if                                    |
| 1110 0101         |        |       |        |     | Diagnosis 5 is an injury.                             |
| DIAGNOSIS 6       | 202    | 207   | 6      | Y   | ICD Dx 6. If this is a                                |
|                   |        |       |        | -   | non-hospitalization visit,                            |
|                   |        |       |        |     | it is the 6th diagnosis                               |
|                   |        |       |        |     | entered.                                              |
| APC CODE 6        | 208    | 210   | 3      | Y   | APC Recode for diagnosis 6                            |
| CAUSE OF DX 6     | 211    | 211   | 1      | N   | 1-Hospital acquired, 2-                               |
|                   |        |       |        |     | alcohol-related, 3-bat-                               |
|                   |        |       |        |     | tered child, 4-employment-                            |
|                   |        |       |        |     | related for Diagnosis 6                               |
| CAUSE OF          | 212    | 217   | 6      | N   | Valid ICD9 E code for an                              |
| INJURY            |        |       |        |     | injury. If Diagnosis 6 is                             |
|                   |        |       |        |     | an injury 800-999.9.                                  |

|               | BEG | END |        |     |                            |
|---------------|-----|-----|--------|-----|----------------------------|
| ITEM          | COL | COL | LENGTH | REQ | DESCRIPTION OF DATA ITEM   |
| PLACE OF      | 218 | 218 | 1      | N   | PCC place of injury code   |
| INJURY        |     |     |        |     | for Diagnosis 6 if         |
|               |     |     |        |     | Diagnosis 6 is an injury.  |
| DIAGNOSIS 7   | 219 | 224 | 6      | Y   | ICD Dx 7. If this is a     |
|               |     |     |        |     | non-hospitalization visit, |
|               |     |     |        |     | it is the 7th diagnosis    |
|               |     |     |        |     | entered.                   |
| APC CODE 7    | 225 | 227 | 3      | Y   | APC Recode for diagnosis 7 |
| CAUSE OF DX 7 | 228 | 228 | 1      | N   | 1-Hospital acquired, 2-    |
|               |     |     |        |     | alcohol-related, 3-bat-    |
|               |     |     |        |     | tered child, 4-employment- |
|               |     |     |        |     | related for Diagnosis 7    |
| CAUSE OF      | 229 | 234 | 6      | N   | Valid ICD9 E code for an   |
| INJURY 7      |     |     |        |     | injury. If Diagnosis 7 is  |
|               |     |     |        |     | an injury 800-999.9.       |
| PLACE OF      | 235 | 235 | 1      | N   | PCC place of injury code   |
| INJURY 7      |     |     |        |     | for Diagnosis 7 if         |
|               |     |     |        |     | Diagnosis 7 is an injury.  |

# Record 2 of 2

| ITEM          | BEG<br>COL | END | LENGTH | REQ | DESCRIPTION OF DATA ITEM                                                                                                    |
|---------------|------------|-----|--------|-----|----------------------------------------------------------------------------------------------------|
| RECORD CODE 7 | 1          | 2   | 2      | Y   | 00                                                                                                    |
| SEQ #         | 3          | 3   | 1      | Y   | 2                                                                                                    |
| UNIQUE ID     | 4          | 19  | 16     | Y   | Use ASUFAC and HRN at location of encounter, ASUFAC_HRN at DUZ(2). Chart number is left zero filled.                           |
| ASUFAC-HRN    | 20         | 31  | 12     | Y   | Use ASUFAC and HRN at location of encounter, if one exists. Otherwise, ASUFAC_HRN at DUZ(2). Chart number is left zero filled. |
| DIAGNOSIS 8   | 32         | 37  | б      | Y   | ICD Dx 8. If this is a non-hospitalization visit, it is the 8th diagnosis entered.                                             |
| APC CODE 8    | 38         | 40  | 3      | Y   | APC Recode for diagnosis 8                                                                                                    |

|                         | BEG | END      |        |     |                                |
|-------------------------|-----|----------|--------|-----|--------------------------------|
| ITEM                    | COL | COL      | LENGTH | REQ | DESCRIPTION OF DATA ITEM       |
| CAUSE OF DX 8           | 41  | 41       | 1      | N   | 1-Hospital acquired, 2-        |
|                         |     |          |        |     | alcohol-related, 3-bat-        |
|                         |     |          |        |     | tered child, 4-employment-     |
|                         |     |          |        |     | related for Diagnosis 8        |
| CAUSE OF                | 42  | 47       | б      | N   | Valid ICD9 E code for an       |
| INJURY                  |     |          |        |     | injury. If Diagnosis 8 is      |
|                         |     |          |        |     | an injury 800-999.9.           |
| PLACE OF                | 48  | 48       | 1      | N   | PCC place of injury code       |
| INJURY                  |     |          |        |     | for Diagnosis 8 if             |
|                         |     |          |        |     | Diagnosis 8 is an injury.      |
| DIAGNOSIS 9             | 49  | 54       | 6      | Y   | ICD Dx 9. If this is a         |
|                         |     |          |        |     | non-hospitalization visit,     |
|                         |     |          |        |     | it is the 9th diagnosis        |
|                         |     |          |        |     | entered.                       |
| APC CODE 9              | 55  | 57       | 3      | Y   | APC Recode for diagnosis 9     |
| CAUSE OF DX 9           | 58  | 58       | 1      | N   | 1-Hospital acquired, 2-        |
|                         |     |          |        |     | alcohol-related, 3-bat-        |
|                         |     |          |        |     | tered child, 4-employment-     |
|                         |     |          |        |     | related for Diagnosis 9        |
| CAUSE OF                | 59  | 64       | 6      | N   | Valid ICD9 E code for an       |
| INJURY                  |     |          |        |     | injury. If Diagnosis 9 is      |
|                         |     |          |        |     | an injury 800-999.9.           |
| ICD PROC                | 65  | 69       | 5      | N   | ICD Operation Code             |
| CODE (1)                | 70  | 7.0      |        | 3.7 | Taller Tiller                  |
| PROC DATE (1)           | 70  | 76       | 7      | N   | Internal FileMan format of     |
| TNEE CELTON (1)         | 77  | 77       | 1      | NT. | date of procedure. Y-Yes N-No  |
| INFECTION (1) PROC PROV | 78  |          | 3      | N   |                                |
|                         | /8  | 80       | 3      | N   | Operating Provider's           |
| AFF/DISC(1)             |     |          |        |     | Affiliation/Discipline<br>Code |
| ODE CODE (1)            | 81  | 85       | 5      | NT  | CPT Code for this              |
| CPT CODE (1)            | 81  | 85       | 5      | N   | Procedure                      |
| DX DONE                 | 86  | 86       | 1      | N   | The number (1-9) of the        |
| FOR (1)                 | 00  | 00       | 1      | IN  | diagnosis that this            |
| FOR (1)                 |     |          |        |     | procedure was done for.        |
| ICD PROC                | 87  | 91       | 5      | N   | ICD Operation Code             |
| CODE (2)                | 0 / | 91       | 5      | IN  | ICD Operation code             |
| PROC DATE (2)           | 92  | 98       | 7      | N   | Internal FileMan format of     |
| PROC DATE (2)           | 92  | 90       | /      | IN  | date of procedure.             |
| INFECTION (2)           | 99  | 99       | 1      | N   | Y-Yes N-No                     |
| PROC PROV               | 100 | 102      | 3      | N   | Operating Provider's           |
| AFF/DISC(2)             | 100 | 102      | 3      | IN  | Affiliation/Discipline         |
| AFF/DISC(2)             |     |          |        |     | Code                           |
| CPT CODE (2)            | 103 | 107      | 5      | N   | CPT Code for this              |
| CEI CODE (Z)            | 103 | 1 10 /   | ,      | IN  | Procedure                      |
| DX DONE                 | 108 | 108      | 1      | N   | The number (1-9) of the        |
| FOR (2)                 | 100 | 100      | +      | IN  | diagnosis that this            |
| LOK (Z)                 |     |          |        |     | procedure was done for.        |
|                         |     | <u> </u> |        |     | Procedure was dolle tot.       |

|                | BEG | END |        |     |                            |
|----------------|-----|-----|--------|-----|----------------------------|
| ITEM           | COL | COL | LENGTH | REQ | DESCRIPTION OF DATA ITEM   |
| ICD PROC       | 109 | 113 | 5      | N   | ICD Operation Code         |
| CODE (3)       |     |     |        |     |                            |
| PROC DATE (3)  | 114 | 120 | 7      | N   | Internal FileMan format of |
|                |     |     |        |     | date of procedure.         |
| INFECTION (3)  | 121 | 121 | 1      | N   | Y-Yes N-No                 |
| PROC PROV      | 122 | 124 | 3      | N   | Operating Provider's       |
| AFF/DISC(3)    |     |     |        |     | Affiliation/Discipline     |
|                |     |     |        |     | Code                       |
| CPT CODE (3)   | 125 | 129 | 5      | N   | CPT Code for this          |
|                |     |     |        |     | Procedure                  |
| DX DONE FOR    | 130 | 130 | 1      | N   | The number (1-9) of the    |
| (3)            |     |     |        |     | diagnosis that this        |
|                |     |     |        |     | procedure was done for.    |
| IMMUNIZATION   | 131 | 132 | 2      | N   | Immunization given, from   |
| CODE           |     |     |        |     | standard codes             |
| IMMUNIZATION   | 133 | 133 | 1      | N   | Set of codes               |
| SERIES         |     |     |        |     |                            |
| IMMUNIZATION   | 134 | 135 | 2      | N   | Immunization given, from   |
| CODE           |     |     |        |     | standard codes             |
| IMMUNIZATION   | 136 | 136 | 1      | N   | Set of codes               |
| SERIES         |     |     |        |     |                            |
| IMMUNIZATION   | 137 | 138 | 2      | N   | Immunization given, from   |
| CODE           |     |     |        |     | standard codes             |
| IMMUNIZATION   | 139 | 139 | 1      | N   | Set of codes               |
| SERIES         |     |     |        |     |                            |
| ADA CODE (1)   | 140 | 143 | 4      | N   | ADA CODE                   |
| ADA UNITS (1)  | 144 | 145 | 2      | N   | # OF UNITS                 |
| ADA CODE (2)   | 146 | 149 | 4      | N   | ADA CODE                   |
| ADA UNITS (2)  | 150 | 151 | 2      | N   | # OF UNITS                 |
| ADA CODE (3)   | 152 | 155 | 4      | N   | ADA CODE                   |
| ADA UNITS (3)  | 156 | 157 | 2      | N   | # OF UNITS                 |
| ADA CODE (4)   | 158 | 161 | 4      | N   | ADA CODE                   |
| ADA UNITS (4)  | 162 | 163 | 2      | N   | # OF UNITS                 |
| ADA CODE (5)   | 164 | 167 | 4      | N   | ADA CODE                   |
| ADA UNITS (5)  | 168 | 169 | 2      | N   | # OF UNITS                 |
| ADA CODE (6)   | 170 | 173 | 4      | N   | ADA CODE                   |
| ADA UNITS (60  | 174 | 175 | 2      | N   | # OF UNITS                 |
| ADMISSION DATE | 176 | 182 | 7      | N   | Admission date in internal |
|                | 1,0 | 102 | ,      | - 1 | FileMan format.            |
| ADMISSION      | 183 | 184 | 2      | N   | Admitting Service (2-digit |
| SERVICE        | 155 |     | _      | -   | IHS code)                  |
| ADMISSION TYPE | 185 | 185 | 1      | N   | Admission Type             |
| ATTENDING      | 186 | 191 | 6      | N   | Affiliation/Discipline     |
| PHYSICIAN      | 100 | 1/1 |        | 1   | code                       |
| CAUSE OF DEATH | 192 | 197 | 6      | N   | ICD CODE                   |
| CAOSE OF DEATH | エジム | エジノ | U      | TA  | エCD CODE                   |

|                                     | BEG | END |        |     |                                             |
|-------------------------------------|-----|-----|--------|-----|---------------------------------------------|
| ITEM                                | COL | COL | LENGTH | REQ | DESCRIPTION OF DATA ITEM                    |
| # OF CONSULTS                       | 198 | 200 | 3      | N   | Number of consults during an Inpatient Stay |
| DISCHARGE DATE                      | 201 | 207 | 7      | N   | Internal FileMan Format of discharge date.  |
| DISCHARGE<br>SERVICE                | 208 | 209 | 2      | N   | From Standard Treating Specialty table      |
| DISCHARGE TYPE                      | 210 | 210 | 1      | N   | IHS Standard Code for<br>Discharge Type     |
| FACILITY<br>TRANSFER TO<br>(ASUFAC) | 211 | 216 | 6      | N   | From Location table                         |
| LENGTH OF STAY                      | 217 | 219 | 3      | N   | Length of Stay                              |
| MIDWIFERY                           | 220 | 220 | 1      | N   | 1 if midwife was a provider                 |
| ACTIVITY TIME                       | 221 | 224 | 4      | N   | Minutes                                     |
| TRAVEL TIME                         | 225 | 228 | 4      | N   | Minutes                                     |
| CHS COST                            | 229 | 234 | 6      | N   | For CHS visits, total cost info.            |